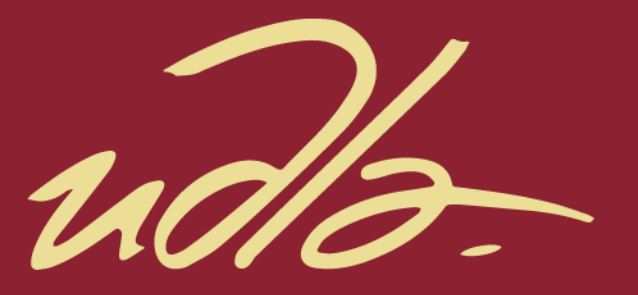

# FACULTAD DE INGENIERÍA Y CIENCIAS AGROPECUARIAS

# MIGRACIÓN DE LA PLATAFORMA DE RED Y ALMACENAMIENTO A UN SISTEMA VIRTUALIZADO EN LA EMPRESA MAINT S.A.

AUTOR

Luis Miguel Lara Herrera

AÑO

2017

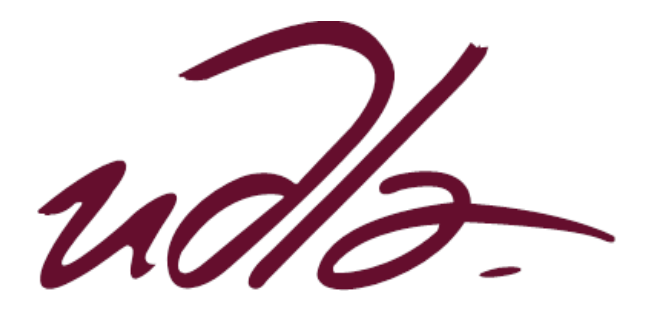

FACULTAD DE INGENIERÌA Y CIENCIAS AGROPECUARIAS

# MIGRACIÓN DE LA PLATAFORMA DE RED Y ALMACENAMIENTO A UN SISTEMA VIRTUALIZADO EN LA EMPRESA MAINT S.A.

Trabajo de titulación de presentado en conformidad con los requisitos establecidos para optar por el título de Ingeniero en Redes y Telecomunicaciones.

> Profesor Guía Mg. Carlos Marcelo Molina Colcha

> > Autor Luis Miguel Lara Herrera

> > > Año 2017

# **DECLARACIÓN DEL PROFESOR GUÍA**

"Declaro haber dirigido este trabajo a través de reuniones periódicas con el estudiante, orientando sus conocimientos y competencias para un eficiente desarrollo del tema escogido y dando cumplimiento a todas las disposiciones vigentes que regulan los Trabajos de Titulación"

Carlos Marcelo Molina Colcha Magister en Gestión de las Tecnologias de la Información y Comunicación C.C. 1709624215

\_\_\_\_\_\_\_\_\_\_\_\_\_\_\_\_\_\_\_\_\_\_\_\_\_\_\_\_

# **DECLARACIÓN DE PROFESOR CORRECTOR**

"Declaro haber revisado este trabajo, dando cumplimiento a todas las disposiciones vigentes que regulan los Trabajos de Titulación".

> Jorge Wilson Granda Cantuña Magister en Ingeniería Eléctrica C.C. 1708594187

\_\_\_\_\_\_\_\_\_\_\_\_\_\_\_\_\_\_\_\_\_\_\_\_\_\_\_\_\_\_

# **DECLARACIÓN DE AUTORIA DEL ESTUDIANTE**

"Declaro que este trabajo es original, de mi autoría, que se han citado las fuentes correspondientes y que en su ejecución se respetaron las disposiciones legales que protegen los derechos de autor vigentes"

> Luis Miguel Lara Herrera CC: 1715244875

\_\_\_\_\_\_\_\_\_\_\_\_\_\_\_\_\_\_\_\_\_\_\_\_\_\_\_\_\_

### **AGRADECIMIENTOS**

Agradezco a Dios por brindarme todas las herramientas para cumplir todos los retos. Al igual agradezco a mis padres por darme su apoyo y hacer un esfuerzo incondicional para cumplir con esta meta. También a la Lcda. Nancy Villamar por sus enseñanzas y manifestarse de su sabiduría con sus concejos en todo momento.

# **DEDICATORIA**

Dedicado a mi amado hijo Ricardo Miguel, quien me inspira a cumplir lo imposible.

#### **RESUMEN**

La administración y control de los recursos informáticos es importante para toda organización porque ayuda a la empresa a tener un mejor crecimiento tecnológico, donde el modelo arquitectónico de su infraestructura sea sustentable para soportar futuros cambios.

Para la elaboración del presente trabajo, se analizó la situación actual con el objetivo de identificar los problemas más representativos y los posibles fallos predictivos que puedan ocurrir si el centro de datos no es restructurado a nivel de servidores. Con la finalidad de proponer un diseño fiable para el manejo de la información de acuerdo a las recomendaciones que emiten el fabricante del software para sistemas virtualizados.

En este trabajo de titulación se establece el nuevo diseño para que la operación de los servidores de MAINT S.A. funcionen como un ambiente virtualizado, ofreciendo alta disponibilidad de los servicios que brinda tanto a agentes internos y externos de la entidad, así también la virtualización dará integridad en el manejo de la información con un sistema distribuido de los servicios y manejada a través de una red de almacenamiento confiable.

Luego de realizar un levantamiento de información a nivel tecnológico operativo del centro de datos, se realizó un diseño donde se analizó todos los equipos para definir cuáles son compatibles con la herramienta de virtualización y también para conocer cuáles son los equipos escalables con futuras tecnologías. Finalmente se configuró un clúster con dos servidores y todas las máquinas virtuales fueron migrados sobre ellos por medio de una consola centralizada para la gestión virtual, los cuatro caminos entre servidores y almacenamiento se diseñó de manera redundante por medio de una configuración del Storage Area Navigator (SAN).

### **ABSTRACT**

The management and control of IT resources is important for the entire organization because it helps the company to have a better technological growth, where the architectural model of its infrastructure is sustainable for future changes.

For the preparation of the present work, we analyzed the current situation with the aim of identifying the most representative problems and possible predictive failures that results occur at the center of the data is not restructured a server level. In order to propose a reliable design for the management of information according to the recommendations issued by the software manufacturer for virtualized systems.

In this work titling establishes the new design for the operation of the servers MAINT SA operates as a virtualized environment, offering a high availability of services that provides both internal and external agents of the entity, as well as the virtualization of the Integrity In the management of information with a distributed system of services and managed through a reliable storage network.

After performing a survey of an operational technological level of the data center, a design was done where all the equipment was analyzed to define which are compatible with the virtualization tool and also to know which are the scalable equipment with future technologies. Finally, a cluster with two servers was configured and all the virtual machines were migrated on them by means of a centralized console for the virtual management, the four paths between servers and the storage was designed in a redundant way by means of a SAN configuration.

# ÍNDICE

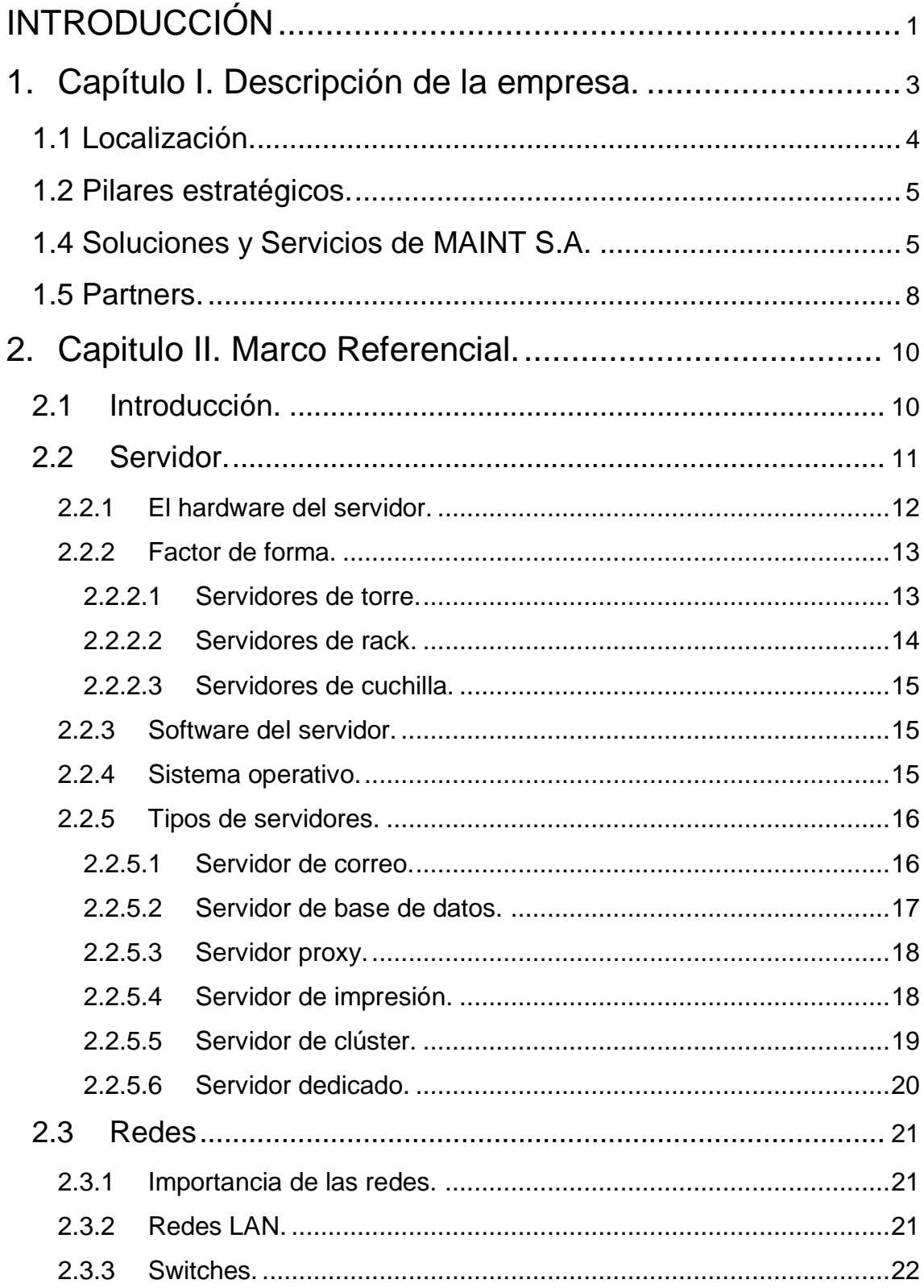

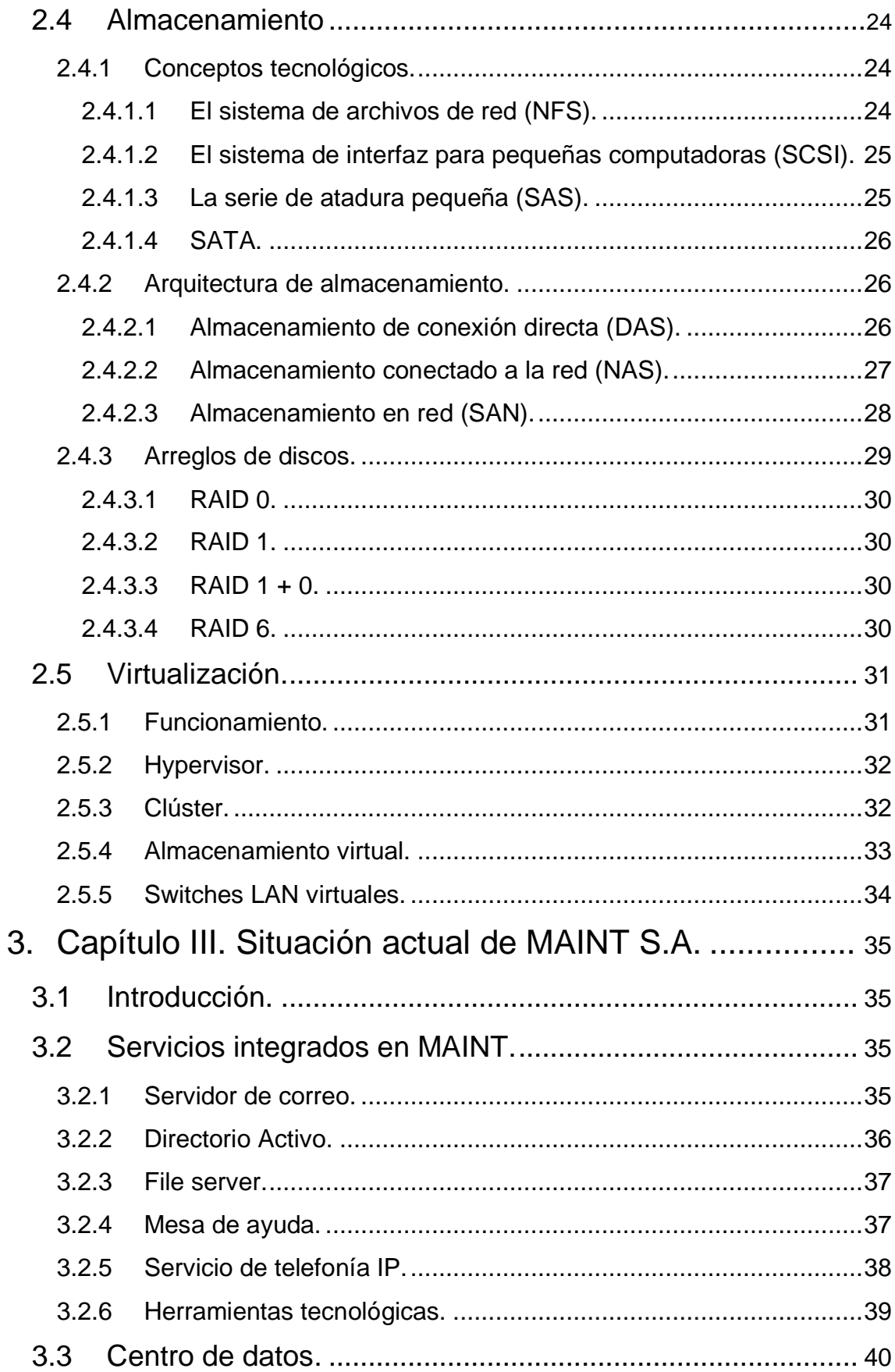

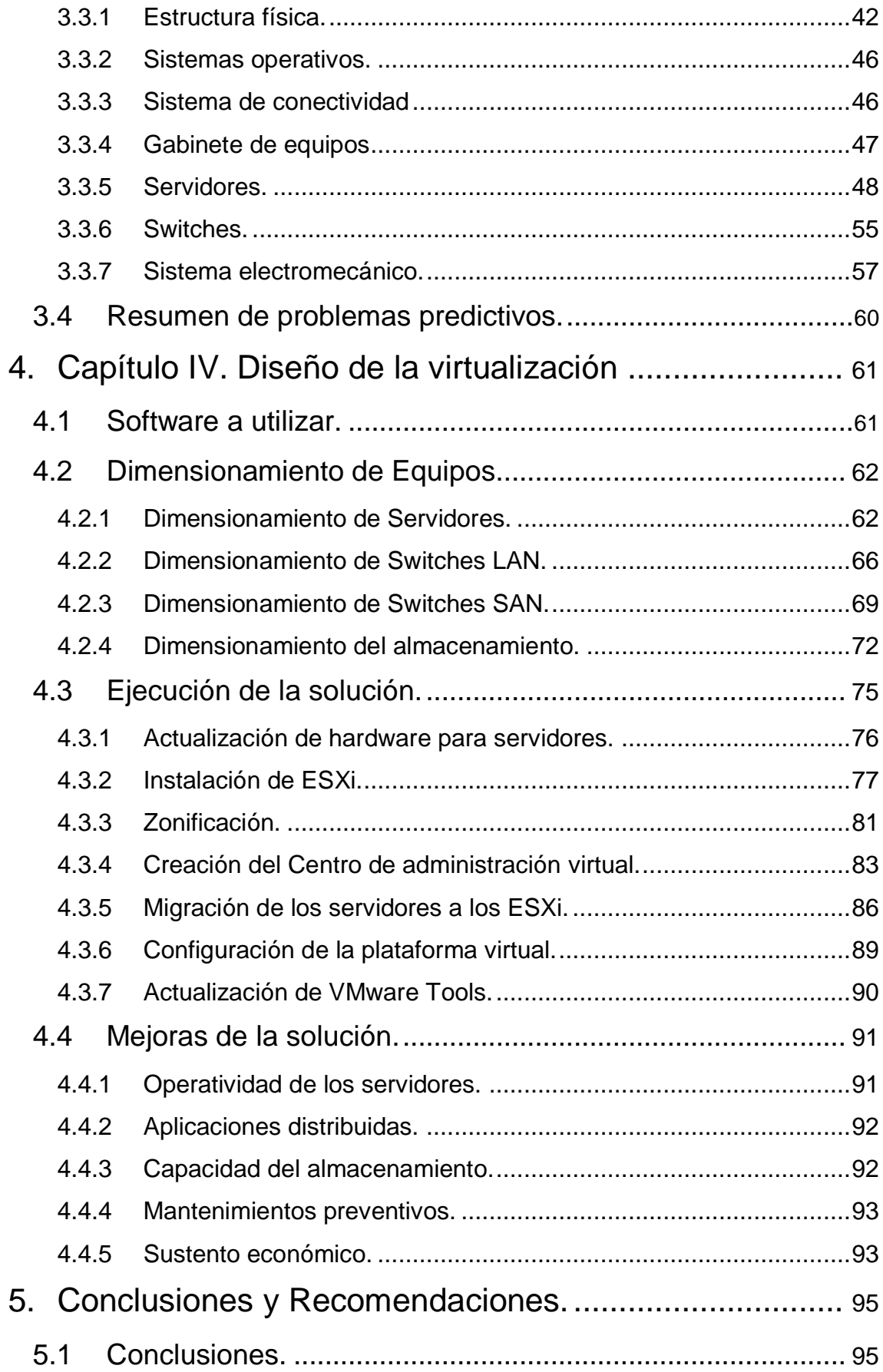

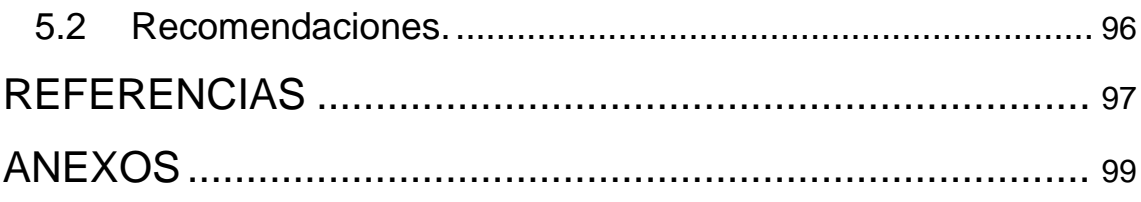

# **INDICE DE FIGURAS**

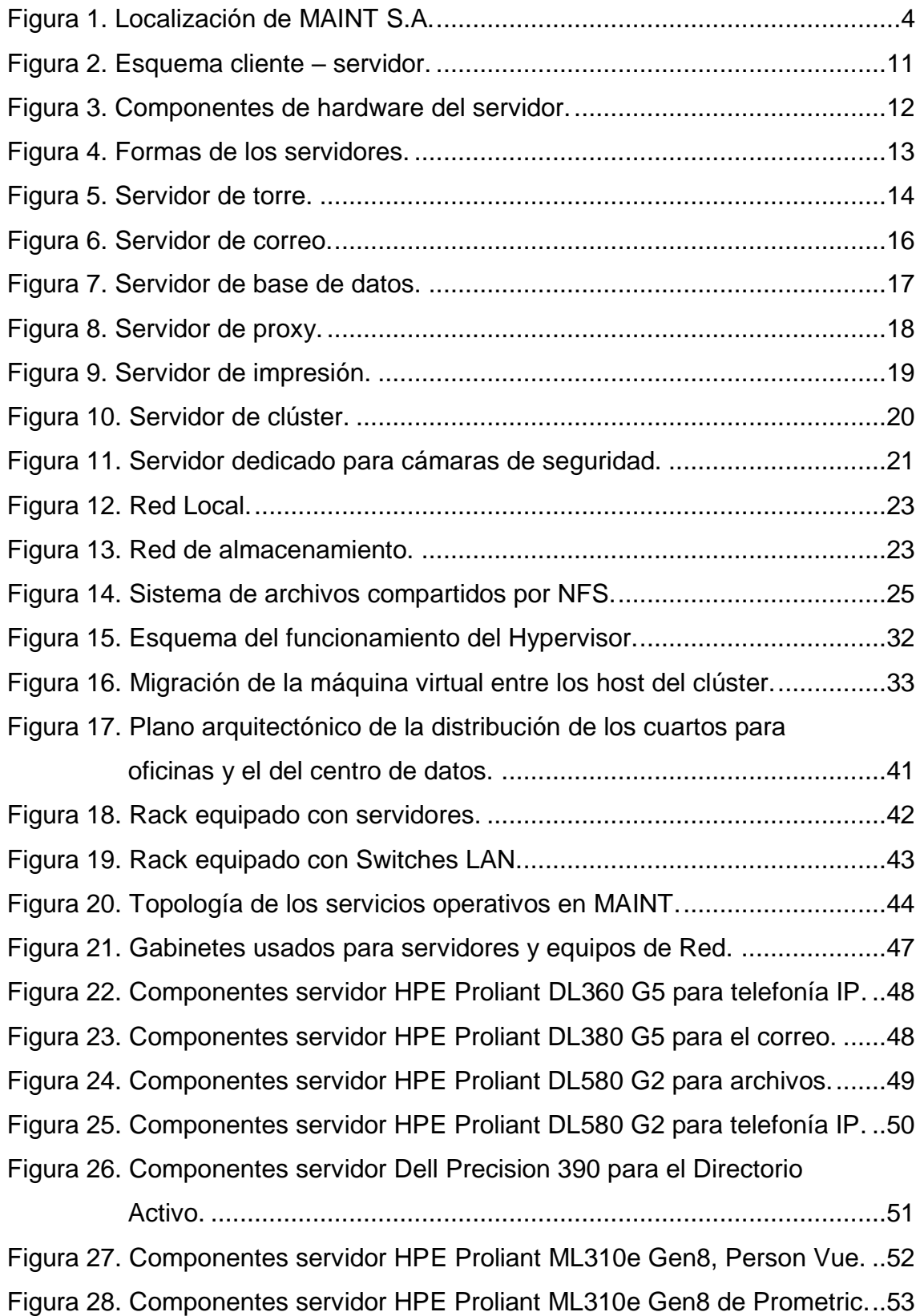

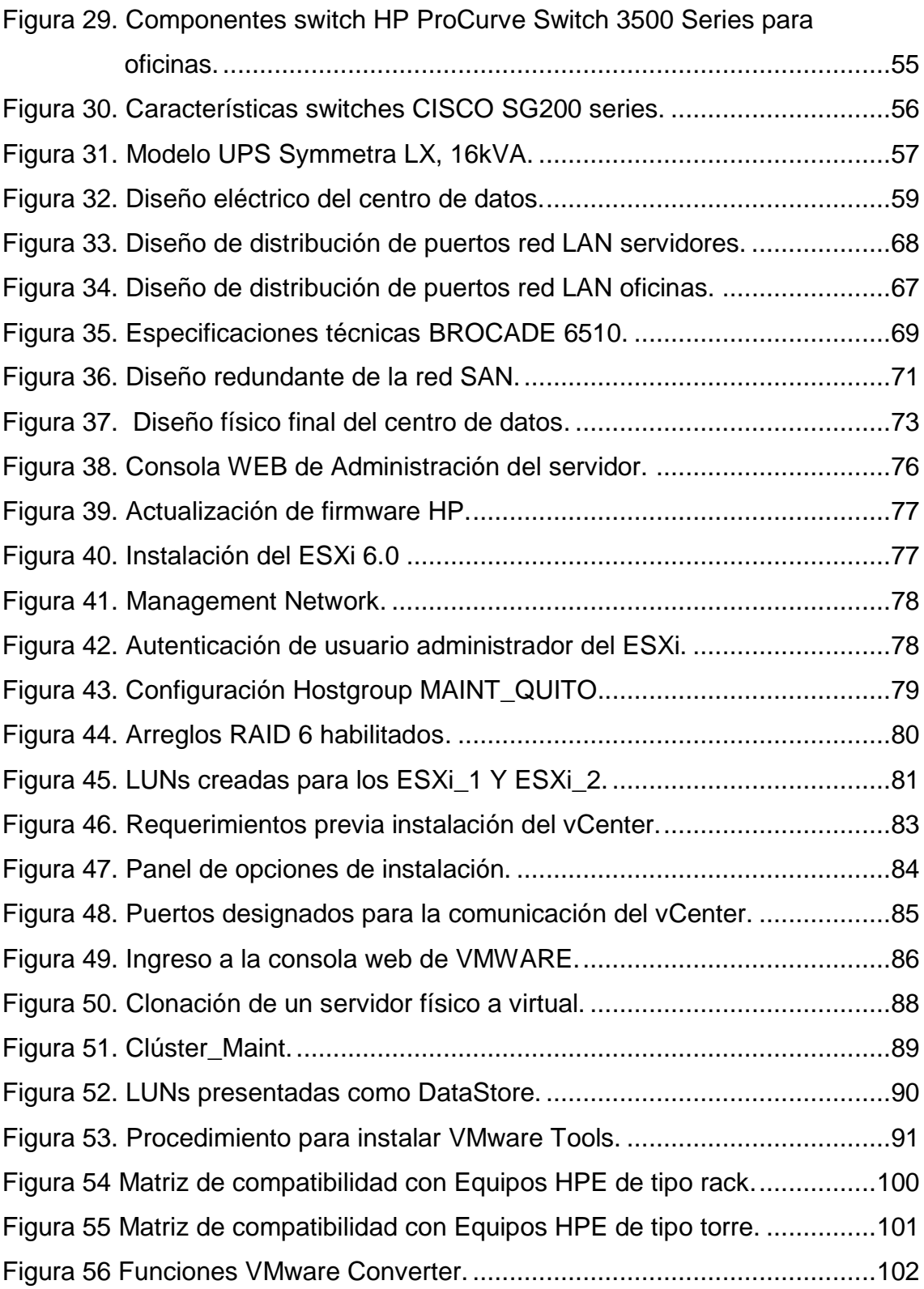

# **ÍNDICE DE TABLAS**

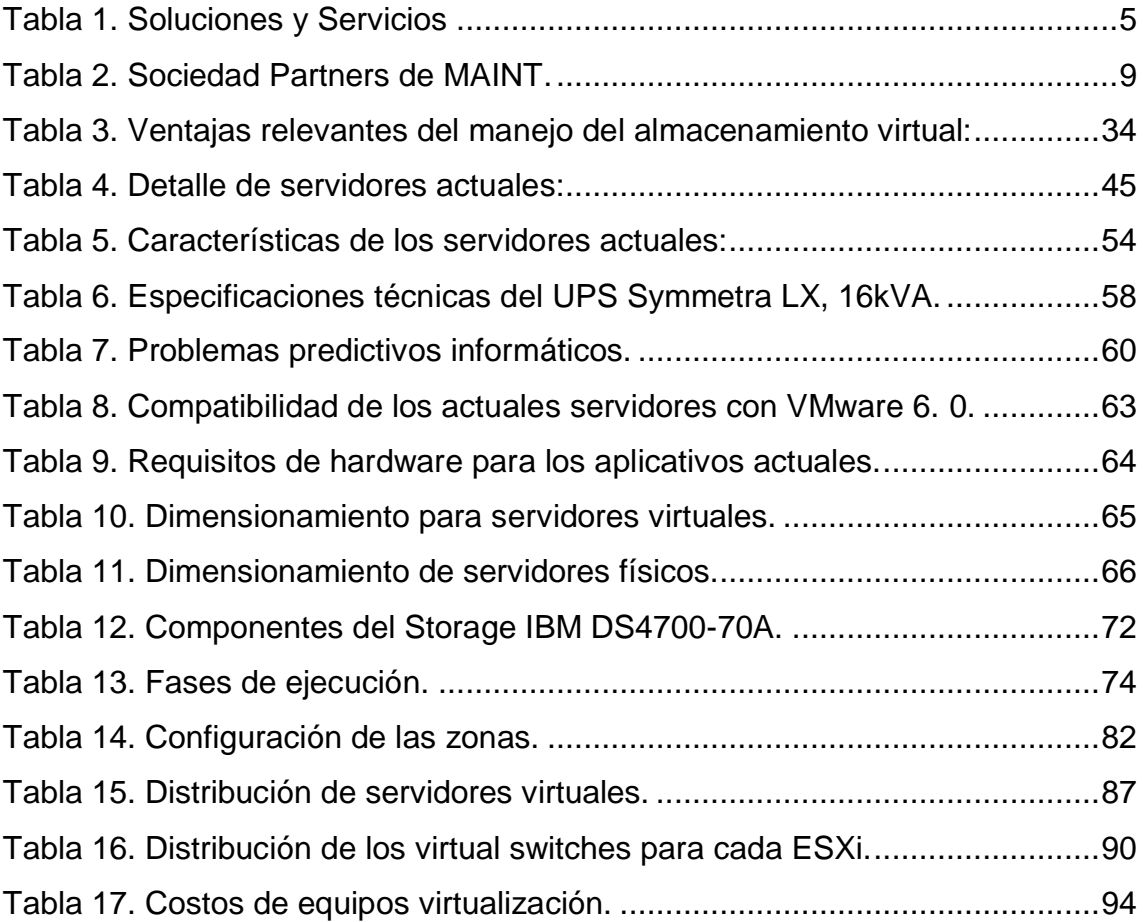

#### **INTRODUCCIÓN**

#### <span id="page-16-0"></span>**Alcance**

La optimización de la red local para los servidores del centro de datos de Quito, ubicado en la Corea 126 y Av. Amazonas, implica virtualizar la plataforma mediante la migración de los servidores físicos a máquinas virtuales con una administración de recursos de hardware centralizados.

Como se pretende disponer en todo momento de los servicios que ofrecen los aplicativos como correo, base de datos y la web Intranet. Realizaremos una configuración de red que preste alta disponibilidad entre servidores clientes e hypervisores, asegurando que el ambiente tenga redundancia en la red.

Para tener integridad de las aplicaciones y de cada sistema operativo, el almacenamiento será configurado con las Logical Unit Numbers (LUNs) de aprovisionamiento en un storage, configurado con arreglos de discos.

Será necesario balancear el consumo de procesamiento y memoria de los servidores virtuales por lo que se definirá procedimientos de distribución y creación de políticas virtuales. Que sujetarán toda la plataforma en un entorno controlado.

#### **Justificación.**

La cantidad de personal técnico en Quito, ubicado en el edificio Belmonte entre la Corea 126 y Av. Amazonas, ha crecido, así como también los servicios internos se han elevado significativamente, la demanda de equipos físicos es una necesidad constante. Por ello el consolidar los servicios de forma distribuida y virtualizada será la base para mejorar la eficiencia en el uso del espacio, disponibilidad y de la administración. Se ha considerado integrar los ordenadores físicos para garantizar la implementación de una mayor cantidad de servicios con una baja inversión.

El aprovisionamiento de la SAN a la virtualización en estos servidores que actualmente se tienen disponibles, se lo realizará en un tiempo de dos meses con ventanas de tiempo controladas para no tener afectación en los servicios que actualmente utiliza la empresa. Estos procesos mejoran, actualizan y hacen más rápido la repotenciación de la migración hacia el nuevo ambiente. La red SAN ofrece calidad de servicio, porque el manejo de la información cambiará a una topología de red con fibra óptica.

Los servidores han perdido el beneficio de mantenimientos y soporte por sus fabricantes por ello se ha considerado este método como el más recomendable; porque ahorraremos tiempo, asegurando la fiabilidad y movilidad de la información. Además, es más económico utilizar dos servidores de alto rendimiento para soportar las máquinas virtuales que tener varios ordenadores físicos.

El ambiente actual no sufrirá perdida de datos y se mantendrá la funcionalidad inicial dando cabida a la escalabilidad, porque en este nuevo modelo puede ser compartido con otros equipos que puedan ser integrados dentro de la misma plataforma virtual. La gestión del nuevo ambiente virtual permitirá estimar el futuro porque en la actualidad los sistemas son cambiantes y exigen calidad de los servicios. También nos permitirá la implementación de sitios de contingencia, replicación de datos y respaldos de la información si fuese requerido.

#### **Objetivos.**

#### **Objetivo General.**

Virtualizar los servidores físicos para optimizar los recursos informáticos e implementar una red de alta redundancia para asegurar la disponibilidad de los servicios mediante la configuración de una unidad de almacenamiento hacia los servidores virtualizados por medio de la SAN.

#### **Objetivos específicos.**

- Configurar un ambiente virtual al cual se migrarán los servidores físicos como máquinas virtualizadas para utilizar el recurso físico de manera distribuida por medio de la mejor herramienta.
- Crear volúmenes lógicos con el equipo de almacenamiento para designar a cada servidor virtual una capacidad de espacio óptima.
- Diseñar una red redundante que permita tener dos caminos de tráfico de datos desde el ambiente virtual hasta el equipo de almacenamiento, mediante la creación de zonas normalizadas.
- Ejecutar pruebas de funcionamiento para verificar que existe redundancia de la red y validar el buen rendimiento de almacenamiento lógico.
- Establecer la mejor propuesta económica de la solución a implementar.

# **1. Capítulo I. Descripción de la empresa.**

<span id="page-18-0"></span>MAINT S.A. es líder en integración de sistemas informáticos con un reconocido prestigio en el mercado regional que provee soluciones globales en tecnología de punta en redes y comunicaciones. Es aliado a los principales proveedores de clase mundial con los que brindan tecnologías que generan impacto positivo en el negocio, ofreciendo soluciones de procesamiento y almacenamiento de información con la disponibilidad, alto rendimiento y flexibilidad a los cambios, aspectos que son indispensables en la implementación de la plataforma de cómputo.

La empresa está ubicada estratégicamente en Guayaquil y Quito contando con más de 200 colaboradores; este equipo de trabajo es altamente capacitado y en Quito está una de las sedes con mucho crecimiento de personal, dando cabida a profesionales para todas las áreas con ingenieros comerciales e ingenieros de servicio, siendo el fuerte del núcleo de negocio y de producción.

MAINT aprovechando de sus capacidades para brindar soluciones de infraestructura a sus clientes, se encuentra en la necesidad de repotenciar su propio data center, en el que existen equipos que están quedándose fuera de soporte por parte del fabricante porque los servidores ya cumplieron con un periodo de rentabilidad y les es difícil acoplarse a las nuevas tecnologías. Migrar aplicaciones a diferentes servidores competentes es un proceso que tomará mucho tiempo y demanda de una coordinación con cada administrador de las herramientas puesto que en ciertos casos se debe volver a instalar desde el sistema operativo.

### <span id="page-19-0"></span>**1.1 Localización.**

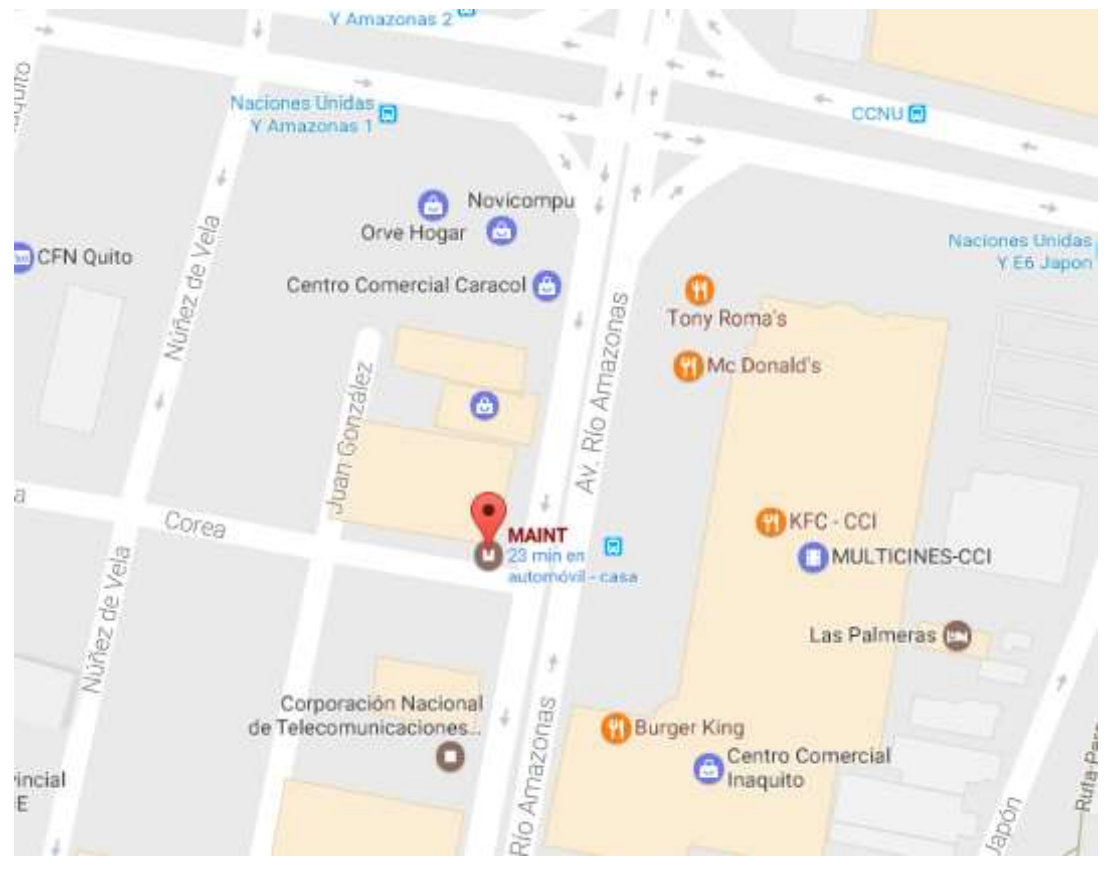

MAINT está ubicada en la parroquia Iñaquito, frente al Centro comercial Iñaquito.

<span id="page-19-1"></span>*Figura 1.* Localización de MAINT S.A. Tomado de (Google Maps, 2017)

Como se indica en la Figura 1 la ubicación esta seleccionada estratégicamente dentro del sector bancario y cerca del sector público.

#### <span id="page-20-0"></span>**1.2 Pilares estratégicos.**

MAINT S.A. es una empresa que realiza integración de sistemas informáticos por lo que tiene un alto reconocimiento en el país por su gran desempeño en brindar soluciones estratégicas en los campos tecnológicos.

Tiene una experiencia extensa en el mercado de la informática, es socio de los principales proveedores de clase mundial además cuenta con un equipo hondamente experimentado. cubre el más amplio nivel de soluciones informáticas con orientación al negocio y con el único objetivo de dar valor agregado a sus clientes.

#### <span id="page-20-1"></span>**1.4 Soluciones y Servicios de MAINT S.A.**

#### <span id="page-20-2"></span>*Tabla 1.*

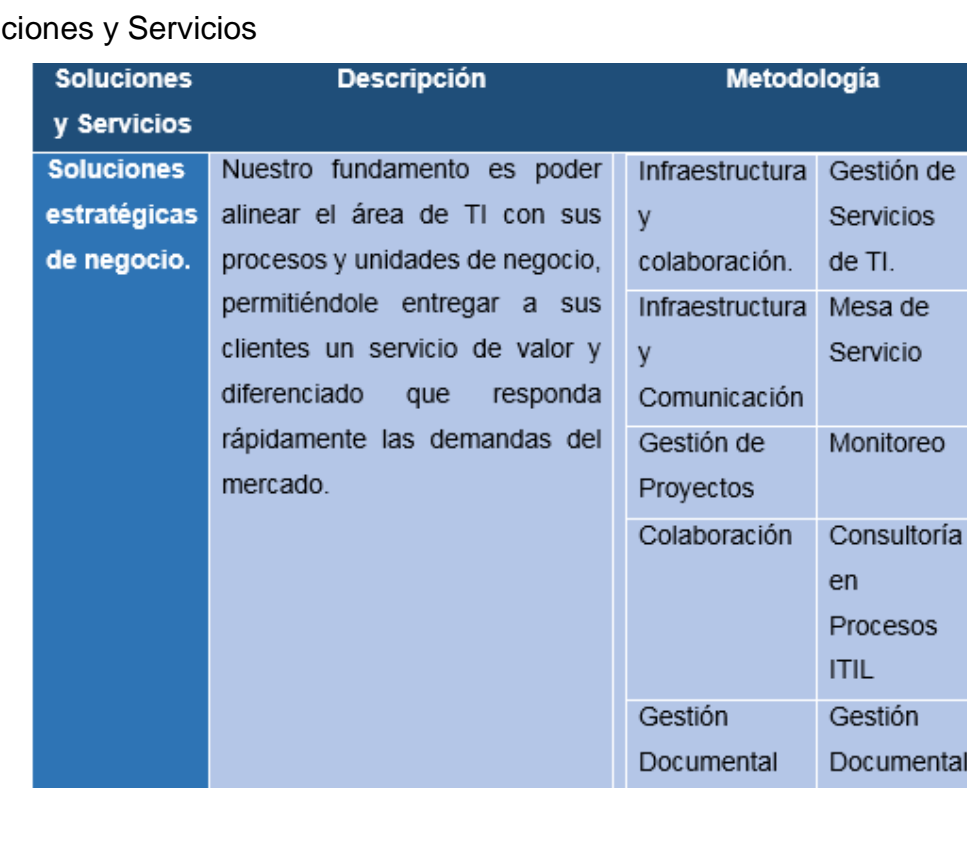

#### Soluc

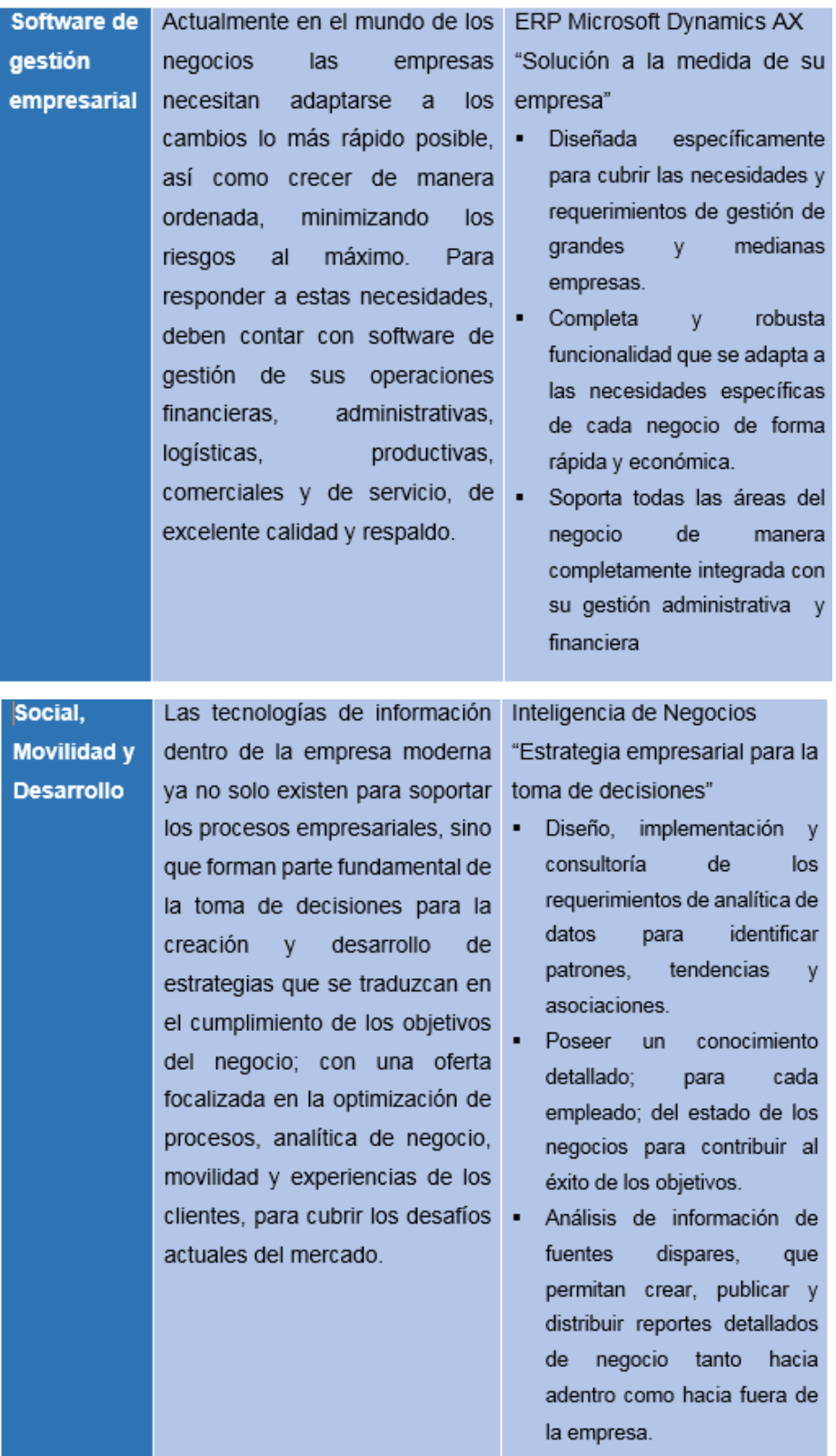

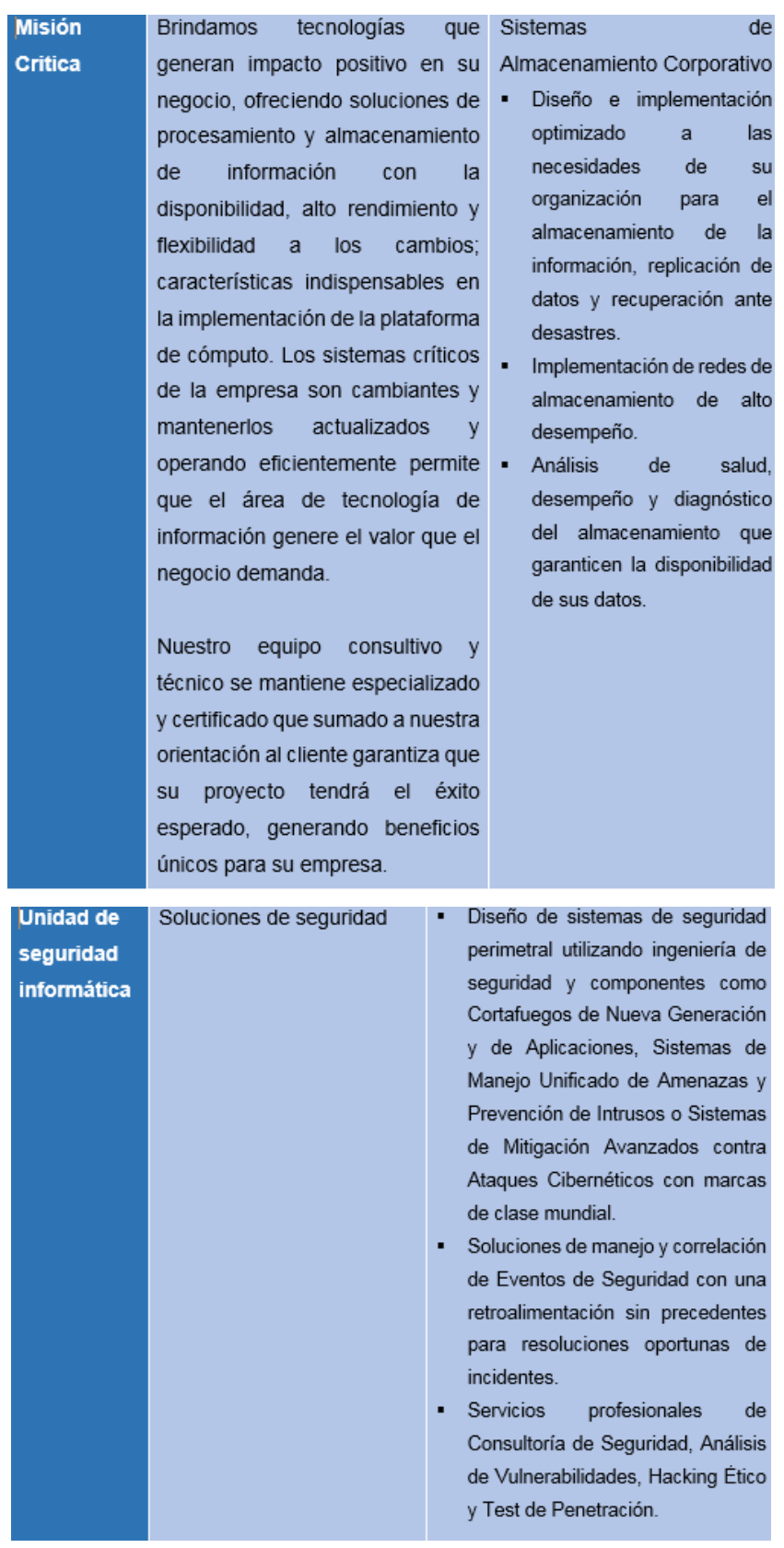

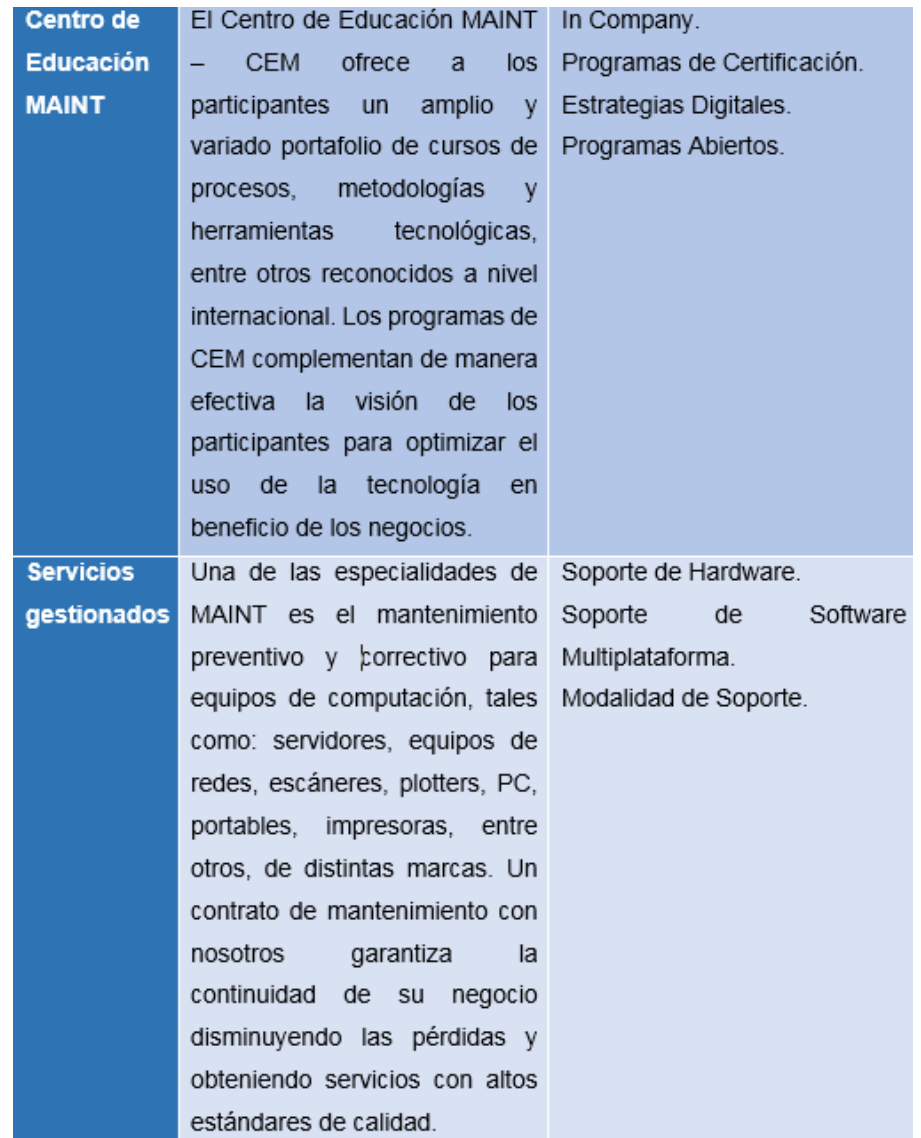

Tomado de (MAINT S.A., 2017)

# <span id="page-23-0"></span>**1.5 Partners**

MAINT S.A. como proveedor de servicios es socio de grandes fabricantes de tecnología tanto en hardware y software, como se muestra en la Tabla 3:

### <span id="page-24-0"></span>*Tabla 2.*

Sociedad Partners de MAINT.

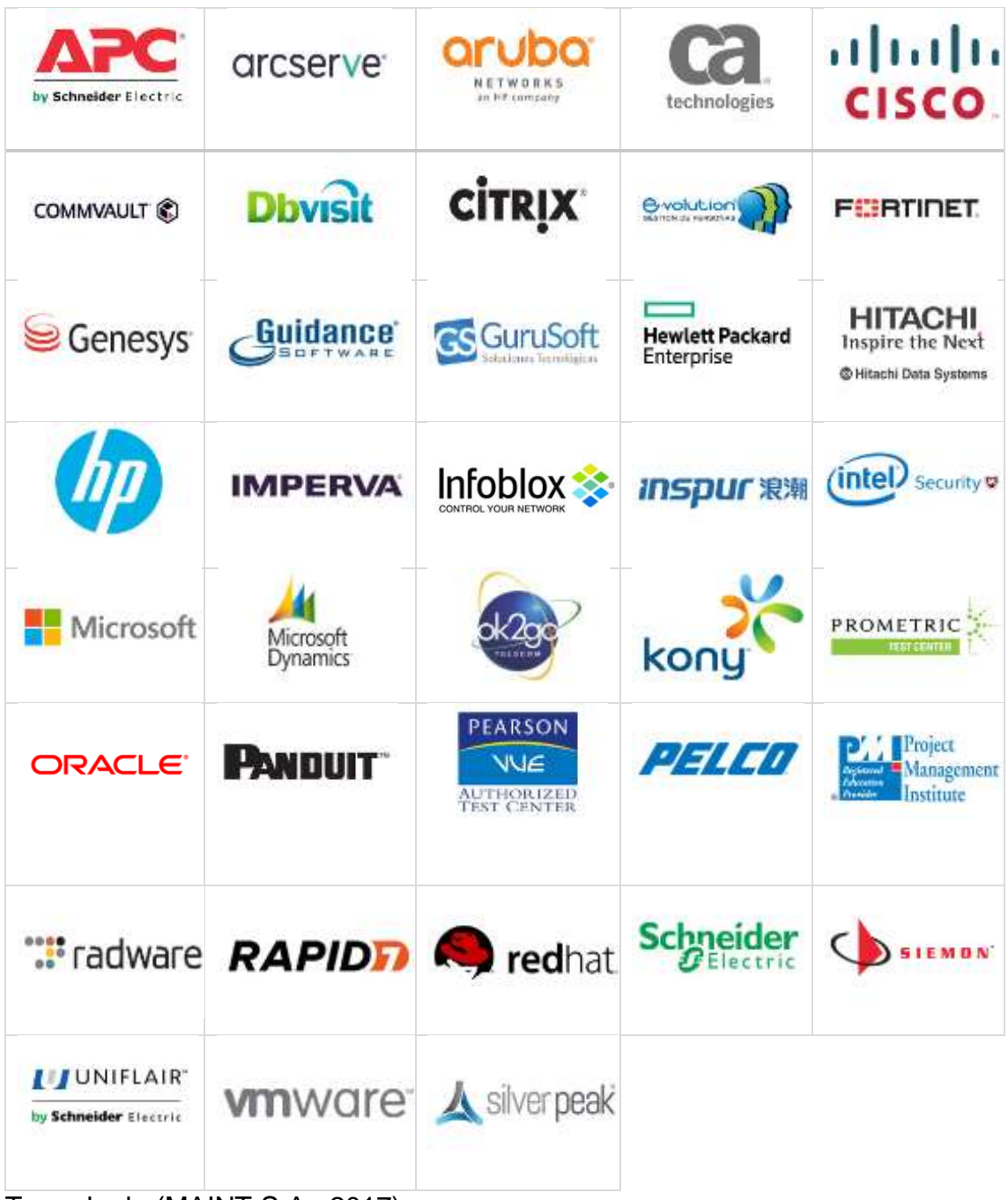

Tomado de (MAINT S.A., 2017)

#### **2. Capitulo II. Marco Referencial.**

#### <span id="page-25-1"></span><span id="page-25-0"></span>**2.1 Introducción.**

El centro de datos es el lugar donde se concentran los equipos informáticos de una empresa, desde la década de los 40s fue necesario ubicar los equipos tecnológicos como los antiguos computadores que requerían de varios cuartos para su operatividad. La tendencia tecnológica fue evolucionando llevando las grandes computadoras a la miniaturización de sus componentes, y hasta el día de hoy es necesario reubicarlos en un lugar centralizado para el buen funcionamiento, estos centros están dotados de sistemas eléctrico mecánicos redundantes, ofreciendo condiciones ambientales y climáticas óptimas los 365 días del año.

Los centros de datos son construidos exclusivamente para el manejo y administración de los equipos de red, servidores y almacenamientos. Las practicas sugieren que estas ubicaciones tengan por lo menos un control de calidad como es la ISO 9000. Debido a que en estos cuartos se almacenan y se procesan información privada de las empresas. Es por esta razón que se han definido varios niveles de tipos de centros de datos los cuales se explican en la siguiente imagen.

Es muy importante que para implementar una virtualización de servidores, redes o almacenamiento se describan de forma general los conceptos tecnológicos.

En este capítulo se mencionan los conceptos básicos de los recursos informáticos sean estos de hardware o software, ya que este conocimiento será la base para efectuar la virtualización del centro de datos de MAINT.

#### <span id="page-26-0"></span>**2.2 Servidor.**

Un servidor, así como un computador está constituido de hardware y software, cada servidor tiene un aplicativo destinado a brindar uno o varios servicios a todas las terminales de la red, llegando a las computadoras de los usuarios, también conocidos como clientes. Como se muestra en la Figura 2, los clientes para ser beneficiados del servicio que brinde el servidor, deben pertenecer a la misma red, este medio les permite comunicarse y asegurar su transición operacional.

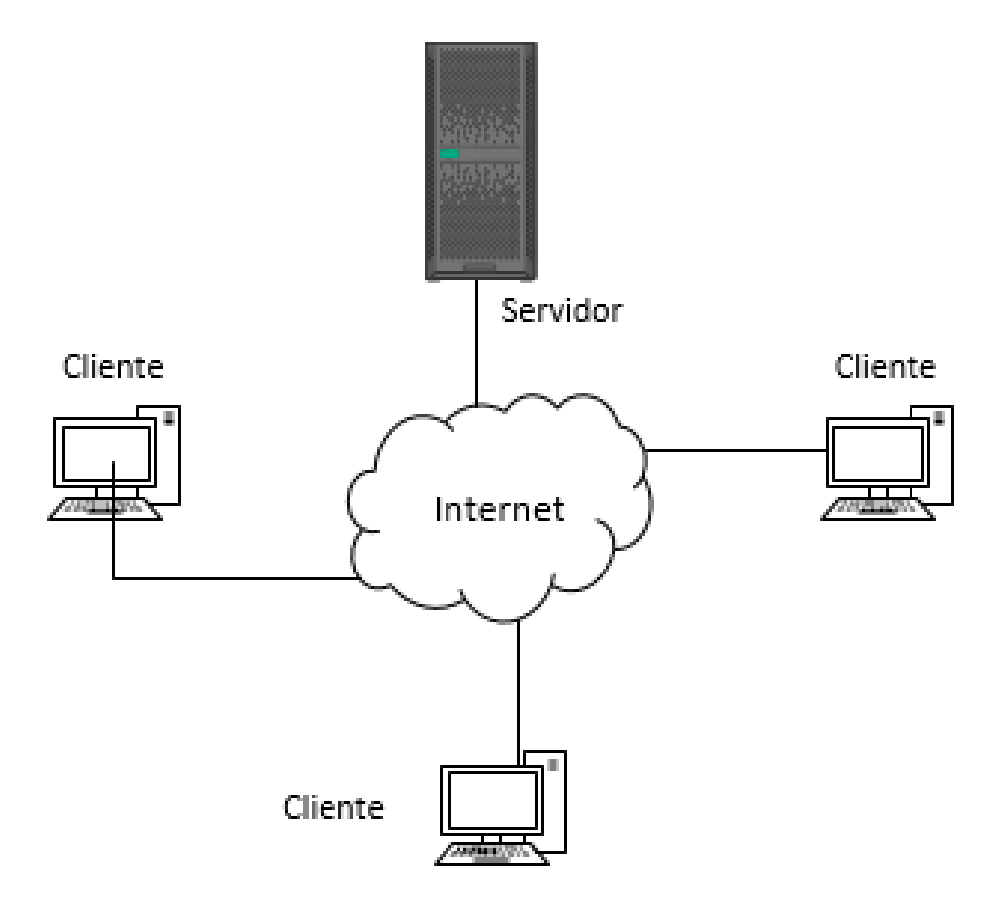

<span id="page-26-1"></span>*Figura 2*. Esquema cliente – servidor.

#### <span id="page-27-0"></span>**2.2.1 El hardware del servidor.**

Los componentes de hardware del servidor identifican el nivel de funcionabilidad, los requerimientos básicos de hardware son definidos por los sistemas operativos.

Los servidores son fabricados para soportar incidentes de hardware por lo que les es prescindible seguir operando mientras un dispositivo ha fallado; es común en el caso de discos duros y fuentes de energía puesto a que tienen una configuración redundante, esto es clave en el servicio continúo permitiéndole estar encendido sin tener que suspender el sistema o sus aplicativos. En la Figura 3 se describe los componentes:

# Hardware:

<span id="page-27-1"></span>**CPU** Memoria Fuente de energía Tarjetas de red

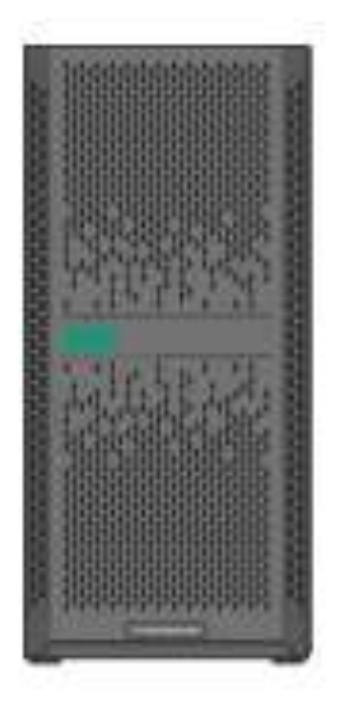

*Figura 3.* Componentes de hardware del servidor.

## <span id="page-28-0"></span>**2.2.2 Factor de forma.**

Las formas de los servidores como se muestran en la Figura 4, son de varias dimensiones, éstas pueden ser definidas como: servidores de rack, servidores de torre o servidores de cuchilla, este factor es usado como un estándar para las industrias fabricantes de los componentes de hardware.

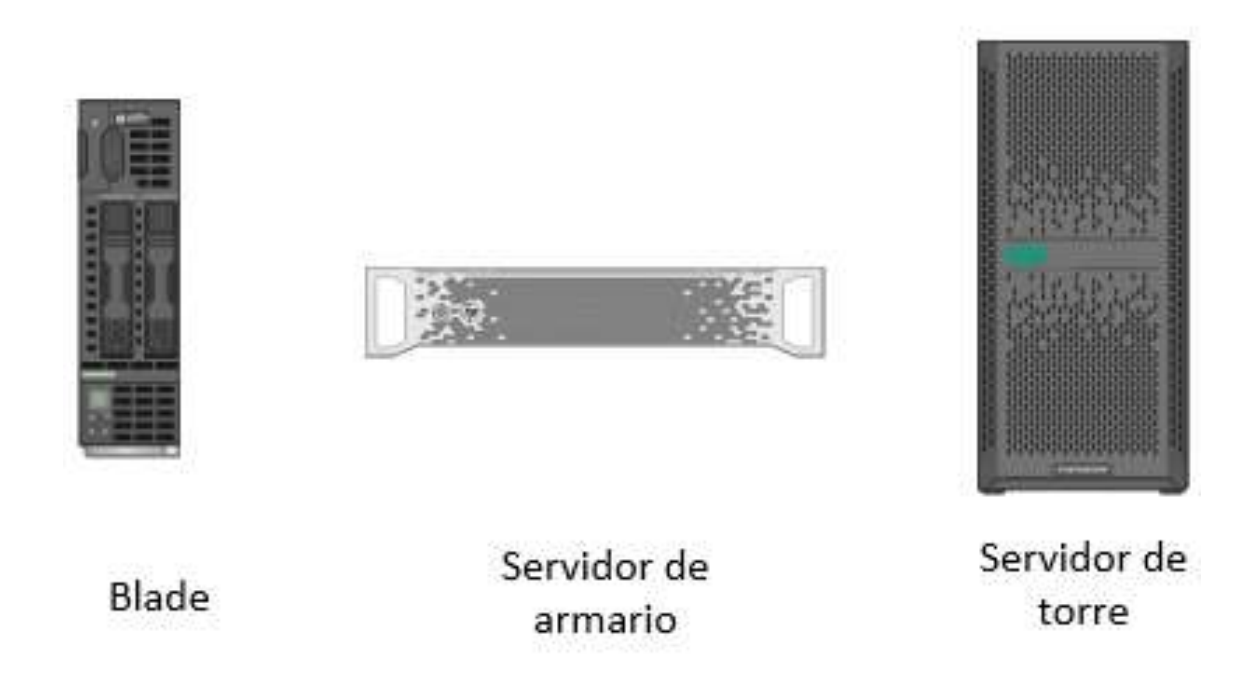

### <span id="page-28-1"></span>**2.2.2.1 Servidores de torre.**

Los servidores de torre son muy similares a los computadores de escritorio por su constitución vertical, lo que les hace distintivos es su autonomía como se muestra en la Figura 5. Tienen la ventaja de obtener una refrigeración más dedicada por la baja densidad de sus componentes, son muy útiles en centros de datos pequeños por el poco espacio que exigen.

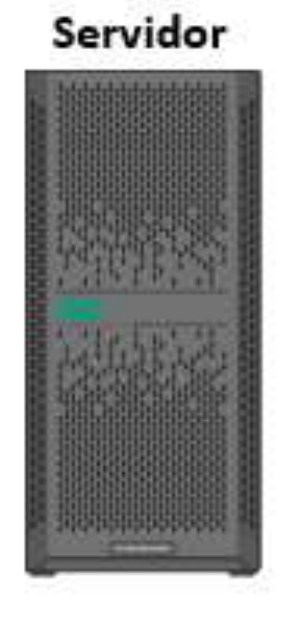

<span id="page-29-1"></span>*Figura 5*. Servidor de torre.

Estos servidores se vuelven desaventajados cuanto son usados en gran número, no es recomendable apilarlos y en el tema del cableado se convierte dificultoso he inadecuado para el centro de datos.

## <span id="page-29-0"></span>**2.2.2.2 Servidores de rack.**

Los servidores de rack están diseñados para ser colocado en un bastidor, el rack por su término en inglés, es conocido como bastidor o armario de equipos electrónicos, Éstos tienen disponibilidad de múltiples unidades de acoplamiento para los dispositivos.

Los servidores de rack a diferencia de los servidores de torre pueden ser apilados uno sobre otro utilizando tornillos para fijarse a las unidades del rack. La conexión de energía y de red se facilita por el modo de distribución de los servidores.

#### <span id="page-30-0"></span>**2.2.2.3 Servidores de cuchilla.**

En el reto por reducir el espacio los fabricantes propusieron el diseño de servidores más pequeños acoplados en rejillas dentro de una misma administración que les dota de refrigeración, energía y red. Todos estos controlados por la administración local del chasis.

Sin embargo, no se puede acoplar cuchillas de servidores de diferentes marcas en las mismas cajas. Las cajas que contienen a las cuchillas son llamadas chasis y pueden contener varios dispositivos como ventiladores y fuentes de energía.

#### <span id="page-30-1"></span>**2.2.3 Software del servidor.**

El software del servidor conocido como Firmware, es el software nativo del hardware, diseñado exclusivamente para que los componentes del servidor funcionen de mejor manera. Los fabricantes se encargan de diseñar nuevas versiones del software, la razón es porque muchas veces cada versión nueva de firmware corrige errores anteriores y ayudan al equipo a ser compatible con las nuevas tecnologías.

#### <span id="page-30-2"></span>**2.2.4 Sistema operativo.**

Los servidores están diseñados para soportar el más importante software, siendo el sistema operativo, el cual tiene la potestad de controlar todo el hardware haciendo más efectivo el rendimiento y el mantenimiento del equipo.

El sistema operativo es el gestor de varios programas y aplicaciones que corren para cumplir determinados servicios.

#### <span id="page-31-0"></span>**2.2.5 Tipos de servidores.**

Los servidores de acuerdo al servicio se clasifican en diversos tipos:

#### <span id="page-31-1"></span>**2.2.5.1 Servidor de correo.**

Este servidor es como un agente dedicado a la transferencia de correo, diseñado para en-rutar el correo a través del internet por medio de redes LAN, WAN y todo lo que en la red del internet confiere. Como se puede ver en la Figura 6, este aplicativo se encarga de recibir el correo entrante por los usuarios que pertenezcan al mismo dominio y envía hacia los remitentes externos. Conformando de esta manera un sistema de mensajería, asociándose a varios softwares necesarios para asegurar el correo en diferentes dispositivos.

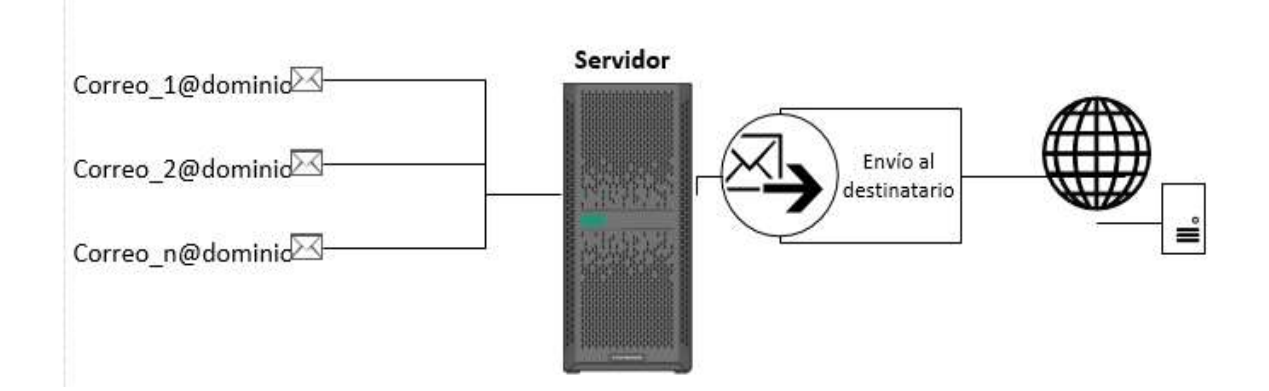

<span id="page-31-2"></span>*Figura 6.* Servidor de correo.

Sirve para la transferencia de texto en forma de páginas web, para que los usuarios puedan ingresar a los sitios web realizando peticiones al servidor web desde sus dispositivos.

Muchas veces esta aplicación se define como un paquete grande de internet de acuerdo al sistema operativo, tiene un motor de búsqueda web y ayuda al usuario con ciertos niveles de seguridad.

#### <span id="page-32-0"></span>**2.2.5.2 Servidor de base de datos.**

Un servidor de base de datos es un equipo con componentes de hardware de categoría alta, su función es alojar la información de sus clientes de forma independiente. En la Figura 7 se describe la conexión para este tipo de servidor.

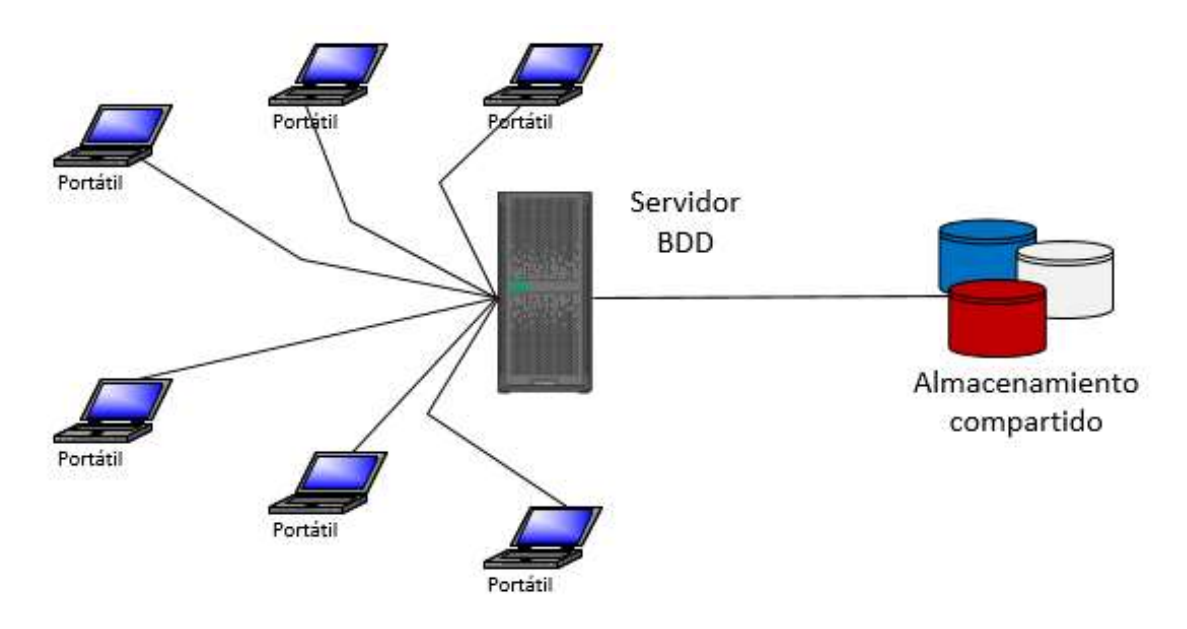

<span id="page-32-1"></span>*Figura 7.* Servidor de base de datos.

En el modelo computacional de servidor - cliente, el servidor de bases de datos está destinado para compartir los recursos y por lo general una o más aplicaciones de software. También es posible que varios clientes de la red pueden conectarse al servidor y usar los recursos ofrecidos y recibidos por el host.

#### <span id="page-33-0"></span>**2.2.5.3 Servidor proxy.**

Este equipo está especializado en utilizar un software para interactuar en la red como un intermediario entre los clientes que solicitan comunicación con los servidores, este servidor sirve a todos los usuarios como un equipo independiente o como parte de algún servidor de seguridad. En la Figura 8 se muestra el esquema de conexión para este tipo de servidor.

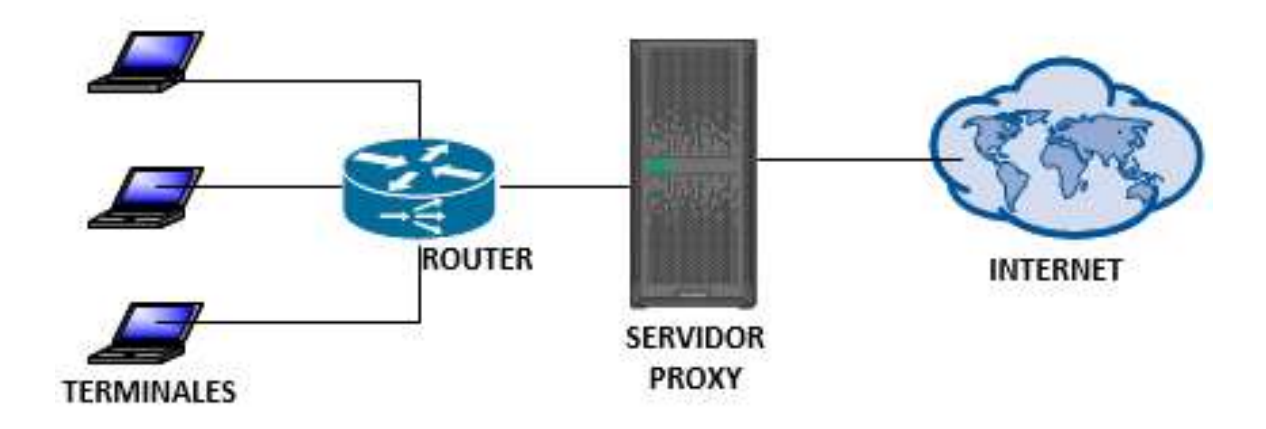

<span id="page-33-2"></span>*Figura 8.* Servidor de proxy*.*

Estos servidores son configurados para tomar las solicitudes de los usuarios y realizar o no peticiones hacia el internet, facilitando la seguridad de la información que a su vez de forma administrativa dan mejor control de los múltiples enlaces que se generan.

#### <span id="page-33-1"></span>**2.2.5.4 Servidor de impresión.**

Los servidores de impresión están directamente enlazados con los clientes y las impresoras generalmente dentro del mismo dominio.

Su función fundamental es encolar los procesos haciendo transparente la impresión para los usuarios como si ellos estuvieran conectados directamente. En la figura 9 se muestra lo descrito.

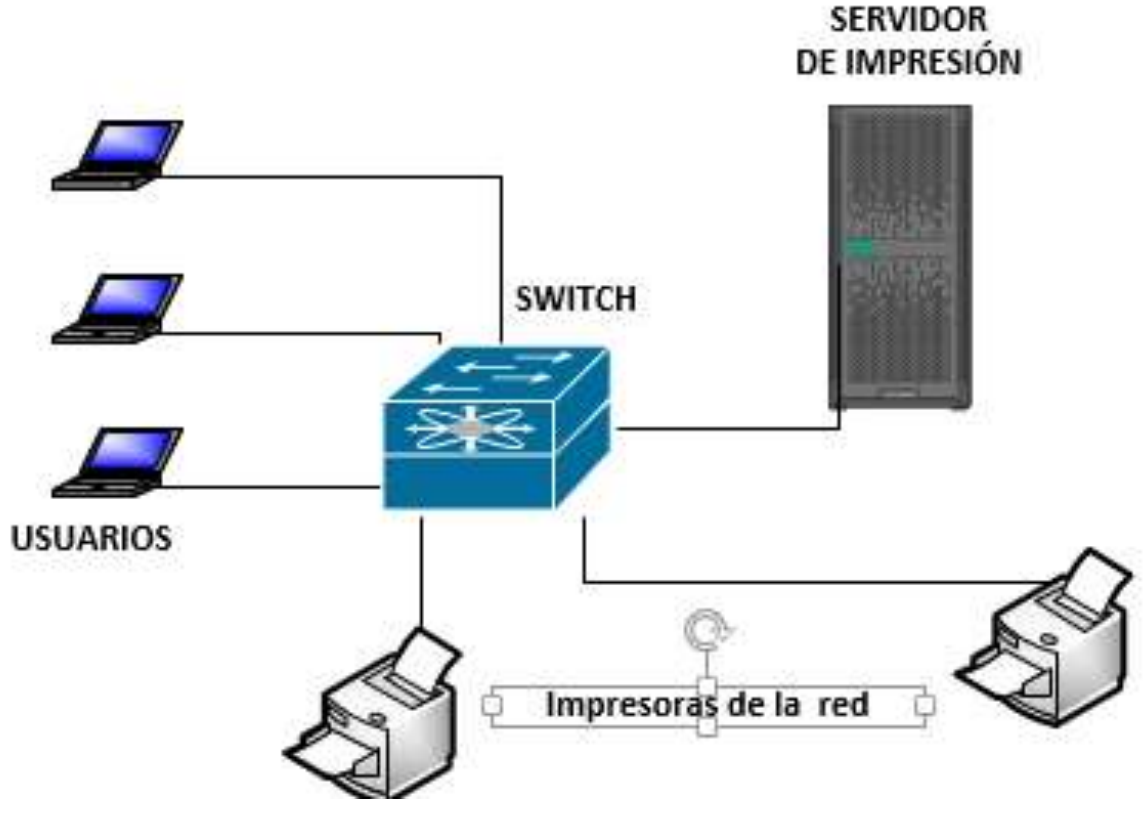

<span id="page-34-1"></span>*Figura 9*. Servidor de impresión*.*

# <span id="page-34-0"></span>**2.2.5.5 Servidor de clúster.**

Los servidores de clúster trabajan en conjunto para compartir el recurso, brindan varios servicios en común asegurando la integridad de la información, evitando que ésta se pierda por cualquier daño suscitado en los demás servidores del mismo clúster. En la figura 10 se ve el diseño básico que describe a servidores en modo clúster.

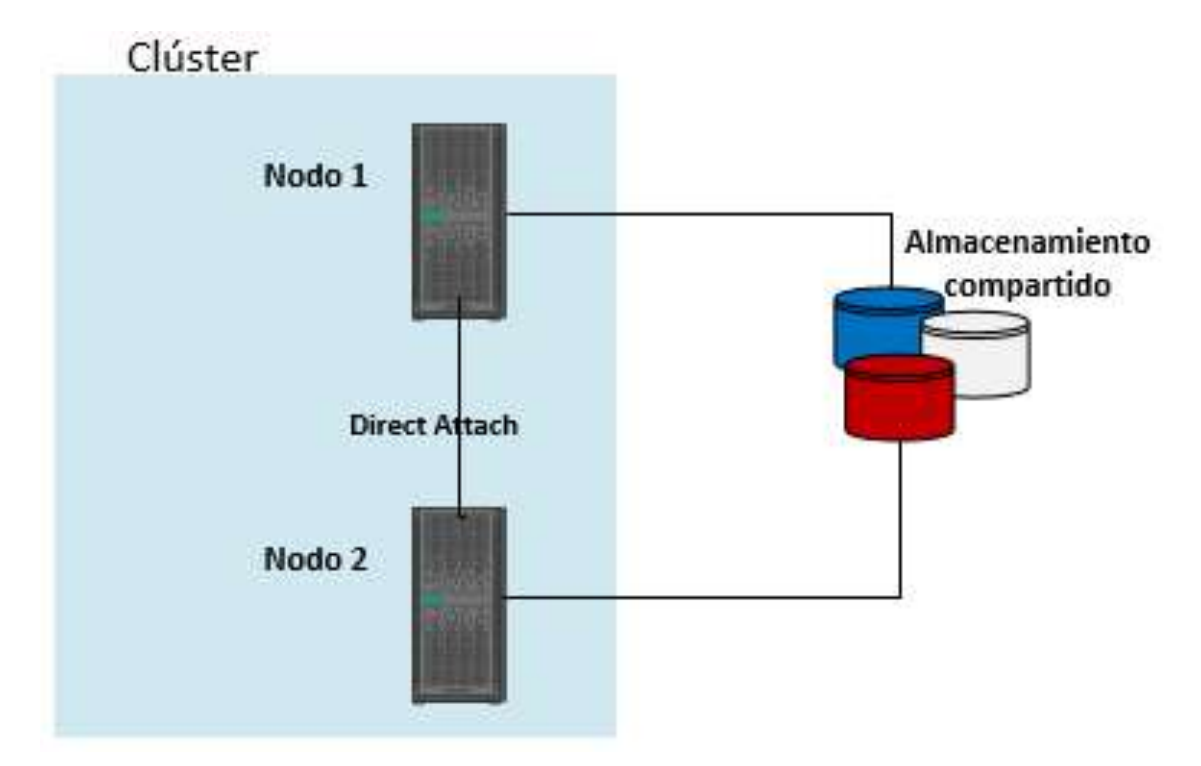

<span id="page-35-1"></span>*Figura 10.* Servidor de clúster*.*

# <span id="page-35-0"></span>**2.2.5.6 Servidor dedicado.**

El servidor dedicado es de uso propio o destinado a cumplir con una sola función para el usuario o una empresa. Los aplicativos que este equipo maneja suele ser exclusivo para brindar servicios directamente al cliente de su red. Un ejemplo es el servidor de seguridad de cámaras de video dentro de un circuito cerrado como se muestra en la figura 11.
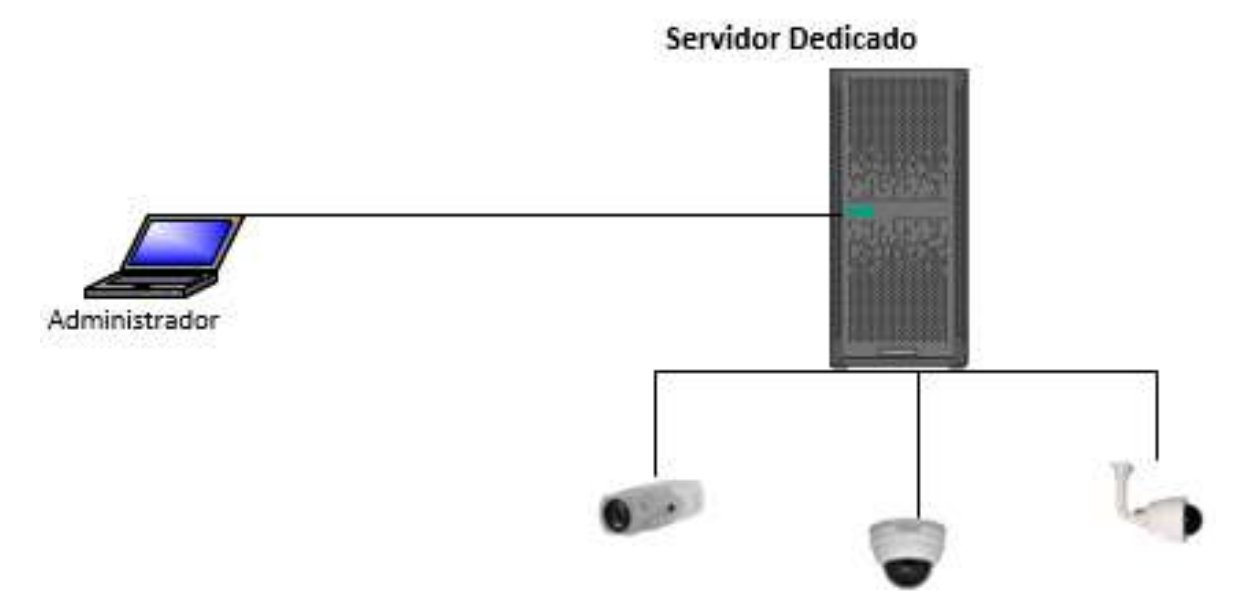

*Figura 11.* Servidor dedicado para cámaras de seguridad.

# **2.3 Redes**

Las redes en las telecomunicaciones están conformadas por varios dispositivos que, al ser conectados, a través de un software pueden transportar información.

# **2.3.1 Importancia de las redes.**

Las redes informáticas cumplen una función muy importante, pues una topología de red bien diseñada es como tener buenos cimientos. Los servicios y prestaciones que brindan las empresas tienden a actualizarse, es por ello que el diseño de la red debe soportar los cambios tecnológicos, una red robusta es capaz de acoplarse a los requerimientos constantes, así será para las empresas una forma fácil para innovar y creer con nueva tecnología.

# **2.3.2 Redes LAN.**

Las redes de área local (LAN), están diseñadas para la conexión de una pluralidad de dispositivos dentro de un área pequeña, como por ejemplo una casa, oficinas empresariales y oficinas que estén dentro de un mismo edificio.

Puede haber muchas varias estaciones de trabajo o conexión donde cada una asume una porción de red, es decir cada terminal de la red tendrá una IP hasta que el rango de la red se lo permita. La LAN no solamente puede operar a nivel local muchas veces suele crecer de manera horizontal, así como vertical para lo cual se debe considerar como una distancia máxima 100 metros lineales, longitud prudente para no perder información durante la transmisión de datos.

#### **2.3.3 Switches.**

Los conmutadores o switches en inglés, son equipos fabricados para conectar varios recursos informáticos como: impresoras, computadores, servidores entre otros que sean compatibles para este tipo de conexión. Los switches sirven para establecer caminos en la red de los equipos mencionados en una empresa con la finalidad de enlazarlos abriendo o cerrando los caminos, los switches son parte fundamental en una red pues ayuda a transmitir la información de manera flexible.

Los switches son gestionados y configurados por el administrador así también pueden ser asistidos remotamente para supervisar el tráfico de la red, usualmente el control del flujo de información que viaja por la red lo realizan servidores dedicados a la seguridad.

Existen varios tipos de switches con niveles distintos de tecnología por lo que se mencionaran los que competen a utilizar en el presente documento, estos son:

 **Switches LAN. -** Están enfocados al manejo lógico de la interconexión de la red, enlazando varios segmentos entre equipos pertenecientes a la red. Estos equipos pueden conectarse por medio de cable de cobre y fibra, pero ciertas velocidades que oscilan entre 2Gbps. En la figura 12 se muestra la conectividad grafica de esta red.

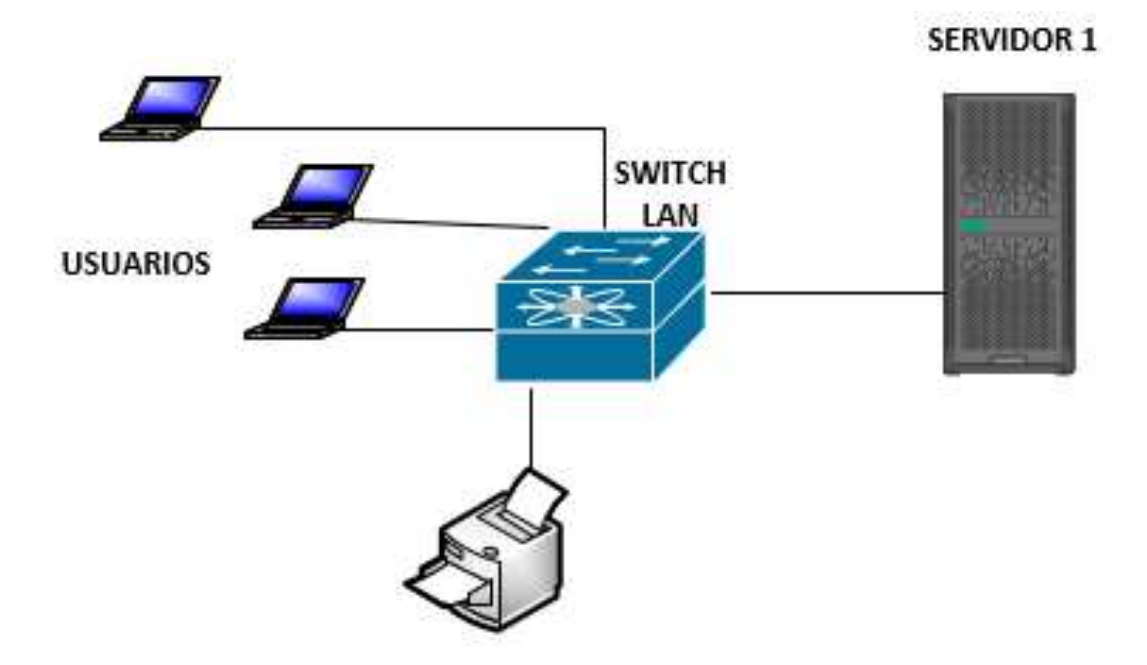

*Figura 12.* Red Local.

**Switches SAN. -** Estos dispositivos son el punto central en una red especializada de almacenamiento, debido a que el manejo de la información es exclusivo para el transporte de la data, no afecta a la red LAN ya que la conexión está totalmente separada de ella. Como se puede visualizar en la Figura 13 esta red independiente tiene altas rentabilidades pues su arquitectura es exclusivamente por fibra canal transportando desde 4Gbps hasta 64Gbps de información.

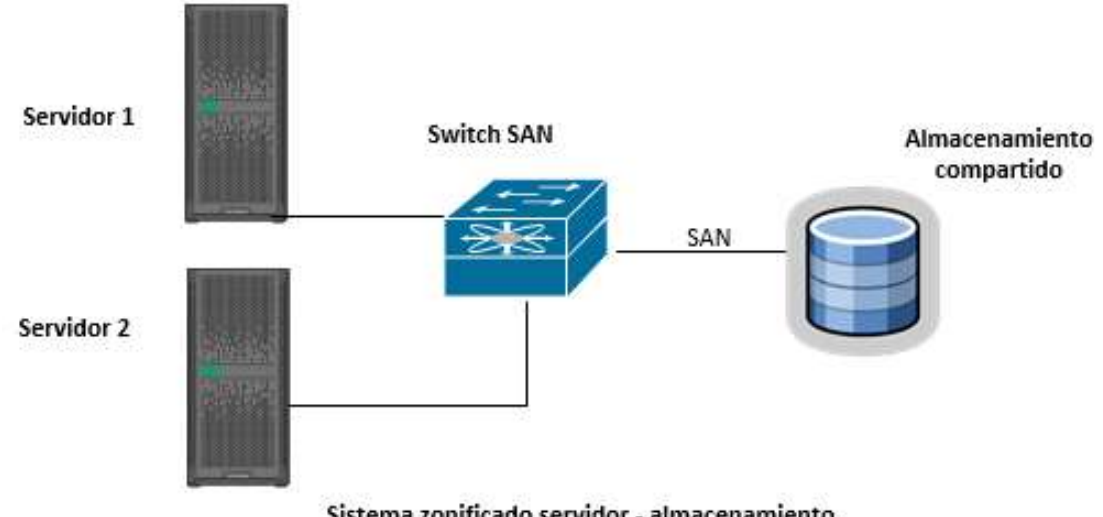

Sistema zonificado servidor - almacenamiento

*Figura 13.* Red de almacenamiento.

#### **2.4 Almacenamiento**

El almacenamiento electromagnético es el medio por el cual los computadores guardan la información. Esta unidad de almacenamiento se comunica con los dispositivos de entrada y salida del computador mediante operaciones de lectura y escritura. El almacenamiento si queremos verlo como dispositivos físicos tenemos discos duros, memorias RAM, cintas y también se puede considerar la nube como un lugar de almacenamiento en el que como características primordiales se puede mencionar a la capacidad y a la velocidad de transferencia de datos.

#### **2.4.1 Conceptos tecnológicos**.

Es muy importante conocer cierta terminología utilizada al momento de tener un ambiento de servidores conectados a unidades de almacenamiento. Dentro de las infraestructuras de hardware existen muchos protocolos para el manejo de información como el NFS así también tecnologías de conexión del almacenamiento como es SATA, es por esto que a continuación definiremos los conceptos de los términos que serán nombrados en este documento.

#### **2.4.1.1 El sistema de archivos de red (NFS**).

Es un sistema de archivos que nos permite compartir la información en un área de red local, el protocolo está diseñado para ser montando dentro del árbol de particiones local como un directorio remoto, de esta manera es accesible a los usuarios compartir la información. En la figura 14 podemos ver la conexión del sistema de archivos compartidos.

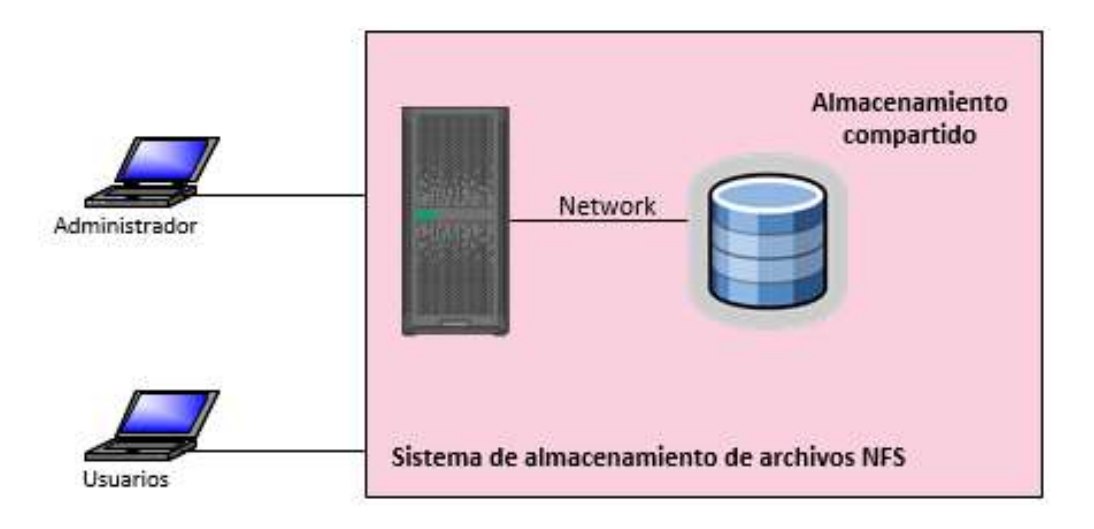

*Figura 14.* Sistema de archivos compartidos por NFS.

Aunque existen problemas de seguridad cuando la red está abierta para el internet sin embargo existen varias medidas que pueden controlar el flujo de datos indebidos hacia fuera de la red, como por mencionar un ejemplo es el uso de un servidor proxi.

# **2.4.1.2 El sistema de interfaz para pequeñas computadoras (SCSI).**

Este sistema nació cuando fue indispensable colocar más de un par de discos duros al servidor, la premisa es tener un alto número de discos para evitar la pérdida de información cuando uno de estos falle. De esta forma la tecnología SCSI puede conectar también diferentes tipos de dispositivos como impresora, escáneres, librarías y unidades de cintas para lo cual se requiere una tarjeta SCSI conecta en la tarjeta madre del servidor y que esta sea compatible con los equipos periféricos.

### **2.4.1.3 La serie de atadura pequeña (SAS).**

Este protocolo de conexión es la sucesión de SCSI, viéndole físicamente es un bus de datos más pequeño y la transmisión se la realiza de forma dúplex, es decir la información viaja en ambas direcciones del bus de datos permitiendo múltiples entradas y salidas de información simultánea. Brindando una conexión dedicada a cada terminal usando de esta manera un identificador por cada dispositivo, el WWN. Es también característico de este sistema que mantenga comandos de ISCI.

# **2.4.1.4 SATA.**

Este sistema es usado para una conexión directa entre los discos, ya que la tendencia es reducir el espacio, el costo y aumentar la capacidad de información. Además, que ofrece una taza de transferencia de hasta 3Gbps.

# **2.4.2 Arquitectura de almacenamiento.**

El diseño del almacenamiento está enfocado en la alta disponibilidad de la lectura y escritura de la información mediante la conexión de los abonados hacia los discos duros, es por ello que se han definido a lo largo de la historia varios sistemas de interconexión entre los equipos informáticos de un centro de datos, a continuación, se menciona las funcionalidades de este tipo de redes de almacenamiento.

# **2.4.2.1 Almacenamiento de conexión directa (DAS).**

Este tipo de almacenamiento como se menciona en su acrónimo "conexión directa", es decir la conexión está ligada en la unidad del almacenamiento con el computador, es por ello que no puede ser compartido con otros. Las unidades de discos duros individuales que están en un servidor se llaman almacenamiento de conexión directa. Existen varias tecnologías que al ser dispositivo de almacenamiento externos quedan conectadas como unidades directas, unidos a través de las interfaces SAS, SCSI y SATA.

El almacenamiento directo puede proporcionar a los usuarios finales un mejor rendimiento que el almacenamiento en red puede porque el servidor no tiene que atravesar la red con el fin de leer y escribir datos. Es por ello que las empresas a menudo recurren al almacenamiento directo para ciertas aplicaciones que requieren un alto rendimiento. Como suele suceder con bases de datos.

El almacenamiento de conexión directa suele ser criticado como un método ineficiente para administrar el almacenamiento, porque al no poder ser compartido se pierde tiempo y requiere de recurso humano para transmitir y esto no facilita la disponibilidad en el caso de una caída del servidor. Aunque no sea una ventaja frente a la virtualización distribuida la conexión directa es local y no remota como en la red de almacenamiento local.

#### **2.4.2.2 Almacenamiento conectado a la red (NAS).**

Es el conjunto de dispositivos de almacenamiento conectados a la red, estos dispositivos están especializados en el manejo de archivos de la red. Un NAS común es un aparato completamente autónomo, tiene su propio sistema operativo, almacenamiento y también una interfaz de gestión.

El servidor en lugar de conectarse a través de un adaptador de bus de host, el NAS simplemente se conecta al servidor a través en una red Ethernet ya existente. La mayoría de los dispositivos NAS que utilizan las empresas cuentan con uno o varios puertos Gigabit Ethernet para asegurar altos niveles de rendimiento. Las soluciones de almacenamientos conectados a la red tienen como gran ventaja su configuración simplificada.

La utilización de Linux como el sistema operativo de un NAS, es un beneficio importante para las empresas ya que eliminan los costes de licencia asociados con los servidores basados en Unix o de Windows, mencionando al núcleo rara vez tiene que ser parcheado y es menos vulnerable a los virus. Disminuyendo el tiempo en el mantenimiento de actualización de firmware. Los dispositivos NAS soportan protocolos como: CIFS, NFS y son totalmente compatibles con los clientes Windows, Mac, Linux y UNIX.

Actualmente, los NAS utilizan los discos SATA ya que son de bajo costo y ofrecen unas capacidades de hasta 2 Terabytes, quedando como una solución estándar la configurar de 4 unidades y obteniendo 8 Terabyte de capacidad para el almacenamiento.

#### **2.4.2.3 Almacenamiento en red (SAN).**

Las redes de almacenamiento. Están diseñadas como una red exclusiva, cuyo objetivo principal es la transmisión transparente de los datos entre sistemas informáticos y elementos de almacenamiento. Una red de almacenamiento consiste en una infraestructura de comunicaciones, que ofrece conexiones físicas. También incluye una capa de gestión, que organiza las conexiones, los elementos de almacenamiento y los sistemas de ordenador de manera que la transferencia de datos es seguro y robusto. En términos simples, el área de almacenamiento tiene una red especializada y de alta velocidad en la que se conectan servidores y dispositivos de almacenamiento.

La red de almacenamiento muchas veces se refiere a la red que hay tras los servidores. Una SAN permite que cualquier equipo vea a otro de tal manera que la conexión sea a través de la red, mediante el uso de elementos de interconexión, tales como los san-switches. Esta red elimina la tradicional conexión dedicada entre un servidor y almacenamiento, y el concepto de que el servidor posee y gestiona los dispositivos de almacenamiento con eficacia.

En la red de almacenamiento también se eliminan cualquier restricción a la cantidad de datos que un servidor puede acceder. Tradicionalmente, un servidor estaba limitado por el número de dispositivos de almacenamiento que se conectaban a su servidor individual. En su lugar, una red de almacenamiento introduce la flexibilidad del trabajo en la red para permitir a un servidor o varios servidores heterogéneos la facilidad de compartir un almacenamiento común.

Una red puede incluir muchos dispositivos de almacenamiento, incluyendo discos, cintas y almacenamiento óptico. Además, el almacenamiento a ser ubicado en una red de alta velocidad puede estar ubicado lejos de los servidores que la utilizan, es decir que a la red de almacenamiento se le puede ver como una extensión del bus para el almacenamiento. Este concepto permite que los dispositivos de almacenamiento y servidores ahora se puedan interconectar mediante el uso de elementos similares al bus de datos, tales como redes de área local y redes de área amplia (WAN).

### **2.4.3 Arreglos de discos.**

Los discos que utilizan los servidores y las unidades de almacenamientos son colocados de manera redundante o independiente, de acuerdo a la estrategia del administrador o por requerimiento propio de cada aplicativo. Esta configuración se le conoce como RAID matriz redundante de discos independientes. Que finalmente el agrupamiento de los discos es visto por el sistema como uno solo disco lógico.

Existen varios niveles de arreglos de discos en la Tabla 1 se muestran los más utilizados.

#### Tabla 3

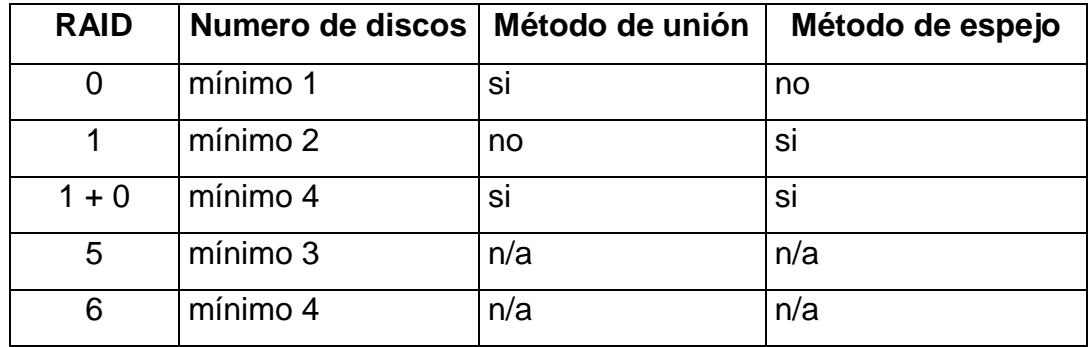

*Niveles de RAID.*

#### **2.4.3.1 RAID 0.**

El RAID 0 puede requerir solo de un disco como mínimo, tiene como configuración la de unir todos los discos que sean presentados en el arreglo y actuar como uno solo. El beneficio de ofrecer la máxima capacidad de almacenamiento puede verse afectado en la falta de seguridad del nivel 0, entonces si un disco falla toda la información se verá comprometida.

#### **2.4.3.2 RAID 1.**

El RAID 1 esta constituidos por dos discos, el uno hace el reflejo del otro, por lo tanto, los dos discos estarán operativos y en caso de fallar uno de ellos el arreglo puede establecerse al reemplazar al afectado. El nivel de seguridad es medio y aunque se utilice dos discos el sistema solo vela la capacidad de uno.

#### **2.4.3.3 RAID 1 + 0.**

EL RAID 1 + 0 o RAID 10 es el producto de la utilización de dos métodos, realiza una unión de discos como en el RAID 0 y a su vez hace un espejo de ellos como el RAID 1. Esto lo hace altamente seguro brinda al administrador tiempo suficiente de respuesta para reemplazar el disco afectado. Este nivel de arreglo demanda de mínimo 4 discos y solo puede ser constituido por una cantidad de discos superior a 4 unidades y en pares.

### **2.4.3.4 RAID 6.**

La configuración de este arreglo es con un mínimo de 4 discos. Tiene un sistema de paridad que son copias de la información distribuidas en varios discos, este proceso lo hace un arreglo lento a pesar de que a la vez le sirve para recuperarse efectivamente en caso de que falle uno de sus discos, pudiendo fallar dos discos como máximo antes de ser sustituidos.

# **2.5 Virtualización.**

La virtualización surgió desde los años 60s y fue desarrollándose hasta que en los años 90s tomó fuerza en el diseño de los centros de datos, es una estrategia económica y un recurso tecnológico importante para la distribución del conjunto de componentes tecnológicos.

La utilización cubre gran parte del diseño de almacenamiento, de redes, sistemas operativos y demás aplicaciones, que ahora son diseñadas para ser soportados por los ambientes virtuales.

# **2.5.1 Funcionamiento.**

Se basa en la consolidación del equipamiento físico a través de la reutilización y optimización de los recursos de hardware y software.

Los sistemas tradicionales no usaban el 100% de la capacidad real que el hardware puede brindar, la técnica de virtualizar convierte el manejo independiente de cada unidad del servidor en un conjunto de recursos. Distribuye el sistema operativo a las máquinas virtuales manteniendo completamente su estructura.

Un servidor puede convertirse en un equipo robusto al encapsular varios servidores en sí mismo, pues la virtualización hace que coexistan en un mismo espacio físico, trabajando de forma independiente y compartiendo el recurso total.

La virtualización no solo optimiza los servidores también es competente de maximizar el almacenamiento y la red.

# **2.5.2 Hypervisor.**

Es el gestor de la plataforma virtual, aquí se distribuyen las máquinas virtuales y se hace posible la compartición del recurso. Esta es la consola donde se administra y monitorea la operación individual de cada servidor.

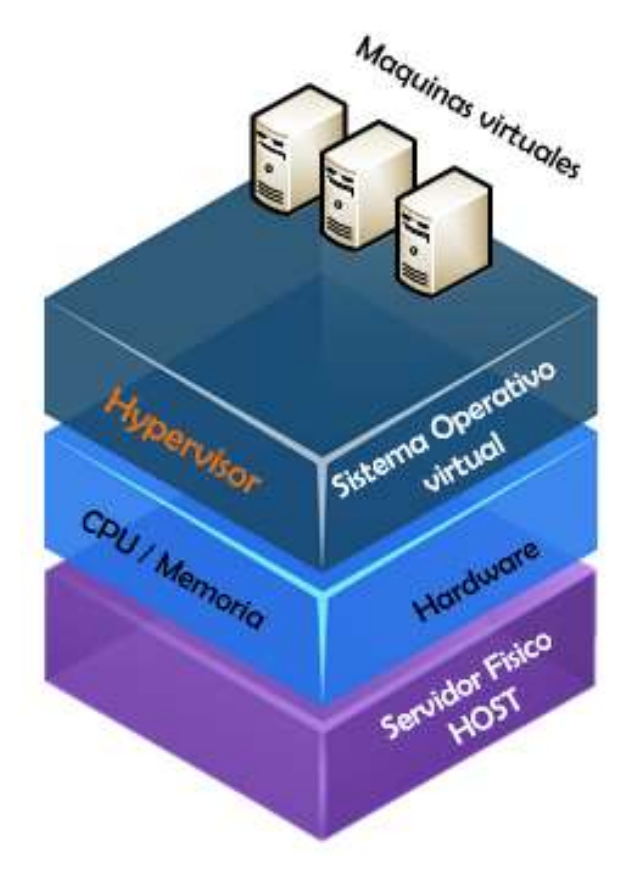

*Figura 15.* Esquema del funcionamiento del Hypervisor.

Como se describe en la Figura 15 el Hypervisor es un sistema operativo instalado en el servidor físico y por medio de él se configuran los demás servidores virtuales.

# **2.5.3 Clúster.**

Maneja un conglomerado de hypervisores por medio de una consola centralizada. Optimizando varios servidores físicos a la vez; aquí la empresa puede sentir el beneficio de manejarse estos sistemas, el ahorro del consumo de energía, ventilación son consecuencias producto de la virtualización.

La administración centralizada requiere de un servidor y este puede ser incluso otro servidor virtual.

En la Figura 16, vemos como se realiza lógicamente el proceso de migración de una máquina virtual entre diferentes HOST.

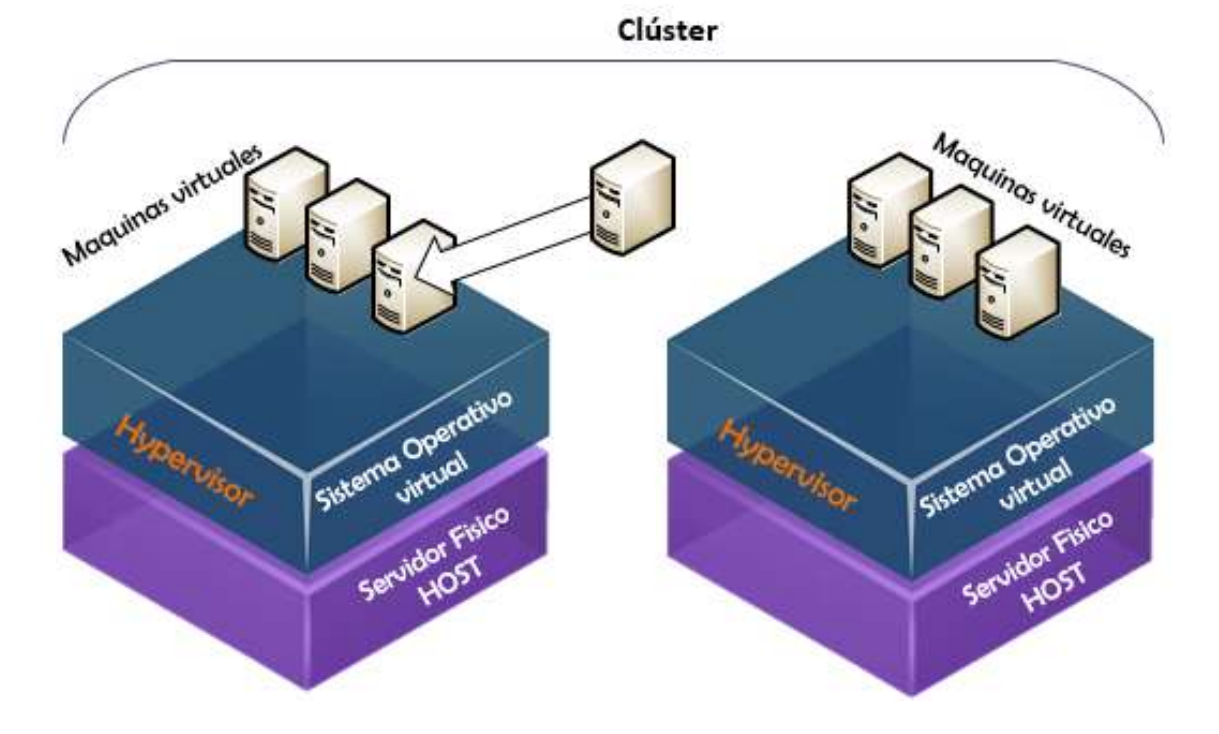

*Figura 16.* Migración de la máquina virtual entre los host del clúster.

# **2.5.4 Almacenamiento virtual.**

También conocido como virtual SA, es el manejo híper convergente del almacenamiento. Al definir el almacenamiento por medio del software potencia la infraestructura virtual. En la Tabla 3 se ha resumido las ventajas más conocidas por los almacenamientos.

Tabla 4.

*Ventajas relevantes del manejo del almacenamiento virtual:*

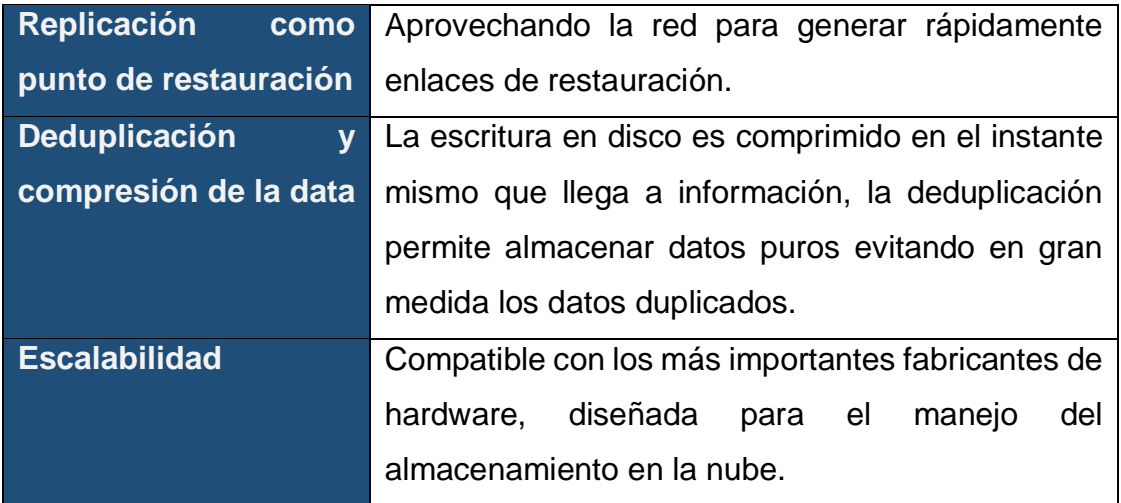

# **2.5.5 Switches LAN virtuales.**

Una de las bondades de la virtualización es que se puede generar dispositivos virtuales tanto para la conexión interna como también para la interconexión externa. En VMware se utilizan los switches estándar VSS los como desempeñan varias funciones:

- Comunicación interna, entra máquinas virtuales dentro de un mismo Hypervisor o ESXi y también gestionan la comunicación con otras VM de otro servidor ESXi. Mediante el uso del *virtual machine port group* que es el manejo de los puertos soportados por un VSS distribuyendo como máximo 4088 puertos.
- **Enlace con el VMkernel con los puertos de migración interna Vmotion.**
- Habilitan la comunicación con el servidor físico ESXi mediante el puerto SSH (puerto 22).

# **3. Capítulo III. Situación actual de MAINT S.A.**

#### **3.1 Introducción.**

En este capítulo se realizó un levantamiento de información de la plataforma de infraestructura tecnológica que posee MAINT, con el fin de describir la topología actual de red con el que opera la empresa desde hace más de 30 años en la ciudad de Quito, el objetivo es dar a conocer los problemas y necesidades que actualmente existen con el diseño que tiene.

También se describirán los aplicativos que MAINT maneja para brindar los servicios tanto a usuarios internos y externos de la empresa, y a su vez nos enfocarnos en los modelos de equipos que conforma al data center. Se analizará de la misma manera si las versiones de los sistemas operativos son los ideales para el buen funcionamiento de los equipos y de las aplicaciones que soportan.

### **3.2 Servicios integrados en MAINT.**

MAINT tiene una certificación ISO 9001:2008 en base a su excelente sistema de gestión de la calidad, brindando soluciones de prestigio en el mercado. MAINT utiliza varios servicios como parte de su estrategia de funcionamiento los cuales están descritos a continuación:

#### **3.2.1 Servidor de correo.**

MAINT como muchas organizaciones dependen del sistema de correo electrónico, para realizar negocios o simplemente para intercambiar información con los usuarios que estén abonados al directorio o fuera de este. Desafortunadamente, el sistema de correo que proporciona una manera eficiente para la comunicación puede ser explotado para fines maliciosos si no está configurado correctamente. Es por ello que la empresa utiliza Microsoft Exchange 2013 para que el correo de sus empleados sea fiable.

Sin embargo el sistema de correo no tiene otro servidor configurado como un clúster, por lo que se requiere que el servidor este activo en todo momento, esto puede dificultar cuando un componente de harware del equipo falle y se necesite apagar el servidor para ser reparado.

Es considerable el aumento de la información debido al crecimiento de la empresa, cada vez son más miembros los que conforman MAINT y el comsumo de espacio en disco crece día a día.

#### **3.2.2 Directorio Activo.**

El servicio de directorio de red, como su nombre lo indica, es el camino en el que se almacena la información de los servidores, computadores y de los usuarios, el directorio activo ofrece funciones de recuperar y administrar esa información. Esencialmente, es una base de datos conformada por registros y objetos que describen a usuarios y recursos de la red que estén disponibles, como: servidores, aplicaciones e impresoras.

El directorio activo al igual que una base de datos administra el inventario de una empresa, por lo que en un servicio de directorio incluye funciones para buscar, agregar, modificar y eliminar la información. El servicio de directorio también puede administrar la manera en la que se puede utilizar sus recursos almacenados.

Un servicio de directorio se suele considerar como una herramienta de administrador, pero los usuarios también pueden utilizarla. Estos usuarios pueden necesitar el servicio de directorio para localizar los recursos de la red, como impresoras o carpetas compartidas, realizando una búsqueda.

MAINT, además, utiliza el servicio de directorio porque le proporciona una herramienta de administración centralizada para sus usuarios y sus recursos.

Por lo que el servicio de directorio está estructurado y diseñado correctamente para el beneficio propio.

Durante la inspección se verificó que el servidor físico que soporta al directorio activo, no está configurado para resistir caídas de servicio, sean estas por fallas físicas o circunstanciales ya que es un modelo antiguo y requiere ser renovado o actualizado, por lo que sí es configurado como un servidor virtual se obtendrían varios beneficios, como el de alta disponibilidad y ser recuperado rápidamente con la ayuda de las herramientas virtuales. además, podría trabajar entre varios servidores virtuales como clúster o replica, así no habría riesgo al ser apagado por el administrador cuando sea necesario como, por ejemplo: cuando se programa un mantenimiento preventivo del equipo físico.

#### **3.2.3 File server.**

MAINT tiene varios recursos compartidos para sus miembros y muchos de estos documentos son guardados como repositorios en el servidor, de igual manera la empresa realiza varios proyectos que contienen mucha información importante y esta es alojada en el servidor de archivos. Actualmente la empresa requiere una mayor capacidad de almacenamiento y que esta informacion esté disponible las 24 horas, puesto que varios de sus empleados trabajan fuera del horario normal de oficina. Por lo que el centro de datos debería ser repotenciado con una unidad de almancenamiento configurada con un arreglo de discos que asegure la disponibilidad e integridad de la información.

#### **3.2.4 Mesa de ayuda.**

La mesa de servicios es un software instalado en el mismo servidor File Server, brinda varios servicios que se manejan entre usuarios internos y externos de la empresa lo que les posibilita manejar requerimientos e incidentes, identificados por los números de tickets que esta herramienta genera. Esto ayuda a ambas partes a controlar las acciones realizadas, en base a los términos que se

acordaron en los contratos, como tiempos de respuesta en las atenciones. La herramienta emite notificaciones a la medida que los implicados en el ticket realice actividades asegurando una mayor comunicación entre las partes cliente – proveedor.

Esta herramienta requiere ser migrada a un servidor nuevo para precautelar el funcionamiento del mismo, el servidor que anida a la mesa de ayuda es físico y no cuenta con un contrato de soporte por parte del fabricante lo que le hace inseguro, también es muy probable que se produzcan fallos de los dispositivos internos del servidor por el deterioro físico.

# **3.2.5 Servicio de telefonía IP.**

Este servicio es utilizado en lugar de solicitar el servicio de telefonía al proveedor para cada punto de trabajo. Solamente se realiza una instalación de red IP para cada lugar donde se requiera instalar un teléfono IP, ahorrando costos y beneficiándose de una instalación fácil. El crecimiento de más teléfonos es dinámico.

El funcionamiento es a través del protocolo SIP, un estándar H.323 definido por la Unión Internacional de Telecomunicaciones.

MAINT tiene varios servidores físicos configurados para brindar el servicio de la telefonía IP, los cuales están distribuidos de la siguiente manera:

- Servidor de telefonía IP con el software Asterisk como servicio en producción.
- Servidor de telefonía IP Elastix como un servicio de contingencia.

El motivo de tener un servicio de producción y otro de contingencia, evidencia el riesgo latente de que el servicio pueda estropearse, esto es a causa de que los servidores físicos ya son casi obsoletos y este aplicativo debe ser migrado a unos equipos más funcionales, para que los nuevos equipos sean cubiertos por el soporte de hardware por parte del fabricante.

### **3.2.6 Herramientas tecnológicas.**

MAINT adicionalmente utiliza varias herramientas las cuales son descritas a continuación:

- **Servidor SQL 2008**. Este servicio es muy imprescindible debido a su gestión con la base de datos relacional, básicamente tiene la función de almacenar y recuperar los datos mientras interactúa con otras aplicaciones que pueden ejecutarse en el mismo servidor o en otro a través de la red. Las características más relevantes son:
	- Realiza procesos almacenados.
	- **Soporta transacciones.**
	- Trabaja en un entorno grafico en modo cliente-servidor.
	- Este software permite administrar a otros servidores de datos si lo requiere.
- **Skype empresarial. -** Esta herramienta de Microsoft, llamada *Skype for Business* es utilizada por MAINT para realizar la comunicación a través del internet, por tanto, permite realizar chat entre varios usuarios así también videoconferencias, realizar llamadas o efectuar presentaciones.
- **Prometric & Person Vue. -** Estas son unas herramientas para la admisión de pruebas para certificaciones internacionales en diferentes áreas corporativas reconocidas. MAINT es socio de estos proveedores de servicios con fines educativos por lo que dispone de un cuarto diseñado para rendir las pruebas.
- **Elastix & Asterik. -** Son softwares especializados en la interconexión de telefonía IP, fax y correo electrónico principalmente. Cada software tiene su propio sistema operativo basado en Linux. Son utilizadas para tener un sistema inteligente de telefonía IP como, por ejemplo, brindan opciones de video conferencia, mensajería instantánea entre las más usadas de

toda la gama de configuraciones que tienen estas herramientas para las compañías.

### **3.3 Centro de datos.**

El centro de datos es el lugar tecnológico que alberga todo el equipo de redes y servidores. MAINT ha reservado un área para la ubicación de los equipos por lo que a continuación se muestra en la Figura 17 los planos en donde está ubicado el cuarto para el funcionamiento de todos los equipos del centro de datos.

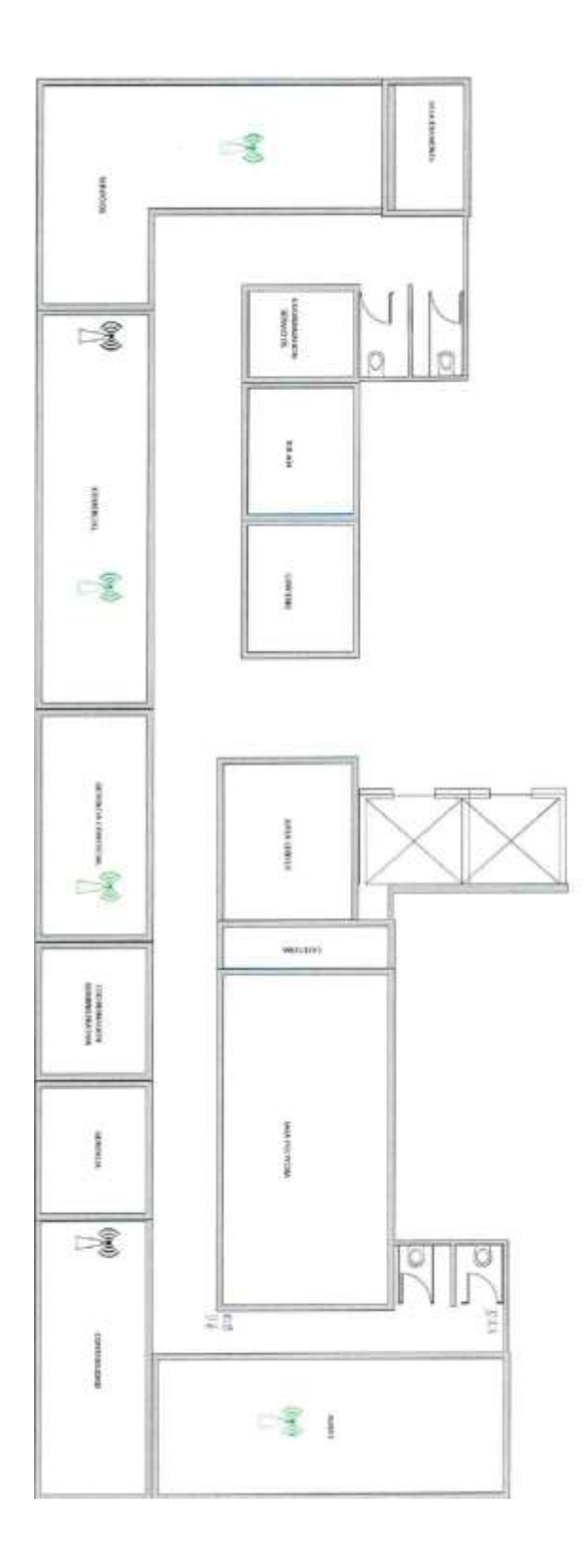

*Figura 17*. Plano arquitectónico de la distribución de los cuartos para oficinas y el del centro de datos.

Tomado de (MAINT S.A., 2011)

# **Infraestructura de red.**

MAINT tiene su propio diseño de configuración que a continuación se puede observar cómo está diseñado la estructura física y lógica de los equipos:

# **3.3.1 Estructura física.**

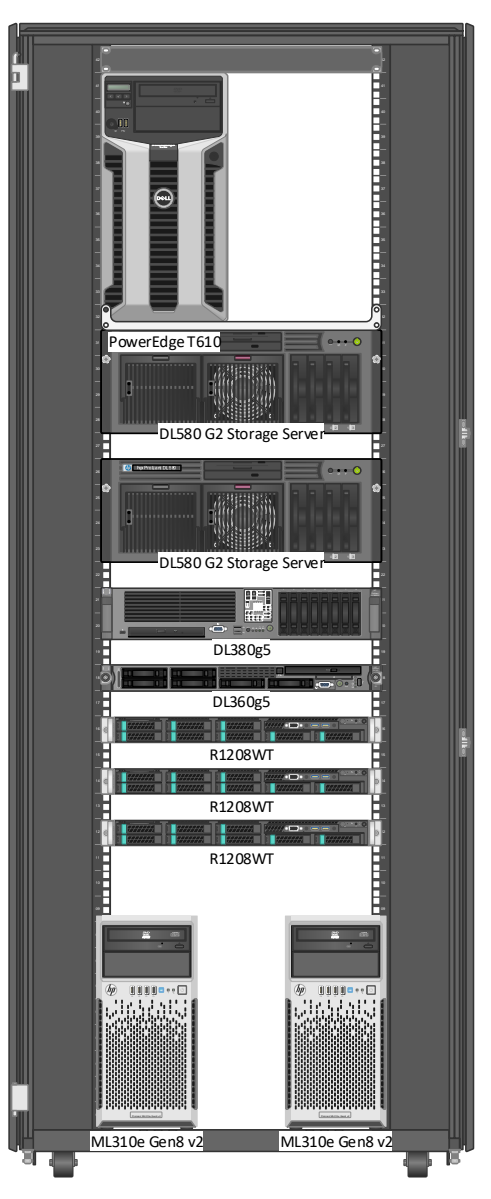

*Figura 18.* Rack equipado con servidores. Tomado de (MAINT S.A., 2017)

Los equipos han sido colocados en un rack de telecomunicaciones, en la siguiente Figura 18 podemos encontrar la ubicación de los servidores físicos en las unidades del rack. Y a continuación, en la Figura 19 se presenta la ubicación física de equipos de red en las unidades del rack:

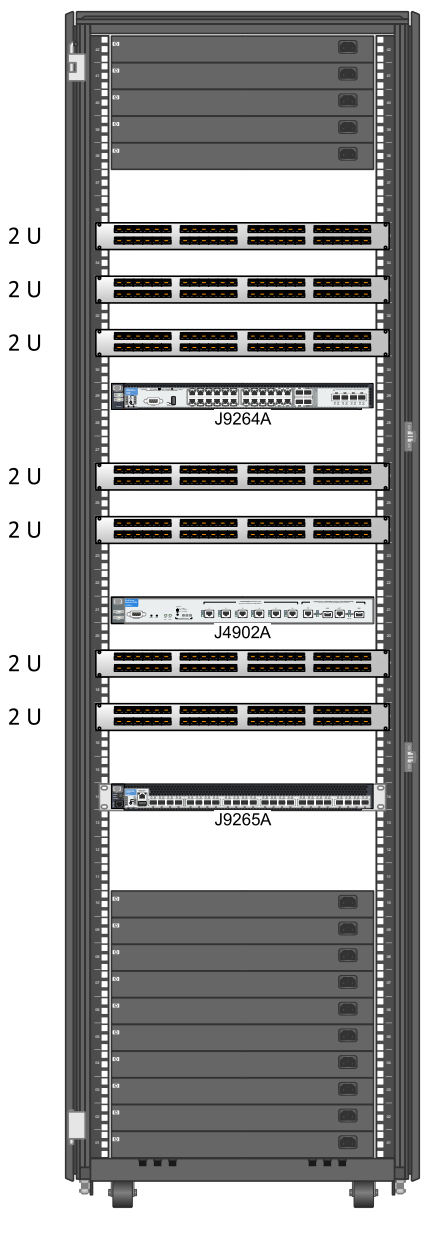

*Figura 19.* Rack equipado con Switches LAN. Tomado de (MAINT S.A., 2017)

# **Topología lógica.**

A continuación, encontramos en la figura 20 la descripción de la topología lógica del centro de datos.

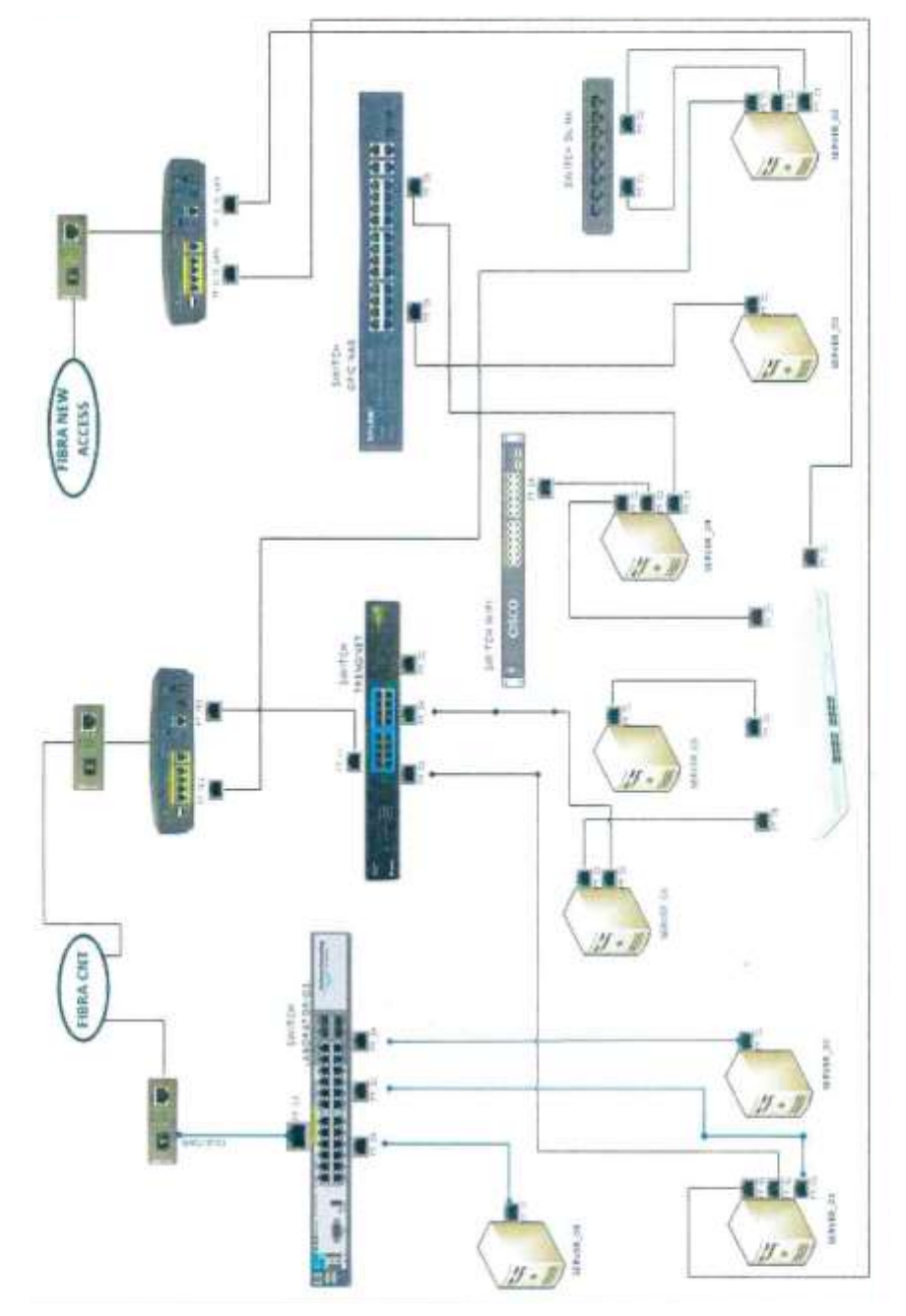

*Figura 20.* Topología de los servicios operativos en MAINT*.* Tomado de (MAINT S.A., 2017)

Los equipos descritos en la Figura 20 se detallan en la Tabla 4 a continuación:

# Tabla 5

*Detalle de servidores actuales:*

| <b>ITEM</b>             | <b>SERVIDOR</b>                             | <b>APLICACIONES</b>              |
|-------------------------|---------------------------------------------|----------------------------------|
| 1                       | Prod Code pentium4                          | <b>WSUS/SUS</b>                  |
| $\overline{2}$          | Prod Code pentium4                          | File server Mesa de servicios    |
| 3                       | <b>HPE Proliant DL580</b><br>G <sub>2</sub> | <b>File Server ISOS</b>          |
| $\overline{\mathbf{4}}$ | Prod Code pentium4                          | Contingencia - Telefonía Elastix |
| 5                       | <b>HPE Proliant DL360</b><br>G <sub>5</sub> | Producción-Telefonía Asterisk    |
| 6                       | <b>HPE Proliant DL380</b><br>G <sub>5</sub> | Correo Exchange                  |
| 7                       | <b>HPE Proliant DL580</b><br>G <sub>2</sub> | Contingencia - Telefonía Elastix |
| 8                       | <b>Dell Precision 390</b>                   | Directorio Activo                |
| 9                       | <b>HPE Proliant</b><br>ML310e Gen8 v2       | Prometric                        |
| 10                      | <b>HPE Proliant</b><br>ML310e Gen8          | Person Vue                       |
| 11                      | Cisco                                       | Switch de Aulas                  |
| 12                      | switch CISCO:<br>SG200-26                   | Switch de servidores             |
| 13                      | <b>ProCurve Switch</b><br>3500              | Switch de puntos de trabajo      |

#### **3.3.2 Sistemas operativos.**

De a acuerdo a las aplicaciones mencionadas en su momento, la mejor opción fue utilizar Windows Server 2008 R2; aún no ha sido posible actualizar el sistema operativo por la incompatibilidad del hardware, por lo tanto, es indispensable para las nuevas versiones de sistemas operativos que el servidor cumpla con requerimientos básicos de instalación más los que demanda cada aplicativo.

El presente documento tiene como objetivo diseñar un entorno para que se pueda migrar no solo servidores como máquinas virtuales sino también brindar al administrador la posibilidad de actualizar las versiones de sistemas operativos.

# **3.3.3 Sistema de conectividad**

El centro de datos es como se muestra en la figura 16 cuenta con un rack para la ubicación de los equipos de red y también para equipos patch panel que ayudan a la distribución de los puertos, se ha utilizado cableado estructurado de categoría 5e, los mismos tienen las bandejas necesarias para viajar por los pasos y túneles entre gabinetes. y están debidamente peinadas en cada gabinete.

# **3.3.4 Gabinete de equipos**

Los armarios utilizados son de marca HPE y en la Figura 21, se detallan las especificaciones técnicas.

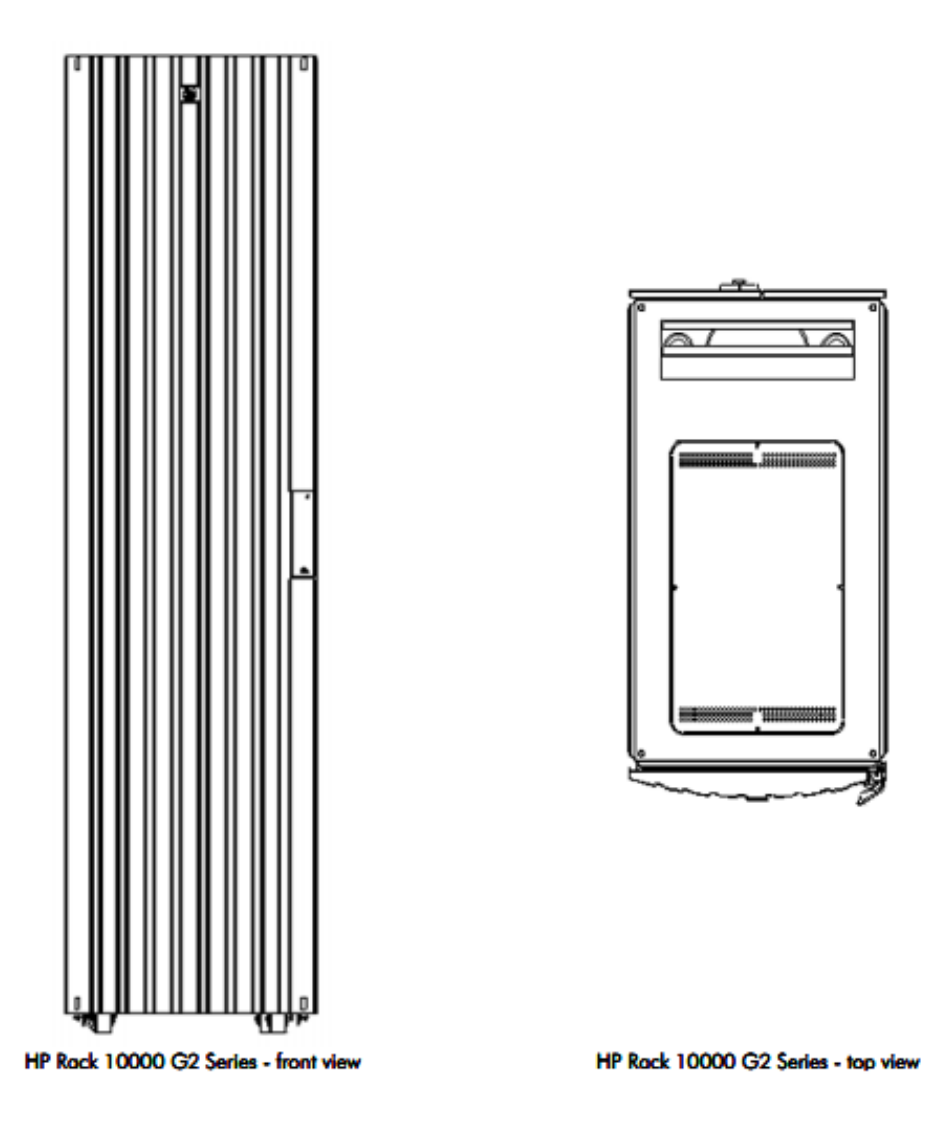

*Figura 21.* Gabinetes usados para servidores y equipos de Red. Tomado de (HPE, 2008, p. 1)

### **3.3.5 Servidores.**

Las características de los servidores que actualmente mantiene la operación de los servicios se detallan a continuación:

 En la figura 22, se muestra el modelo del servidor de producción de telefonía, manejado con el software Asterisk.

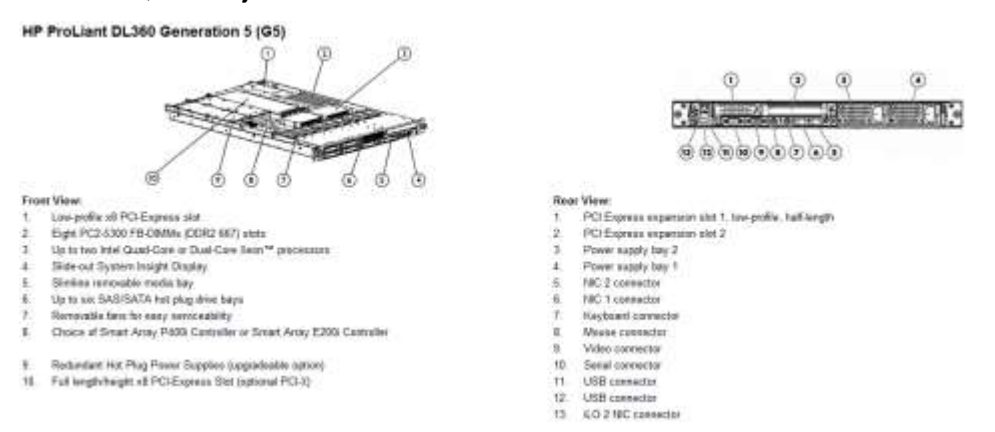

*Figura 22.* Componentes servidor HPE Proliant DL360 G5 para telefonía IP. Tomado de (HPE, 2009, p. 1)

 En la figura 23, se muestra el modelo del servidor de producción de correo electrónico, manejado con el software Exchange.

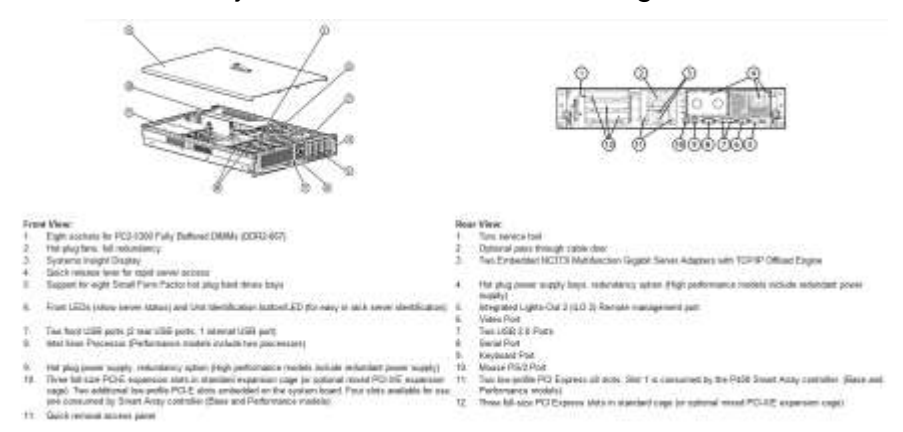

*Figura 23.* Componentes servidor HPE Proliant DL380 G5 para el correo. Tomado de (HPE, 2010, p. 1)

 En la figura 24, se muestra el modelo del servidor de archivo en producción.

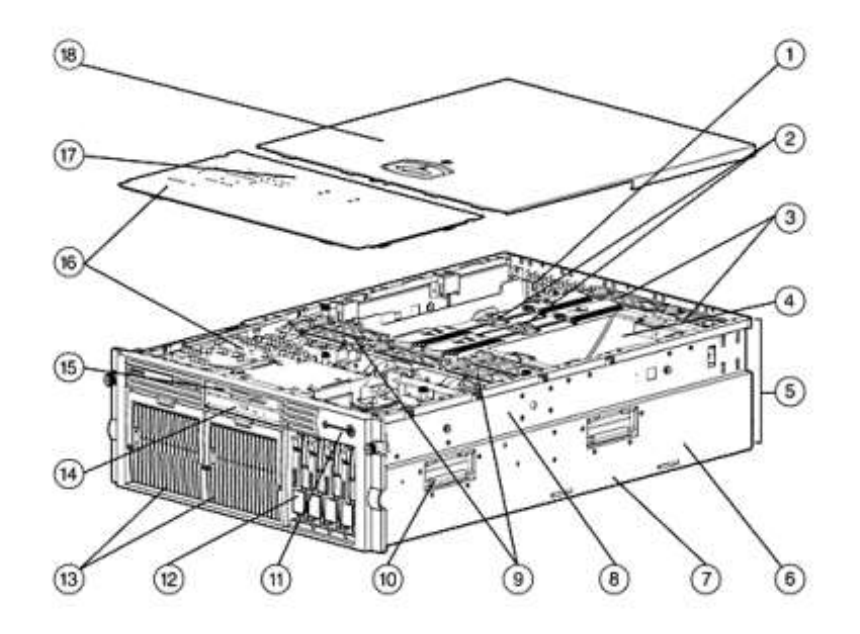

Hot Pluck

- 2. Dual Memory Expansion Boards (8 DIMM slots each one
- board standard on all models, 2nd board is optional)
- 3. Hot Plug Redundant Fans
- 4. Processor Air Baffle
- 5. 4U (7" Height) Rack Form Factor
- 6. Up to 4 Intel Processors MP

7. Integrated Smart Array 5i Plus Controller (Battery Backed Write

Cache standard on all 2P models, optional on 1P model)

- 8. Tool-less "Snap In" rail solution
- 9. Additional Hat Plug Redundant Fans

10. Server Lifting Handle

1. Six 64-bit/100-MHz PCI-X I/O Slots (Four Hot Plug, two Non- 11. Front Panel LED Display (internal and external health, Unit ID light) and Power Button

> 12. Wide Ultra3/U320 Duplex Drive Cage (can be Simplex configured)

13. Dual 800-Watt Hot Plug Redundant Power Supplies (low line or high line), standard on all 2P models (one ships standard on 1P model, requires optional RPS for redundancy)

- 14. Slimline Drives: 24X (slimline) CD-ROM IDE Drive
- 15. Slimline Drives: Ejectoble 1.44 MB (slimline) Diskette Drive
- 16. QuickFind Diagnostic Display (viewable through Front Access
- 17. Removable Front Access Panel
- 18. Removable Rear Access Panel

#### *Figura 24.* Componentes servidor HPE Proliant DL580 G2 para archivos.

Tomado de (HPE, 2005, p. 1)

- Panel
- 

49

 En la figura 25, se muestra el modelo del servidor de contingencia para la Telefonía IP manejado con el software Elastix.

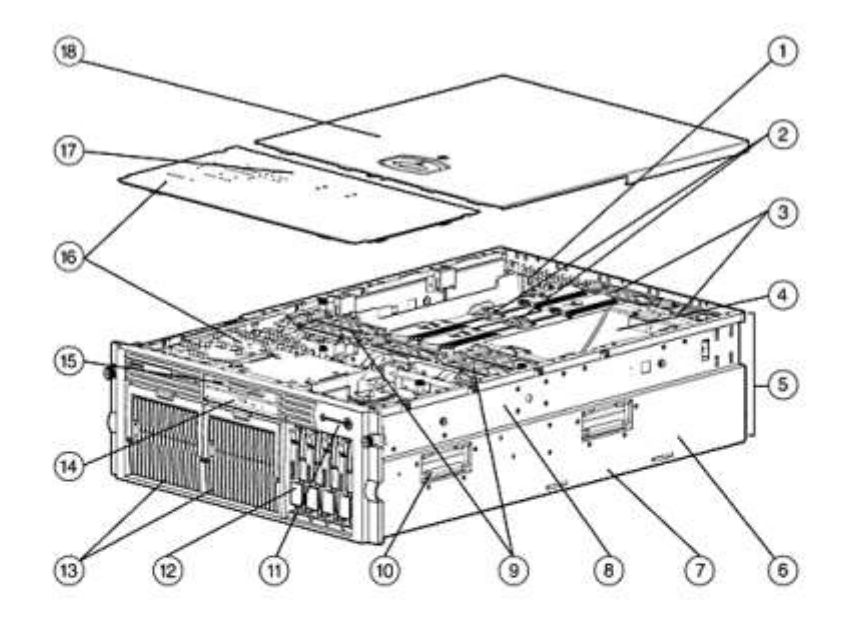

Hot Plug)

- 2. Dual Memory Expansion Boards (8 DIMM slots each one board standard on all models, 2nd board is optional)
- 3. Hot Plug Redundant Fans
- 4. Processor Air Baffle
- 5. 4U (7" Height) Rack Form Factor
- 6. Up to 4 Intel Processors MP
- 7. Integrated Smart Array 5i Plus Controller (Battery Backed Write Cache standard on all 2P models, optional on 1P model)
- 8. Tool-less "Snap In" rail solution
- 
- 9. Additional Hot Plug Redundant Fans
- 10. Server Lifting Handle
- 1. Six 64-bit/100-MHz PCI-X I/O Slots (Four Hot Plug, two Non- 11. Front Panel LED Display (internal and external health, Unit ID light) and Power Button
	- 12. Wide Ultra3/U320 Duplex Drive Cage (can be Simplex configured
	- 13. Dual 800-Watt Hot Plug Redundant Power Supplies (low line or high line), standard on all 2P models (one ships standard on 1P model, requires optional RPS for redundancy)
	- 14. Slimline Drives: 24X (slimline) CD-ROM IDE Drive
	- 15. Slimline Drives: Ejectoble 1.44 MB (slimline) Diskette Drive

16. QuickFind Diagnostic Display (viewable through Front Access Panel)

- 17. Removable Front Access Panel
- 18. Removable Rear Access Panel

*Figura 25*. Componentes servidor HPE Proliant DL580 G2 para telefonía IP.

Tomado de (HPE, 2005, p. 1)

 En la figura 26, se muestra el modelo del servidor del Directorio Activo con sistema operativo Microsoft server 2008.

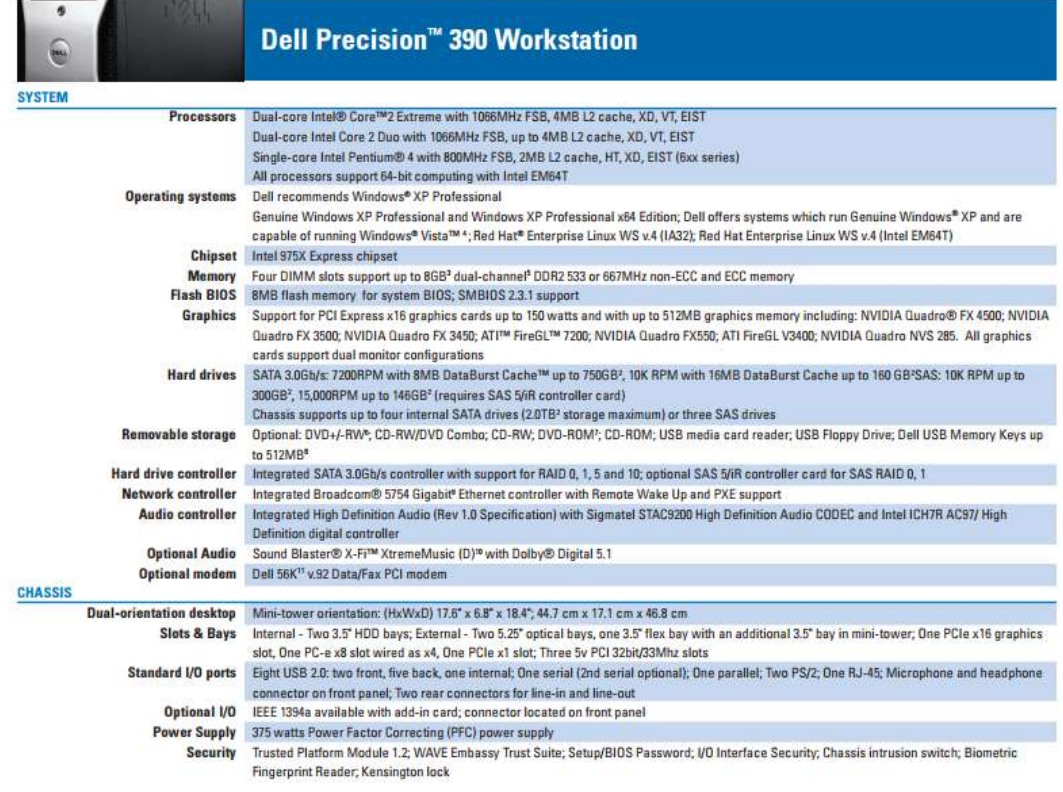

*Figura 26*. Componentes servidor Dell Precision 390 para el Directorio Activo. Tomado de (DELL, 2012, p. 1)

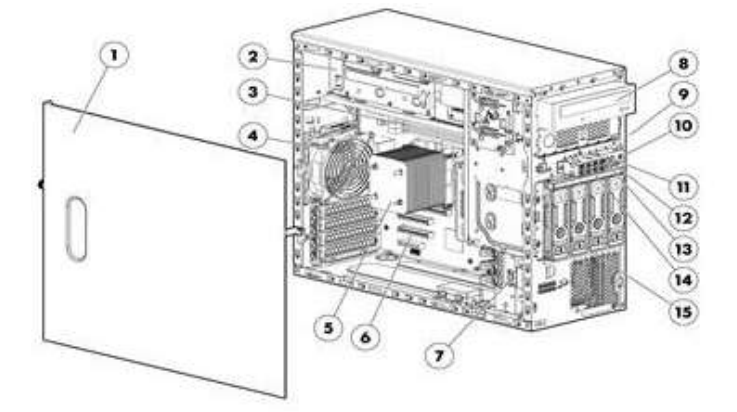

#### $\overline{2}$ 3  $\overline{\phantom{a}}$ ႜ  $\epsilon$  $\sigma$ adr  $\bf{8}$ 9  $\overline{10}$  $\left(\overline{\mathfrak{n}}\right)$  $\overline{12}$  $\overline{13}$

Front View:

- Quick removal access panel  $1$
- $2.$ Power Supply
- $3.$ Four DIMM slots
- $4.$ Rear system fan (Processor cooling)
- **Processor Heatsink** 5.
- 6. Four (4) PCle expansion slots
- Front system fan (Expansion board cooling)  $7<sup>1</sup>$
- 8. Half Height SATA DVD-ROM or DVD RW Optical 8. **Drive**
- 9. **Media Drive Blank**
- $10<sub>1</sub>$ Power Button
- 11. NIC Activity LED
- **System Health**  $12.$
- 13. **UID LED button**
- $14$ Four (4) USB connectors
- 15. Four (4) LFF or Eight (8) SFF SAS/SATA HDD cage

#### *Figura 27.* Componentes servidor HPE Proliant ML310e Gen8, Person Vue.

Tomado de (HPE, 2014, p. 1)

Rear View:

- Power supply  $1.$
- $2.$ NIC Connector 2
- $3.$ NIC Connector 1
- $4.$ **UID LED Button**
- iLO Dedicated LAN Port 5.
- 6. Two(2) USB 3.0 Connectors

 $\left(1\right)$ 

- $7<sup>1</sup>$ Video Connector
- Serial Connector
- 9. Slot 4 PCle x16
- $10.$ Slot 3 PCle x8
- $11.$ Slot 2 PCle x8
- Slot 1 PCle x4  $12.$
- $13.$ PCle card bracket

52

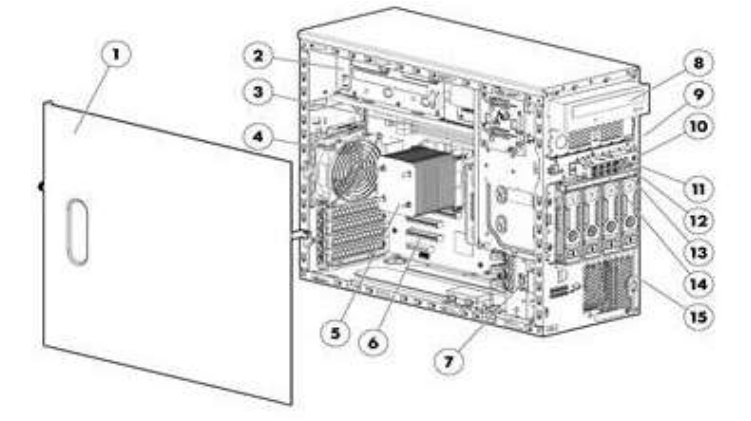

Front View:

- Quick removal access panel  $1$
- $2.$ Power Supply
- Four DIMM slots  $3.$
- Rear system fan (Processor cooling)  $4.$
- $5.$ **Processor Heatsink**
- $6.$ Four (4) PCle expansion slots
- $7.$ Front system fan (Expansion board cooling)
- Half Height SATA DVD-ROM or DVD RW Optical 8. 8. **Drive**
- Media Drive Blank 9.
- 10. Power Button
- 11. NIC Activity LED
- 12. System Health
- 13. UID LED button
- $14$ Four (4) USB connectors
- $15<sub>1</sub>$ Four (4) LFF or Eight (8) SFF SAS/SATA HDD cage

*Figura 28.* Componentes servidor HPE Proliant ML310e Gen8 de Prometric.

Tomado de (HPE, 2014, p. 1).

Rear View:

- Power supply  $1.$
- $2.$ NIC Connector 2
- NIC Connector 1  $\overline{3}$
- $4.$ **UID LED Button**
- 5. iLO Dedicated LAN Port
- 6. Two(2) USB 3.0 Connectors
- $\overline{7}$ Video Connector
- **Serial Connector**
- 9. Slot 4 PCle x16
- 10. Slot 3 PCle x8
- Slot 2 PCle x8  $11.$
- Slot 1 PCle x4  $12.$
- $13.$ PCIe card bracket

En la figura 28, se muestra el modelo del servidor de Prometric.

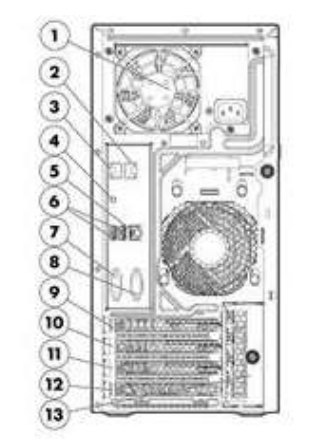

#### **Resumen de servidores.**

Los servidores encontrados y anteriormente descritos tienen varias condiciones peculiarmente en mal estado, en varios de los casos los equipos presentan deteriorado físico, exceso de polvo y además que cuentan con poco recurso de memoria, poca capacidad de almacenamiento. En la siguiente tabla 5, se resumen sus características:

#### Tabla 6.

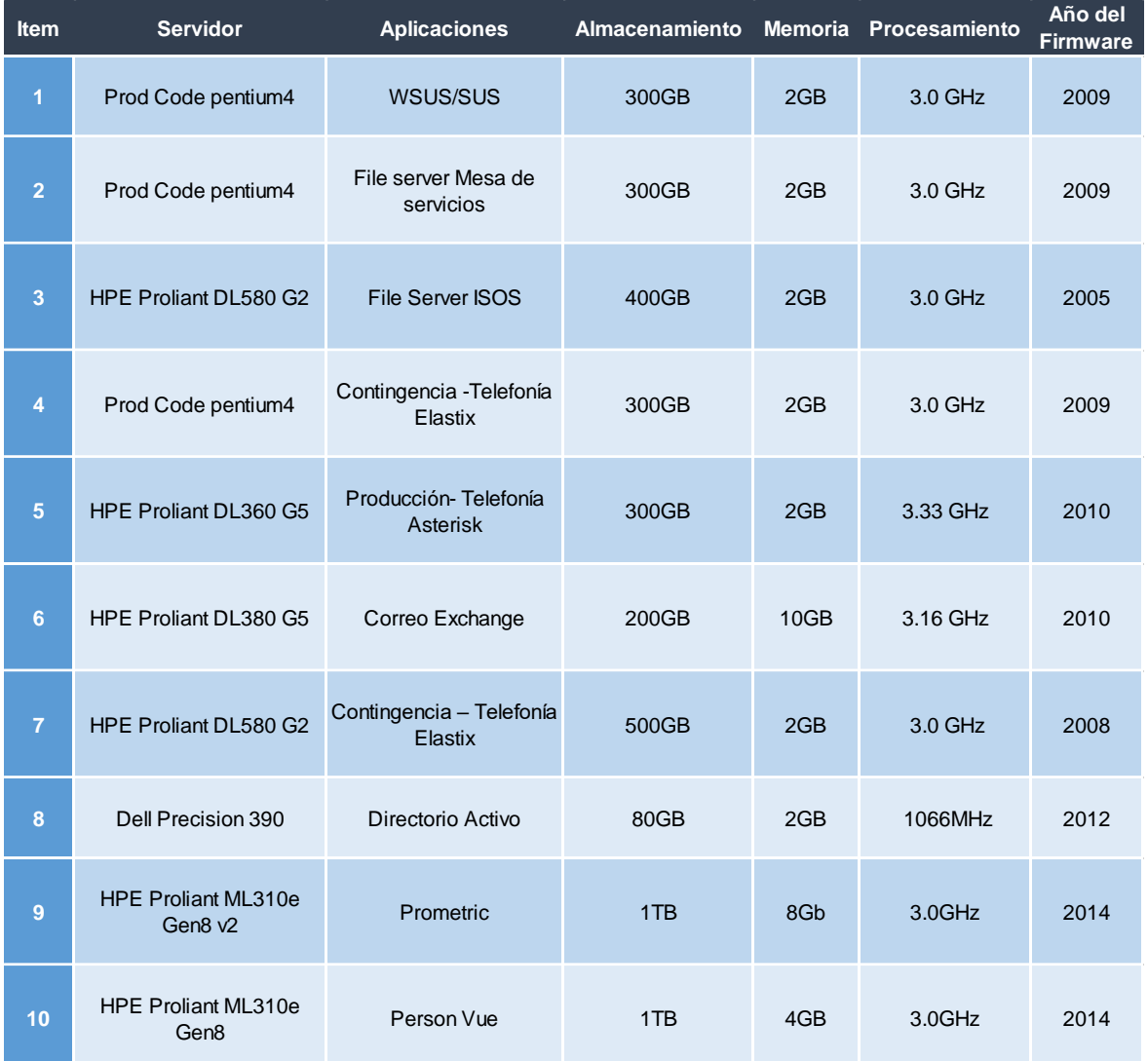

#### *Características de los servidores actuales:*

### **3.3.6 Switches.**

Las características de los switches que actualmente conmutan la operación de los servidores con la red se detallan a continuación:

 En la figura 29, se muestra el modelo del switch que es configurado para dar acceso a los puntos de red de las oficinas.

Overview

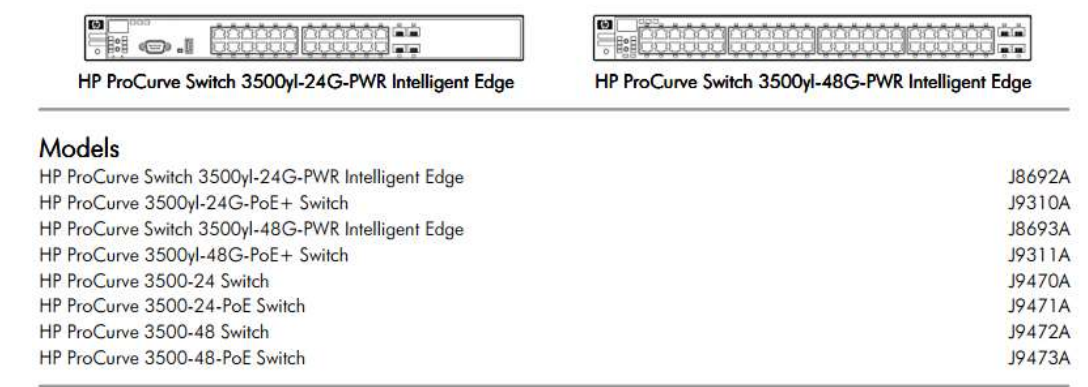

*Figura 29.* Componentes switch HP ProCurve Switch 3500 Series para oficinas. Tomado de (HP, 2010, p. 1)

 En la figura 30, se muestran las características de los dos modelos de switch CISCO: SG200-26 de 26 puertos que se utiliza para la red de servidores y el SG200-50 de 50 puertos para los laboratorios.

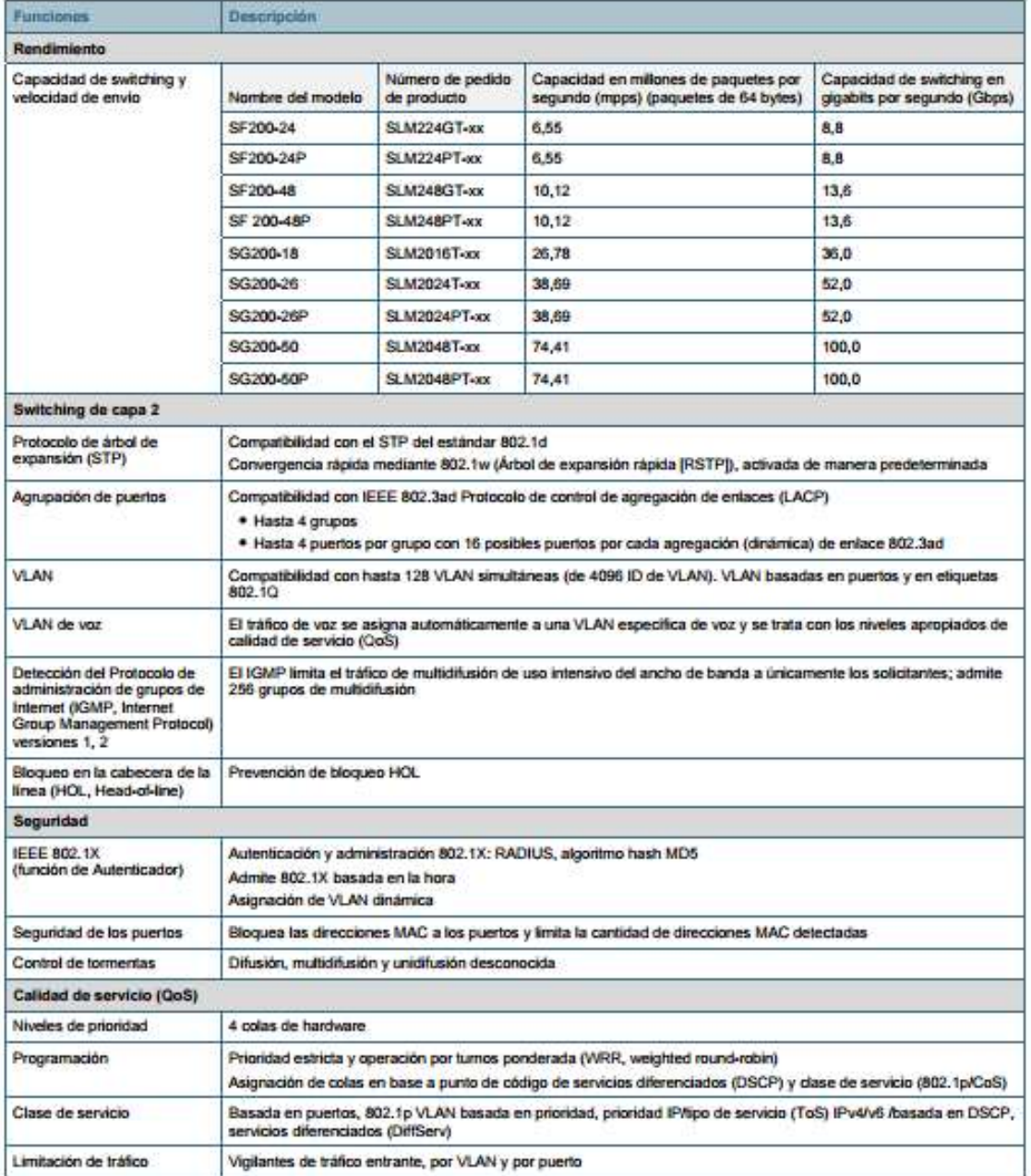

*Figura 30.* Características switches CISCO SG200 series.

Tomado de (CISCO, 2010, p. 4)
### **Resumen de switches.**

Los switches LAN que se describieron previamente están operativos, tienen un buen rendimiento y su arquitectura es escalable, tienen también actualizado el firmware de sus componentes.

# **3.3.7 Sistema electromecánico.**

Para el correcto funcionamiento eléctrico y mecánico MAINT tiene instalado los siguientes equipos:

- MAINT utiliza un sistema de alimentación ininterrumpido, en inglés (UPS). Este dispositivo permite tener una gestión inteligente de la batería por medio de la red y provee una capacidad de voltaje de 16kVA.
- El tendido eléctrico nace desde el UPS hacia los racks brindando una alimentación de energía de 120V a 220V, por lo que cada equipo utiliza la energía deseada. En la siguiente Figura 31 se muestra el modelo SYA16K16 y las especificaciones técnicas en la tabla5.

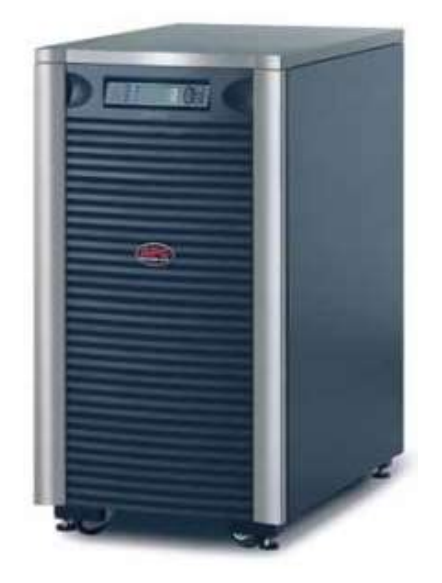

*Figura 31*. Modelo UPS Symmetra LX, 16kVA. Tomado de (Symmetra, 2010, p. 18)

# Tabla 7.

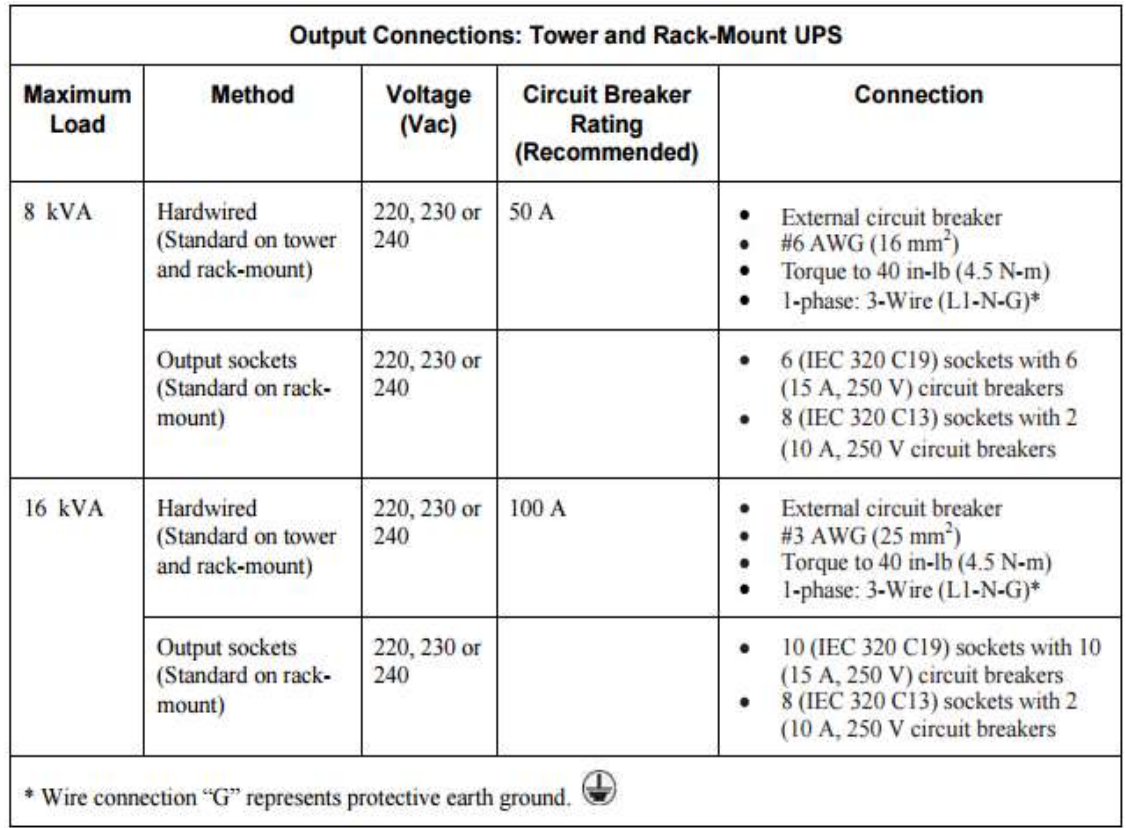

# *Especificaciones técnicas del UPS Symmetra LX, 16kVA.*

Tomado de (Symmetra, 2010, p. 18)

# **Topología eléctrica**

El diseño eléctrico que actualmente alimenta de energía a los equipos de red y servidores se muestra en la Figura 32.

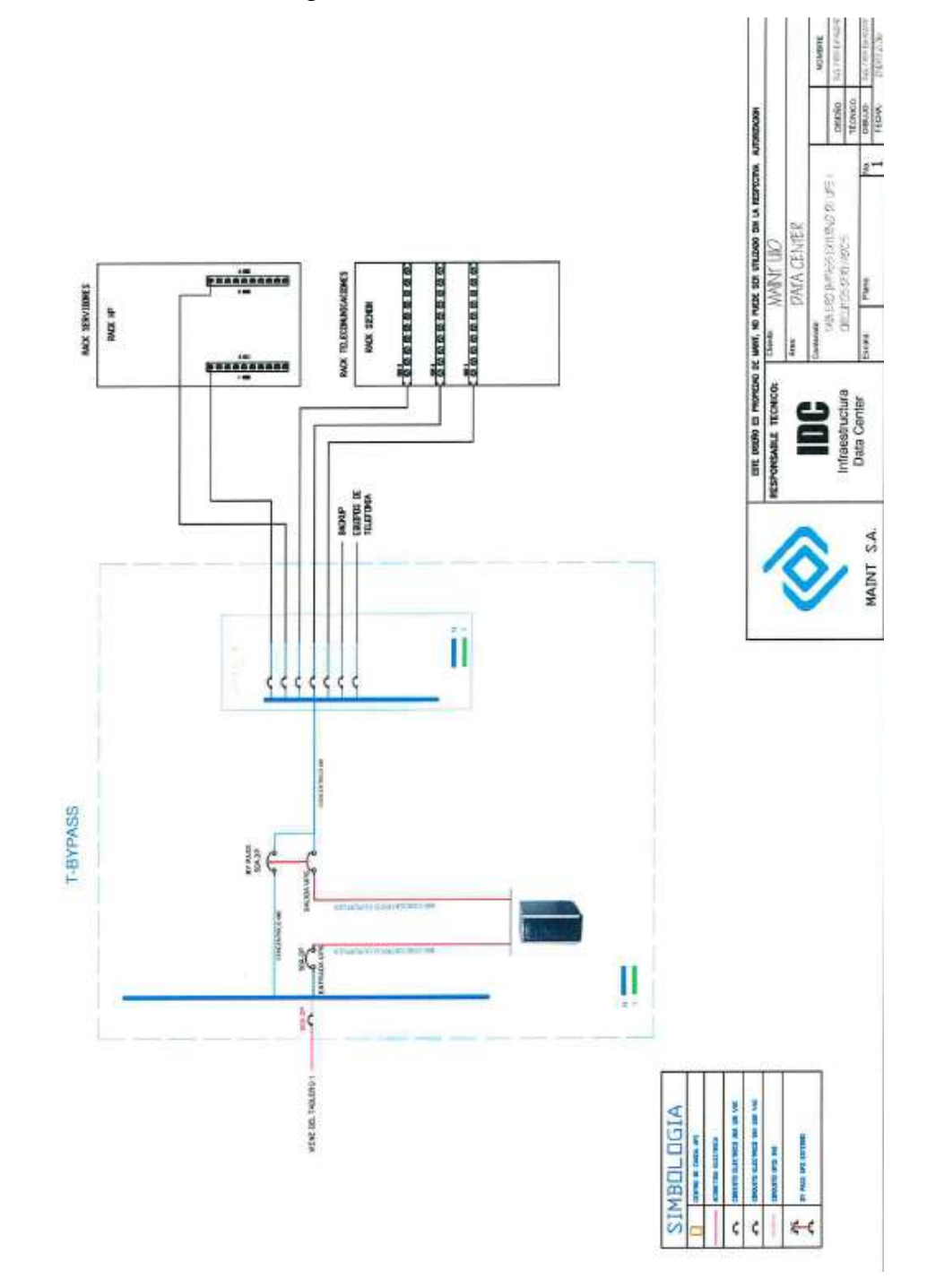

*Figura 32.* Diseño eléctrico del centro de datos. Tomado de (MAINT, 2016)

# **3.4 Resumen de problemas predictivos.**

Luego de realizar el levantamiento con la información informática que actualmente posee MAINT. Se pudo encontrar varios puntos críticos que podrían provocar molestias en la operatividad de la empresa. Por lo que se ha resumido en la siguiente Tabla 7 los problemas más relevantes:

### Tabla 8.

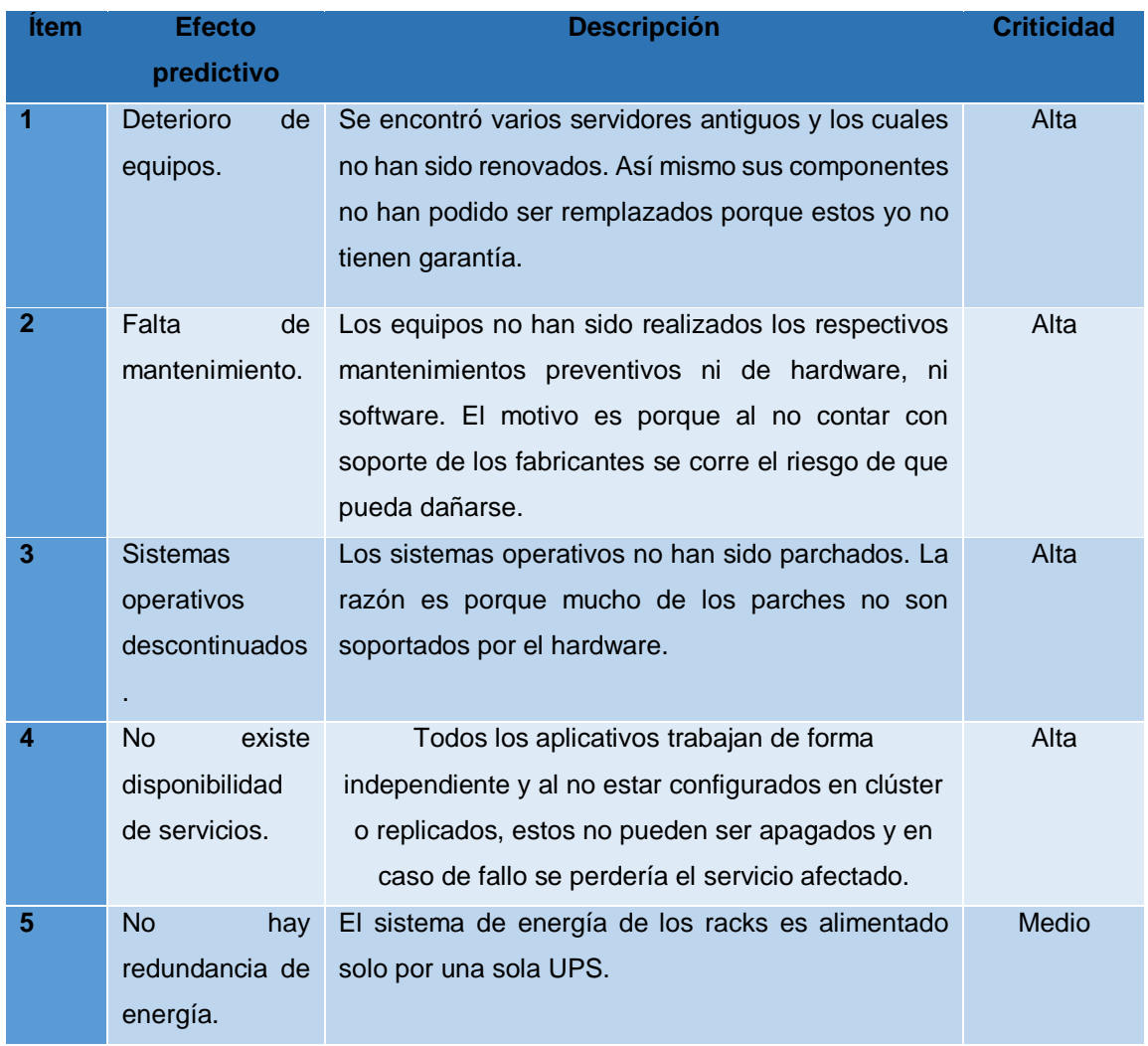

# *Problemas predictivos informáticos.*

### **4. Capítulo IV. Diseño de la virtualización**

En este capítulo hemos puntualizados los procedimientos que se debe cumplir para que la virtualización de los servidores del centro de datos sea renovada. Se rediseñe el sistema de red y de servicio, que partirá de una estructura ambigua y completamente física hacia una plataforma sustentable y además brindar escalabilidad. Consolidando la heterogeneidad de los equipos de forma amigable.

El ensamblaje del nuevo ambiente virtual será estructurado ejerciendo las mejores prácticas que recomiende el fabricante.

### **4.1 Software a utilizar.**

En el mercado hay marcas reconocidas como: CITRIX XenServer, VMware, Xen Hypervisor, Hyper-V, PROXMOX entre otros. MAINT por la estrecha relación corporativa de negocios como socio de VMware durante varios años, ha decidido utilizar este producto en base a los resultados de éxito que ha obtenido en todo el tiempo que ha implementado este software en sus clientes.

#### **Descripción del software.**

VMware es una herramienta enfocada en la maximización de utilización del hardware mediante la virtualización.

*"La virtualización es el proceso de crear una representación basada en software (o virtual), en lugar de una física. La virtualización se puede aplicar a servidores, aplicaciones, almacenamiento y redes, y es la manera más eficaz de reducir los costos de TI y aumentar la eficiencia y la agilidad de los negocios de cualquier tamaño"* (VMware, 2017).

#### **4.2 Dimensionamiento de Equipos.**

Los equipos que formarán parte de la nueva plataforma son dispositivos físicos y virtuales, por lo que se ha contemplado re utilizar los equipos que están en buen estado y que se ajustan a las necesidades de las nuevas tecnologías. Estos equipos en ciertos casos requerirán de un re potenciamiento de sus componentes con el objetivo de tener un buen desempeño en la plataforma virtual.

En el caso de los dispositivos virtuales, estos serán creados por medio de la herramienta de virtualización cuando sea requerido, pues la creación no es compleja para estos dispositivos ya que pueden ser creados y empezar a funcionar inmediatamente.

### **4.2.1 Dimensionamiento de Servidores.**

Para dimensionar los servidores primero se verificarán cuáles son compatibles con el software de la virtualización, es por ello que la Tabla 8 se muestran los servidores que tiene MAINT y que son compatibles con la virtualización. Es decir, se muestra el modelo del servidor y de acuerdo a sus especificaciones y recursos principalmente de procesamiento VMware define cuál de ellos soportarían la versión del ESXi para ser instalados.

#### Tabla 9.

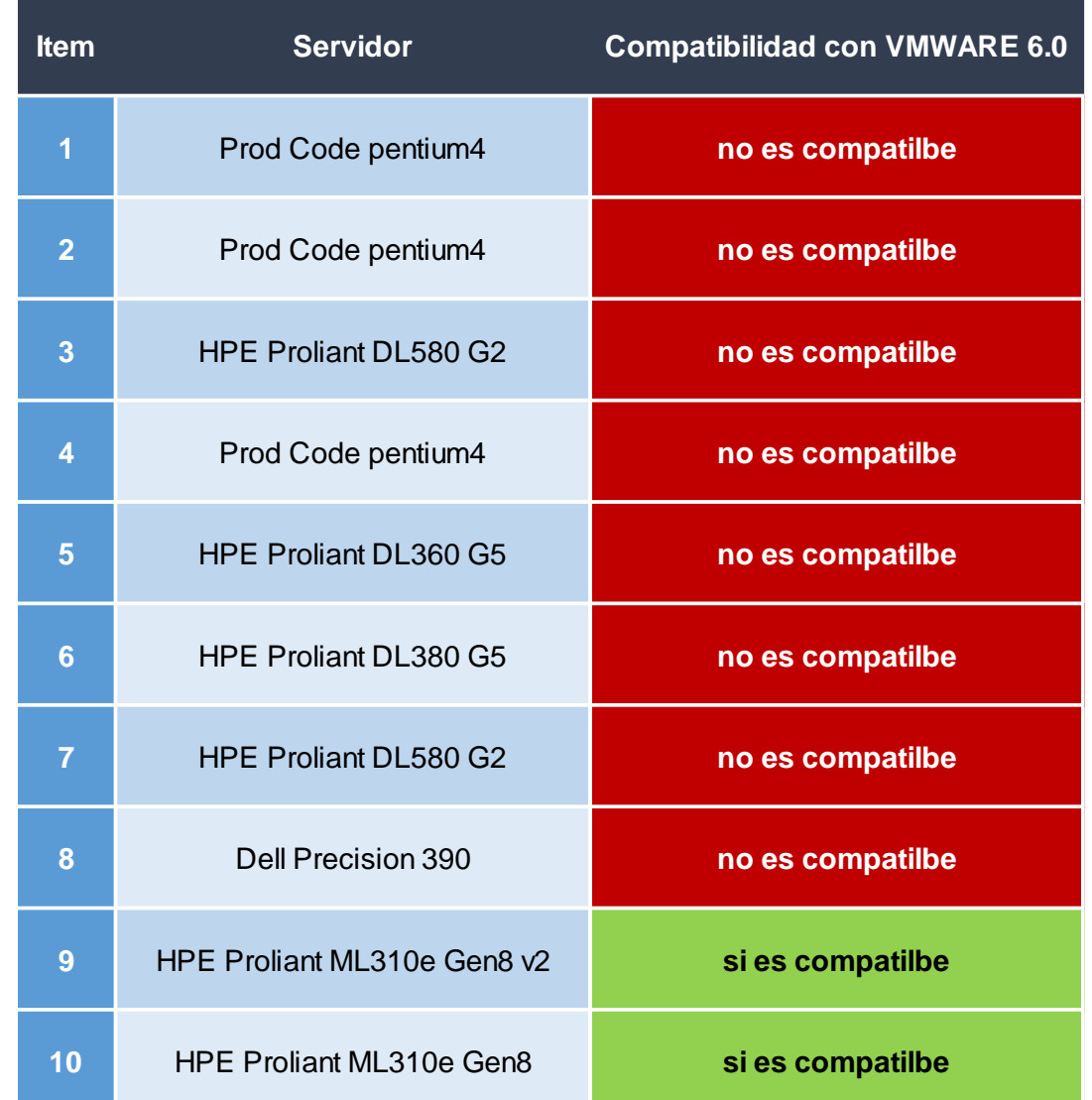

#### *Compatibilidad de los actuales servidores con VMware 6. 0.*

Los servidores que son compatibles se muestran en la Tabla 8 en color verde. En el Anexo 1, también se detallan todos los servidores HP compatibles con VMware 6.0 o superior.

De los servidores encontrados solo dos cumplen con los pre-requisitos mínimos para soportar la versión 6 de VMware. Actualmente estos servidores están operando con normalidad sin presentar alertas de hardware, sin embargo, fueron actualizados el firmware y repotenciados con más recurso esencialmente de memoria para que puedan cuando estén virtualizados tengan la capacidad de cubrir las necesidades de sus máquinas virtuales.

Las aplicaciones demandan de recurso de hardware para su funcionamiento, estos requisitos se mencionan en la Tabla 9 donde se detallan los recursos de memoria, disco y almacenamiento que los aplicativos necesitan como exigencias mínimas de funcionamiento.

#### Tabla 10.

| <b>Item</b>    | Software / SO              | <b>Disco</b> | <b>Memoria</b> | <b>Procesador</b> |
|----------------|----------------------------|--------------|----------------|-------------------|
| 1              | WSUS/SUS                   | 60 GB        | 512 MB         | $1.4$ GHz         |
| $\overline{2}$ | <b>File Server</b>         | 60 GB        | 512 MB         | $1.4$ GHz         |
| 3              | <b>File Server ISOS</b>    | 50 GB        | 512 MB         | $1.4$ GHz         |
| 4              | Mesa de Servicios          | 40 GB        | 512 MB         | $1.4$ GHz         |
| 5              | <b>Asterisk</b>            | 40 GB        | 512 MB         | $1.4$ GHz         |
| 6              | Microsoft Exchange 2013    | 40 GB        | 20GB           | 2 GHz             |
| $\overline{7}$ | Elastix                    | 40 GB        | 512 MB         | $1.4$ GHz         |
| 8              | <b>Active Directory</b>    | 40 GB        | 512 MB         | 2 GHz             |
| 9              | Prometric                  | 100 GB       | 4GB            | $1.4$ GHz         |
| 10             | Pearson Vue                | 100 GB       | 4GB            | $1.4$ GHz         |
| 11             | <b>Windows Server 2008</b> | 40 GB        | 2GB            | 1.86 GHz          |
| 12             | SQL server 2008            | 100 GB       | 2GB            | $1.4$ GHz         |

*Requisitos de hardware para los aplicativos actuales.*

Una vez descrito el recurso mínimo que exige cada servidor de aplicación podemos dimensionar las características que deberán tener los servidores que albergarán a las máquinas virtuales. De esta manera definiremos una cuota ideal para cada servidor en el cual se podrá designar no solo el recurso mínimo si no también asignándole una cantidad de recurso extra, que le permita al servidor trabajar con completa eficiencia. Por esta razón en la Tabla 10 se detalla el dimensionamiento para cada servidor virtual.

#### Tabla 11.

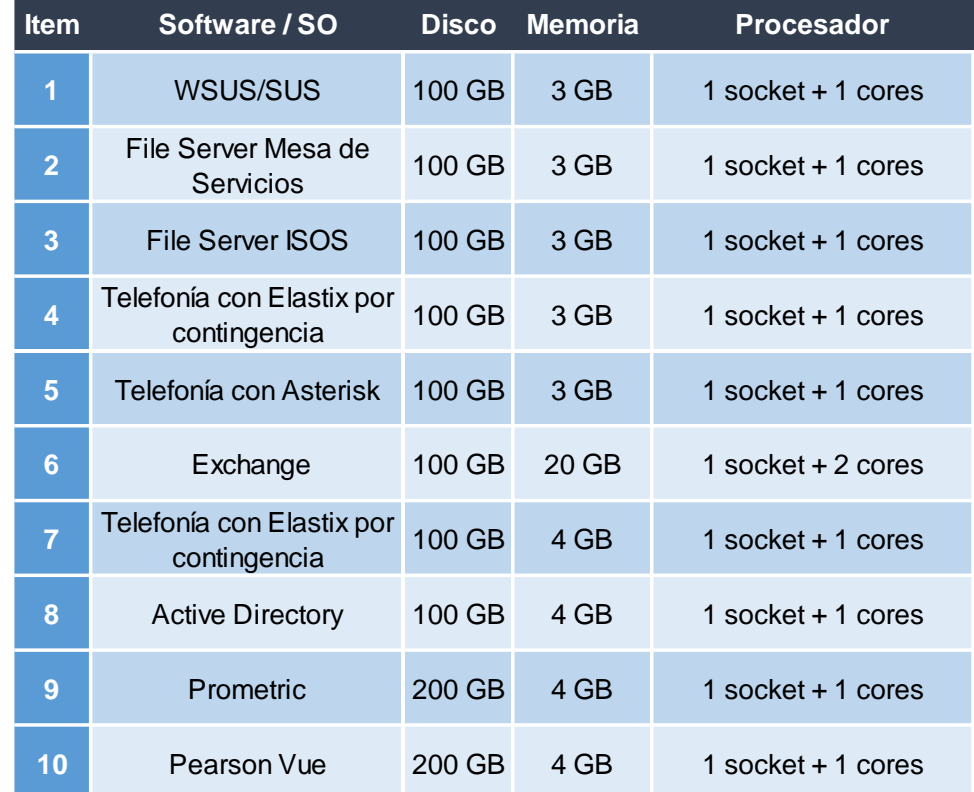

*Dimensionamiento para servidores virtuales.*

Como se muestra en la Tabla 10, tanto la memoria como el procesamiento que se les asignará a los servidores virtuales cumplen con la demanda recomendada, estos valores fueron mejorados para que las máquinas virtuales tengan un funcionamiento óptimo. De igual manera el espacio en disco será presentado por medio de la unidad de almacenamiento mediante LUNs de aprovisionamiento, con una capacidad de almacenamiento mejorada.

Luego del análisis se encontró que la virtualización requerirá de dos servidores físicos que estén en la capacidad de compensar el consumo de memoria y procesamiento de todas las máquinas virtuales que se van a crear, es por ello que según el cuadro de compatibilidad detallado en la Tabla 8 se reutilizarán sus dos servidores HP Proliant ML310e Gen8. Cada uno de los dos servidores serán repotenciados con más recurso de hardware con el objetivo de que cumplan con la taza de recurso requerida para la virtualización.

Estos servidores para ser dimensionados deberán cumplir con los requisitos mínimos de hardware que demandan los aplicativos, es por ello que se planificó la designación del recurso ideal para cada máquina virtual. En la siguiente tabla 11 se muestra el estado actual de los dos servidores físicos y para el dimensionamiento se muestra el estado final. Adicionalmente en la columna final se describe la versión de firmware requerido.

#### Tabla 12.

#### *Dimensionamiento de servidores físicos.*

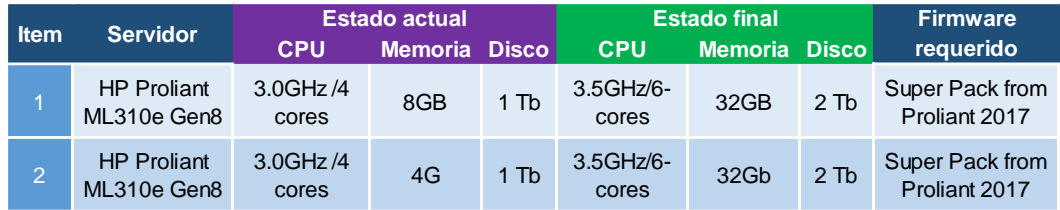

Otros servidores como HPE Proliant DL380 G5, HPE Proliant DL580 G2, no serán dados de baja y serán destinados para ambientes de pruebas o en desarrollo.

### **4.2.2 Dimensionamiento de Switches LAN.**

La virtualización se la realizará a nivel de la red SAN, por lo que se configurará los equipos de red LAN con el mismo diseño lógico, en todo caso esta red local si se verá beneficiada y mejorada en el sentido de uso del ancho de banda pues el tráfico de almacenamiento para el manejo de la data ya no pasará por la red LAN. Por esta razón se reutilizarán los mismo switches LAN, que además están en buen estado y son escalables para trabajar con las futuras tecnologías.

En los siguientes diagramas 33 y 34 se muestra la distribución de puertos que queda configurada para la red de servidores y oficinas respectivamente: MAINT se reserva el direccionamiento IP por sus políticas de seguridad. Por tal razón solo en el presente documento se presenta solo la distribución de puertos para cada LAN switch.

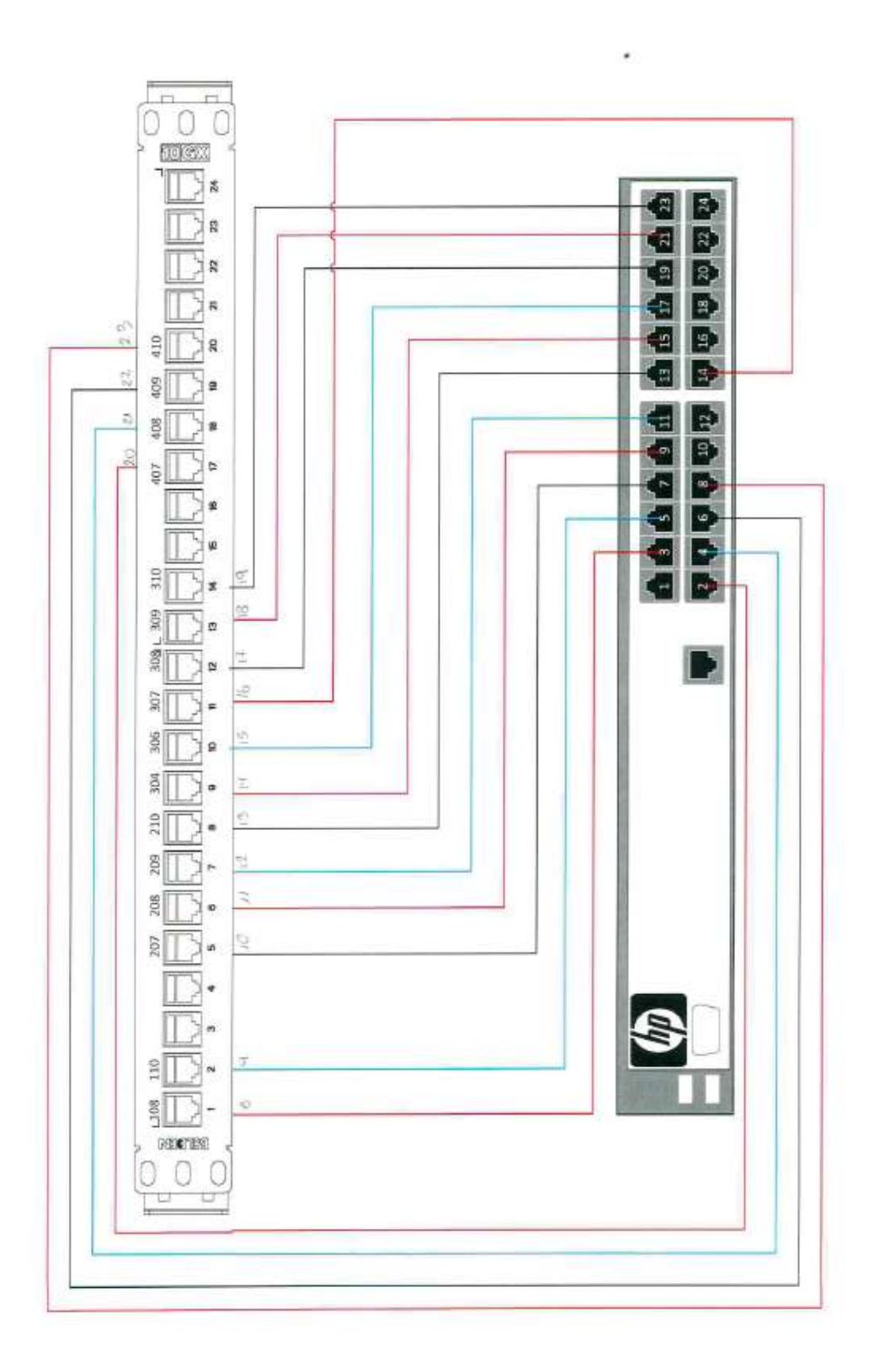

*Figura 33.* Diseño de distribución de puertos red LAN oficinas.

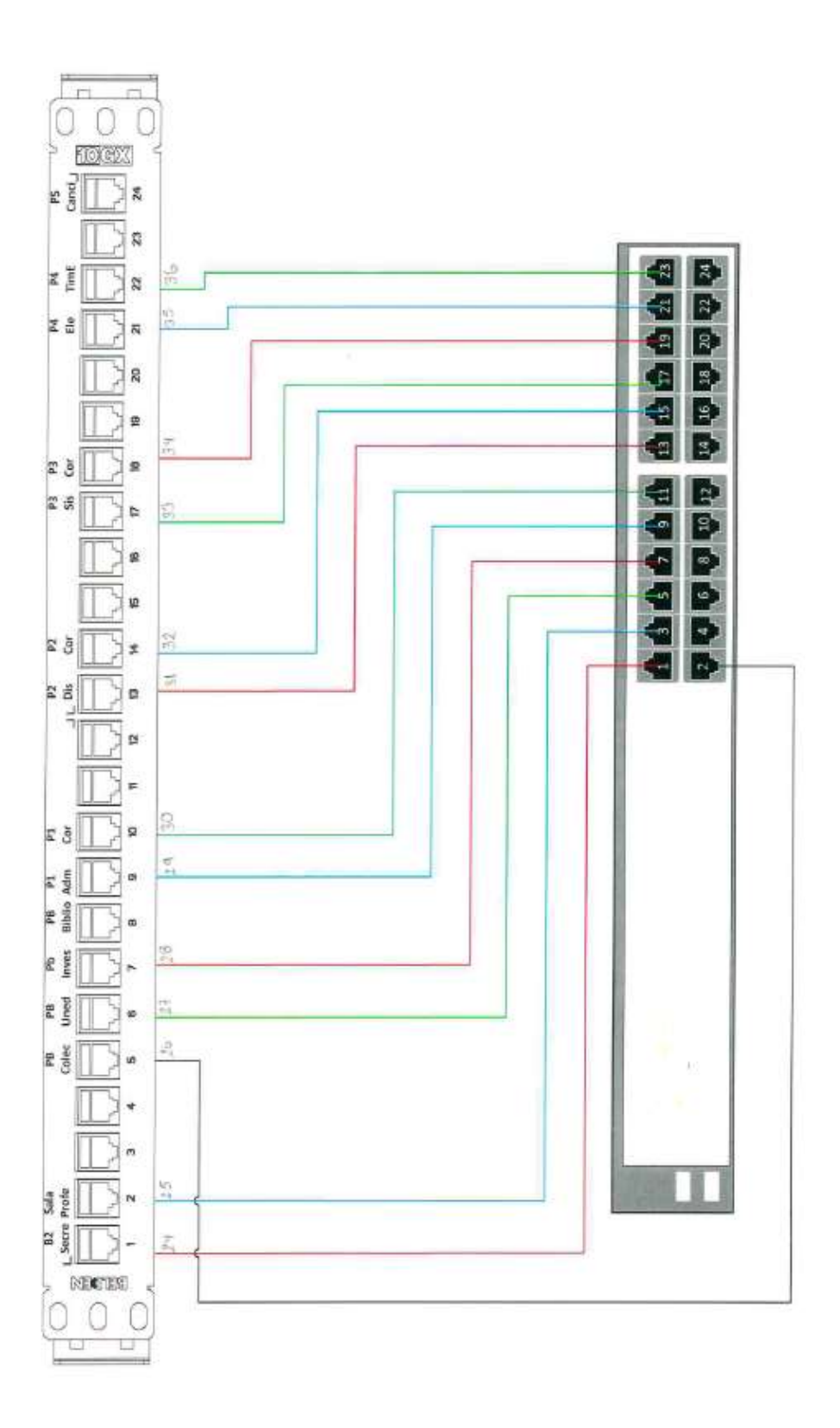

*Figura 34.* Diseño de distribución de puertos red LAN servidores.

#### **4.2.3 Dimensionamiento de Switches SAN.**

Para la red de almacenamiento se utilizarán dos switches san de marca Brocade puesto que están diseñados para el manejo de la data, con un gran reconociendo mundial por su buen funcionamiento, además de ser compatibles con varias marcas importantes en el ámbito. Los switches Brocade a usarse tienen las siguientes características, revisar Figura 35:

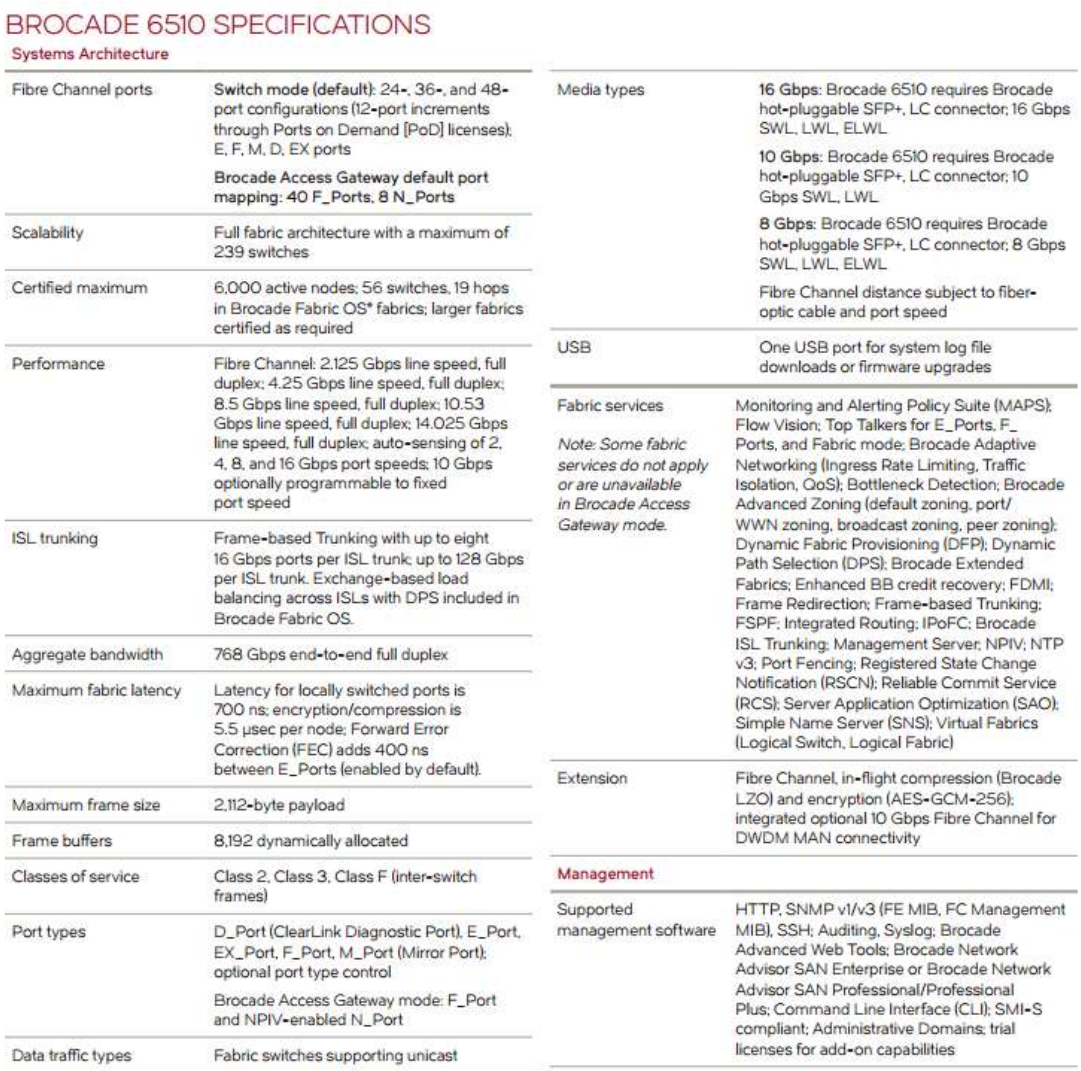

*Figura 35*. Especificaciones técnicas BROCADE 6510.

Tomado de (Brocade, 2015, p. 5)

### **Configuración Redundándote de la red SAN.**

Como se había planificado, la virtualización contará con una red almacenamiento de alta disponibilidad para que los servidores utilicen la red de almacenamiento de forma rápida y fiable.

Los switches serán configurados redundantemente hacia el almacenamiento por cuatro enlaces de fibra canal, que brindarán movilidad de alta categoría para la información. Los caminos diseñados son:

- 2 fibras conectados desde el ESXi\_1 hacia los san switches 1 y 2.
- 2 fibras conectados desde el ESXi\_2 hacia los san switches 1 y 2.
- 2 fibras conectados desde el IBM controladora 1 hacia los san switches 1 y 2.
- 2 fibras conectados desde el IBM controladora\_2 hacia los san switches 1 y 2.

El diseño de esta red de alta disponibilidad se muestra en la Figura 36, a continuación:

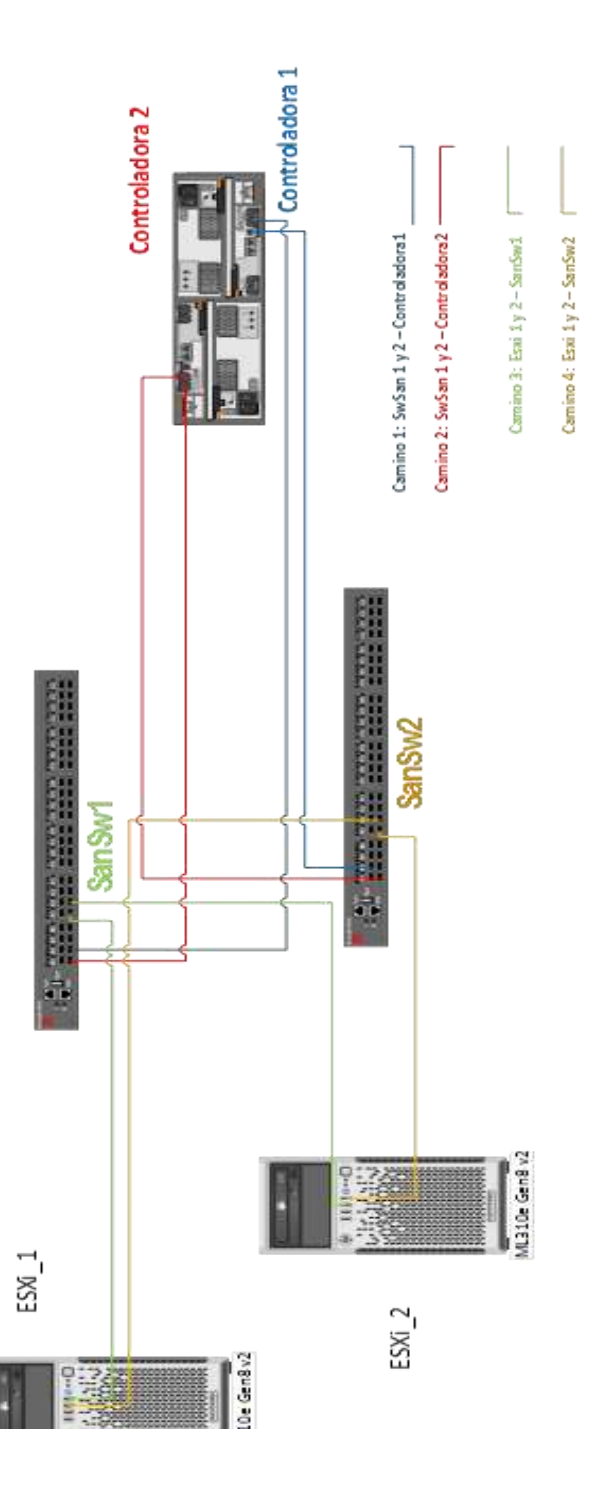

*Figura 36*. Diseño redundante de la red SAN.

#### **4.2.4 Dimensionamiento del almacenamiento.**

MAINT ha indicado que para el uso del almacenamiento se utilice un Storage IBM DS4700-70A el cual lo posee en su stock. Este almacenamiento tiene dos controladoras redundantes de red fibra canal para la asignación de LUNs a los ESXi. El almacenamiento IBM tiene las siguientes características técnicas, Tabla12:

#### Tabla 13.

*Componentes del Storage IBM DS4700-70A.* 

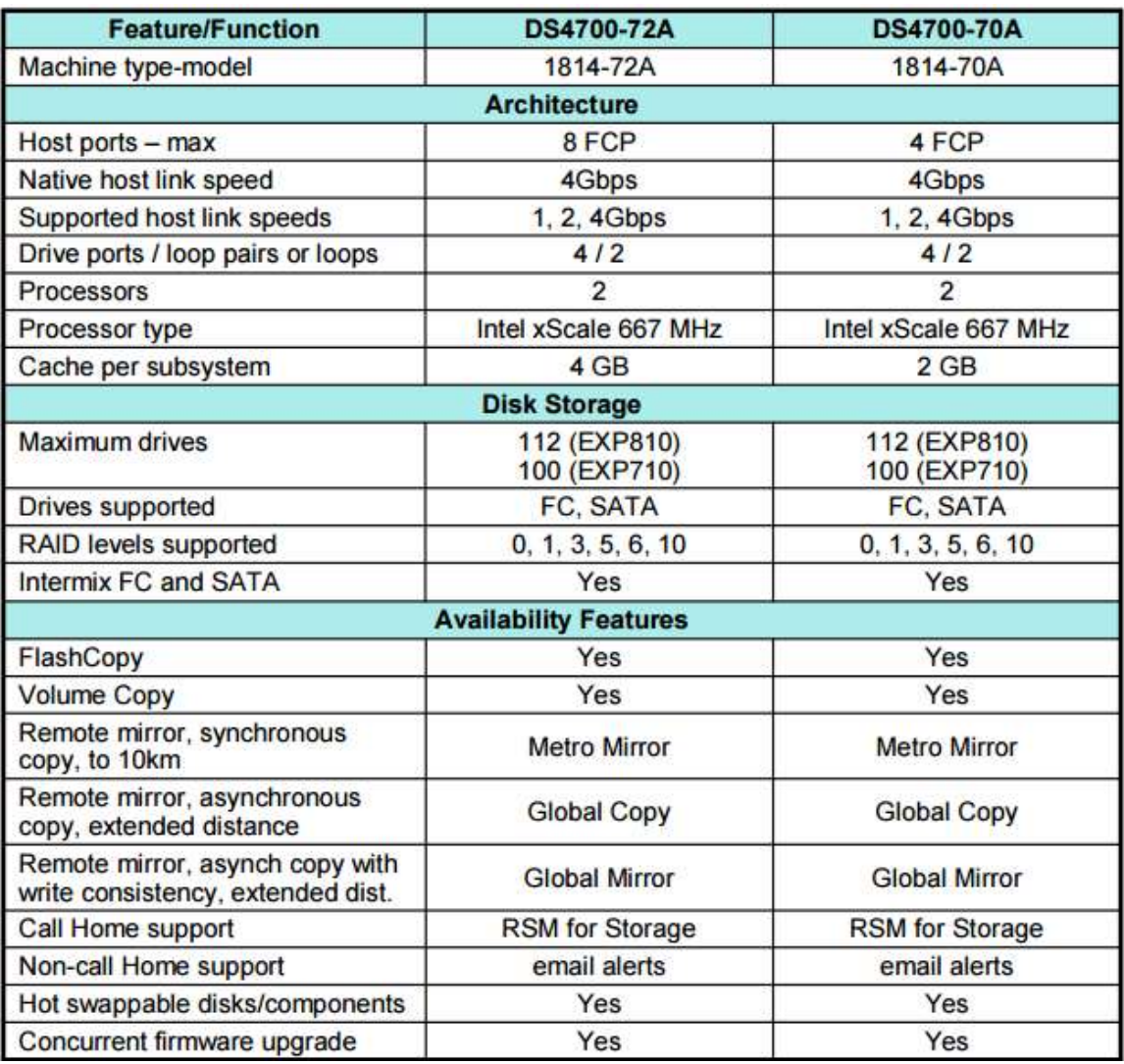

Tomado de (IBM, 2011, p. 44)

# **Topología final.**

Los equipos que formarán parte de la nueva plataforma virtual serán dispositivos físicos y virtuales, en la Figura 37 se puede visualizar la topología física del centro de datos:

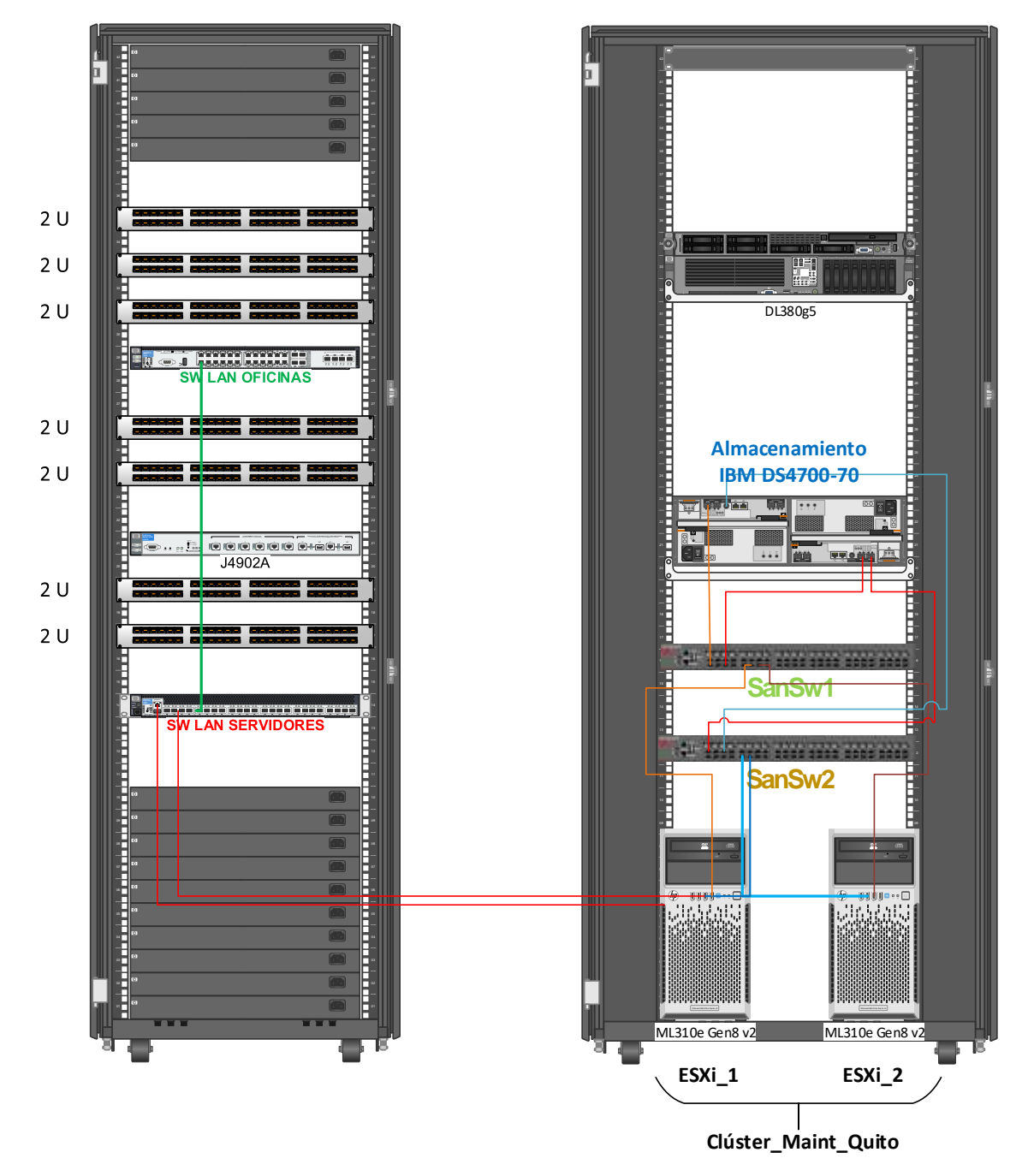

*Figura 37.* Diseño físico final del centro de datos.

#### **Planificación de actividades.**

Es preciso plantear un orden de actividades distribuido en fases de ejecución para que la solución sea efectuada sin tener el menor grado de afectación, en la tabla 13, se describen las fases de implementación:

### Tabla 14.

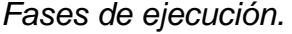

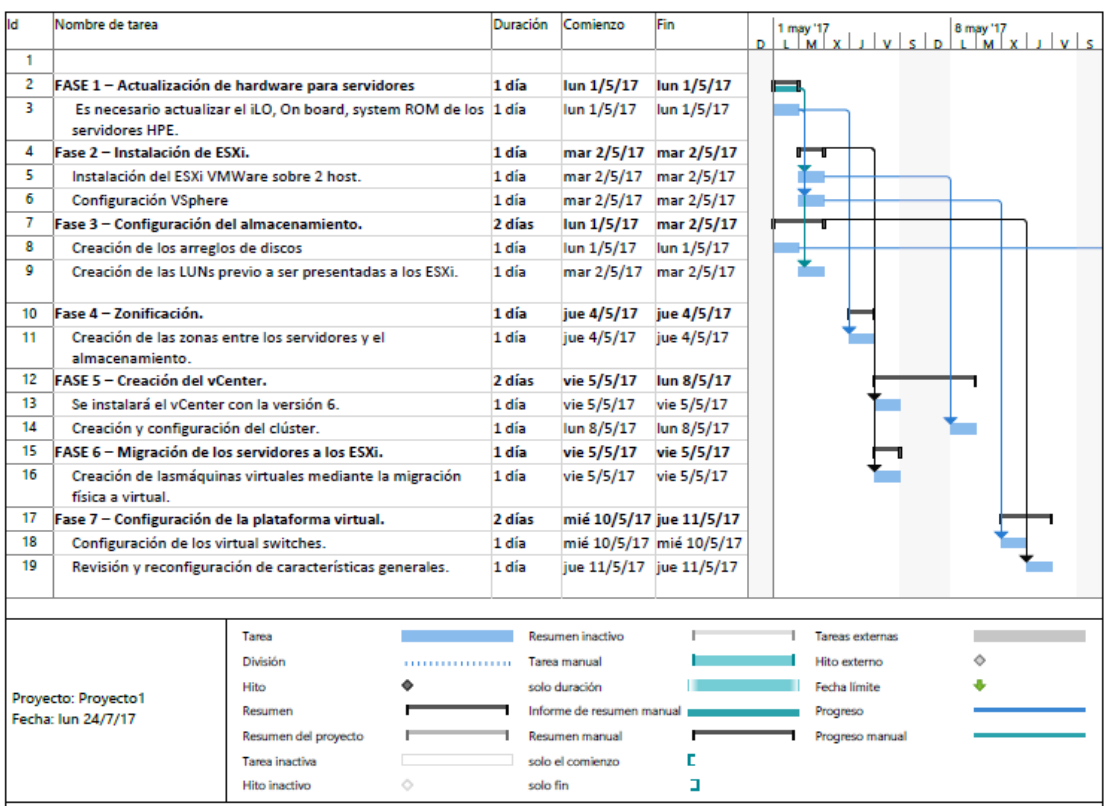

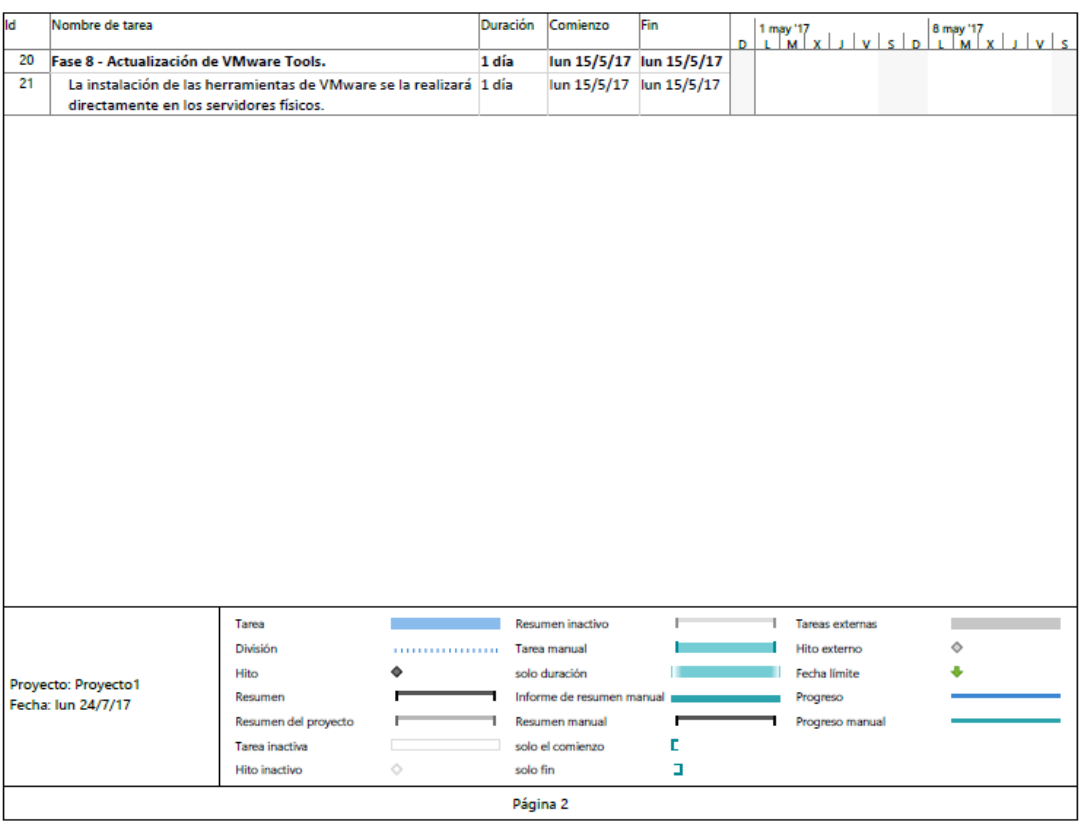

### **4.3 Ejecución de la solución.**

Luego de haber analizado la situación actual del centro de datos y de localizar los puntos de falencia, se rediseña la topología que actualmente estarán configurados los nuevos servidores que MAINT tiene a disposición.

Para la ejecución de la virtualización hemos definido previamente una planificación congruente al orden adecuado de implementación virtual, utilizando las mejores técnicas recomendadas por VMware y aplicando los estándares internacionales, en los temas a continuación efectuaremos la virtualización.

### **4.3.1 Actualización de hardware para servidores.**

Los servidores requieren de una actualización del firmware por el motivo de que no fueron actualizados a su debido tiempo, este nuevo parche hará que los servidores evitan vulnerabilidades de seguridad y que se acoplen sin dificultad con la virtualización.

Los componentes a actualizar son:

- **ILO de cada servidor.**
- **System ROM de cada servidor.**

En la figura 38 se explica los pasos para actualizar el firmware:

- **Ingresar a la pestaña de Administración.**
- Descomprimir el paquete del firmware y en el paso 2 de la Figura 38 se debe seleccionar el archivo .BIN

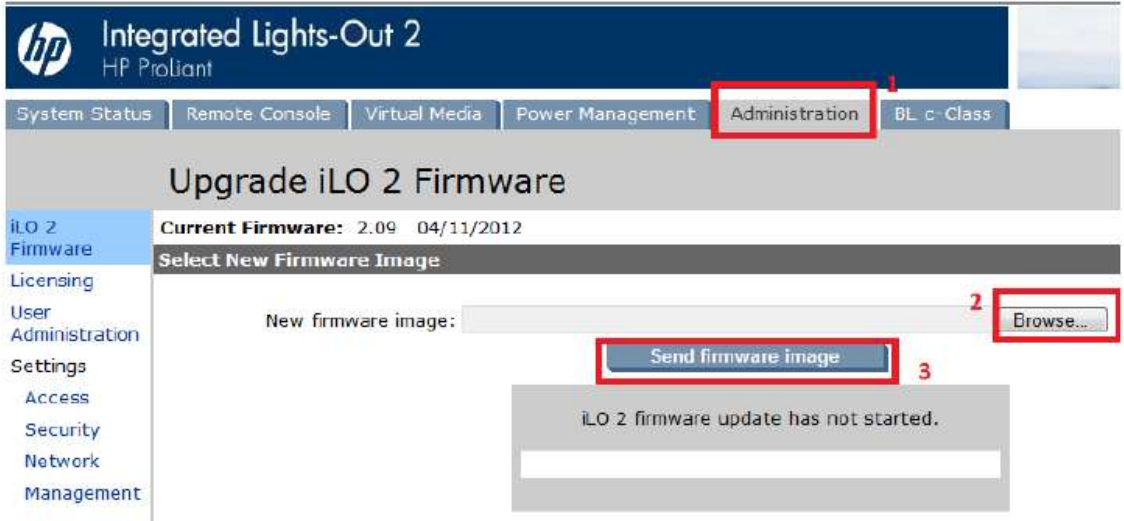

*Figura 38.* Consola WEB de Administración del servidor.

 Una vez cargado enviar la imagen y la actualización se ejecutará automáticamente, como se muestra en la Figura 39:

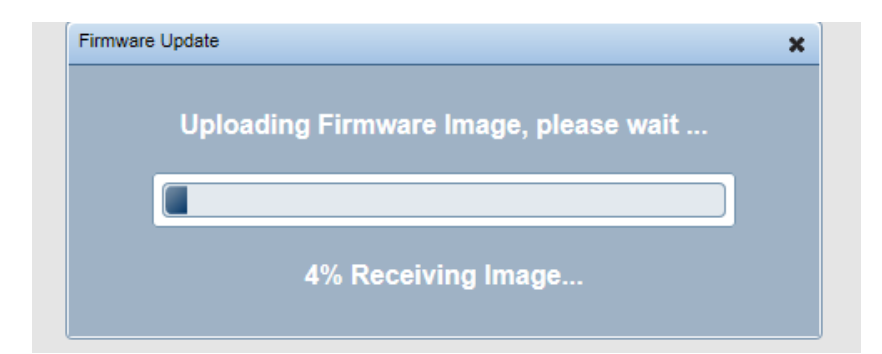

*Figura 39.* Actualización de firmware HP.

# **4.3.2 Instalación de ESXi.**

En los hosts a instalar el sistema operativo ESXi se los aplicará uno a la vez para que uno de los dos sea el inicializador virtual que albergue a las máquinas virtuales.

Luego de montar el ISO en cada equipo iniciará la instalación del ESXi en la opción continuar de la Figura 40.

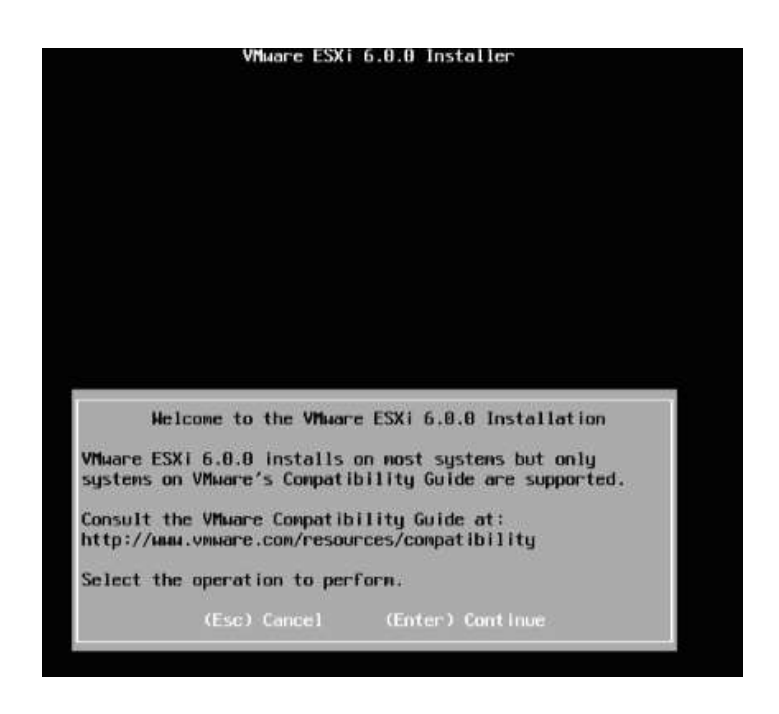

*Figura 40. I*nstalación del ESXi 6.0

Después de instalar el sistema operativo se requerirá configurar los siguientes aspectos:

 Configuración IP dentro de la red de MAINT en la opción en recuadro que se muestra en la Figura 41:

| System Customization.                                                                                                | Cent Igura Password                                                                        |                           |  |
|----------------------------------------------------------------------------------------------------|--------------------------------------------------------------------------------------------|---------------------------|--|
| Confligure Password<br>and Lourie Lackdour Hotle                                                                     | Set                                                                                        |                           |  |
| Cord-Igara: Nasagment Nation-Ic<br>Restart Nanagement Network<br>Test Management Metuoric<br>Metwork Hostone Uptions | hi primeril comulture built access to this system, set the<br>provident for the asset that |                           |  |
| Gord igura Keuboard<br><b>Traubleshooting Options</b>                                                                |                                                                                            |                           |  |
| <b>View System Logs</b>                                                                                              |                                                                                            |                           |  |
| View Support Information                                                                                             |                                                                                            |                           |  |
| <b>Reset Susten Coal Igurat Inc.</b>                                                                                 |                                                                                            |                           |  |
| <b>Glp/Bound Select</b>                                                                                              | <b>Chiter&gt;</b> Change                                                                   | <b>Cast Print</b> Cast 17 |  |

*Figura 41.* Management Network.

Tomado de (VMware, 2017)

- Creación del Hostname, los servidores HPE ahora tendrán los siguientes nombres:
	- o esxi\_1
	- o esxi\_2
- Definir usuario y contraseña, como se indica en la Figura 42:

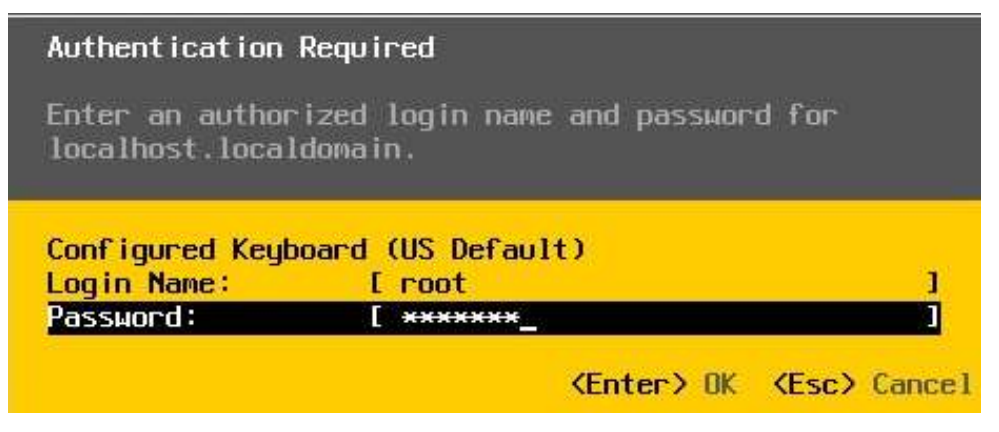

*Figura 42.* Autenticación de usuario administrador del ESXi.

### **Configuración del almacenamiento.**

Una vez energizado el almacenamiento se procederá a configurar de la siguiente manera:

 Configuración de Hostgroup. – Se crea el Host MAINT\_QUITO donde se definen a cada servidor ESXi\_1 y ESXi\_2 como clientes del almacenamiento, en la Figura 43 se muestra lo mencionado:

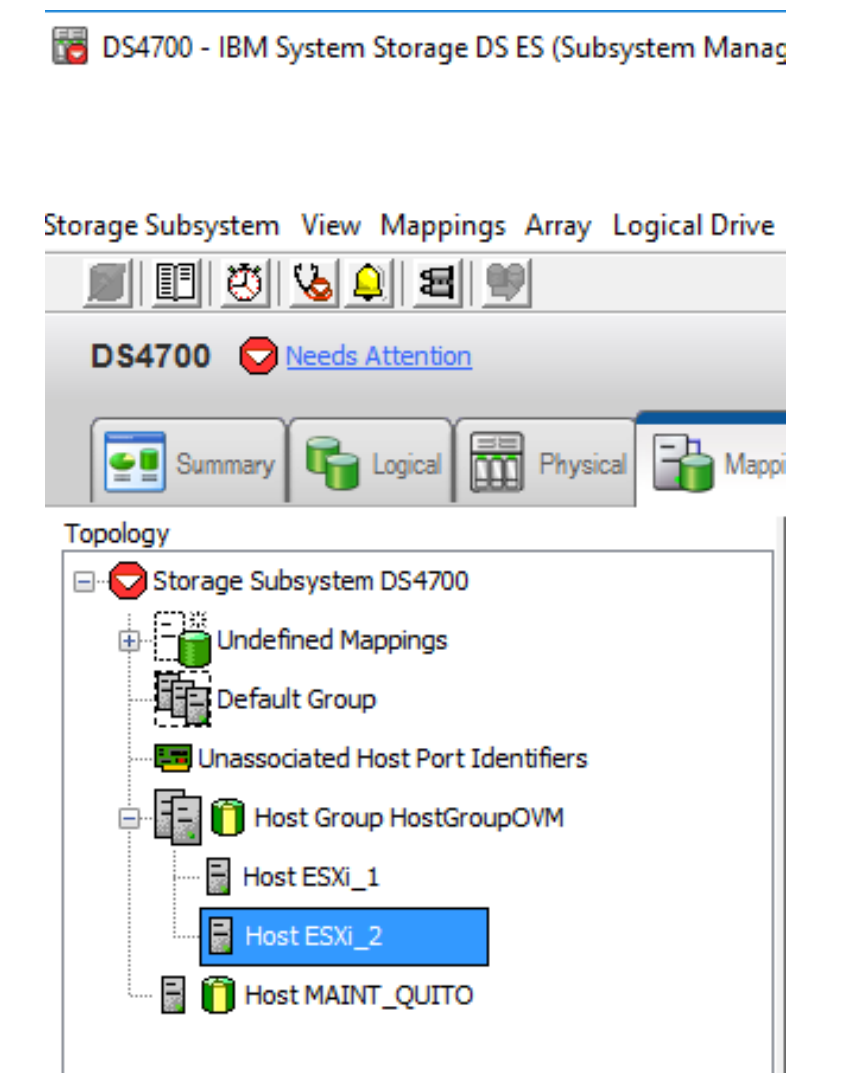

*Figura 43.* Configuración Hostgroup MAINT\_QUITO.

- Creación del arreglo de discos, en nivel de los dos arreglos creados es RAID 6, revisar Figura 44.
- 5 DS4700 IBM System Storage DS ES (Subsystem Management)

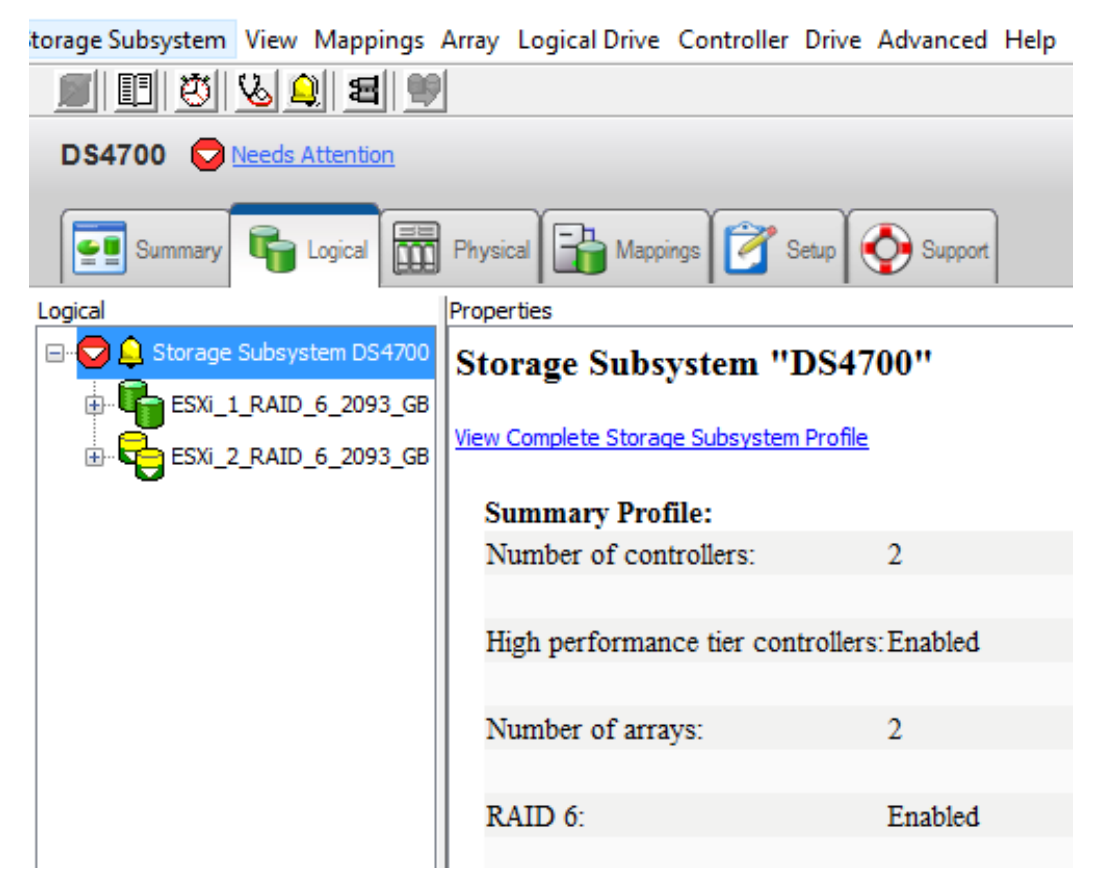

*Figura 44.* Arreglos RAID 6 habilitados.

 Creación de LUNs. - Para cada servidor será destinado la capacidad actual más el 20% de aprovisionamiento que le permitirá dar cabida para crecimiento a futuro de la data como se evidencia en la Figura 45.

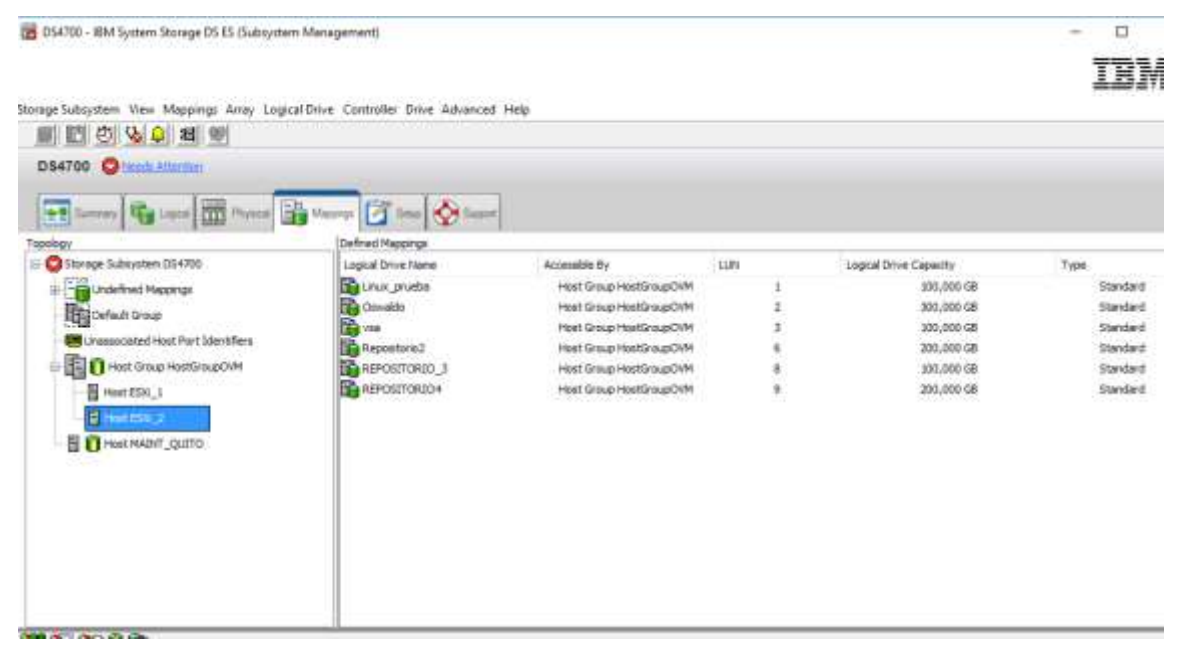

*Figura 45.* LUNs creadas para los ESXi\_1 Y ESXi\_2.

### **4.3.3 Zonificación.**

La red entre el almacenamiento y los servidores serán enlazados con una configuración dentro que se la realizará en cada SAN switch. Las zonas para cada switch se muestran en la Tabla 14:

# Tabla 15.

*Configuración de las zonas.*

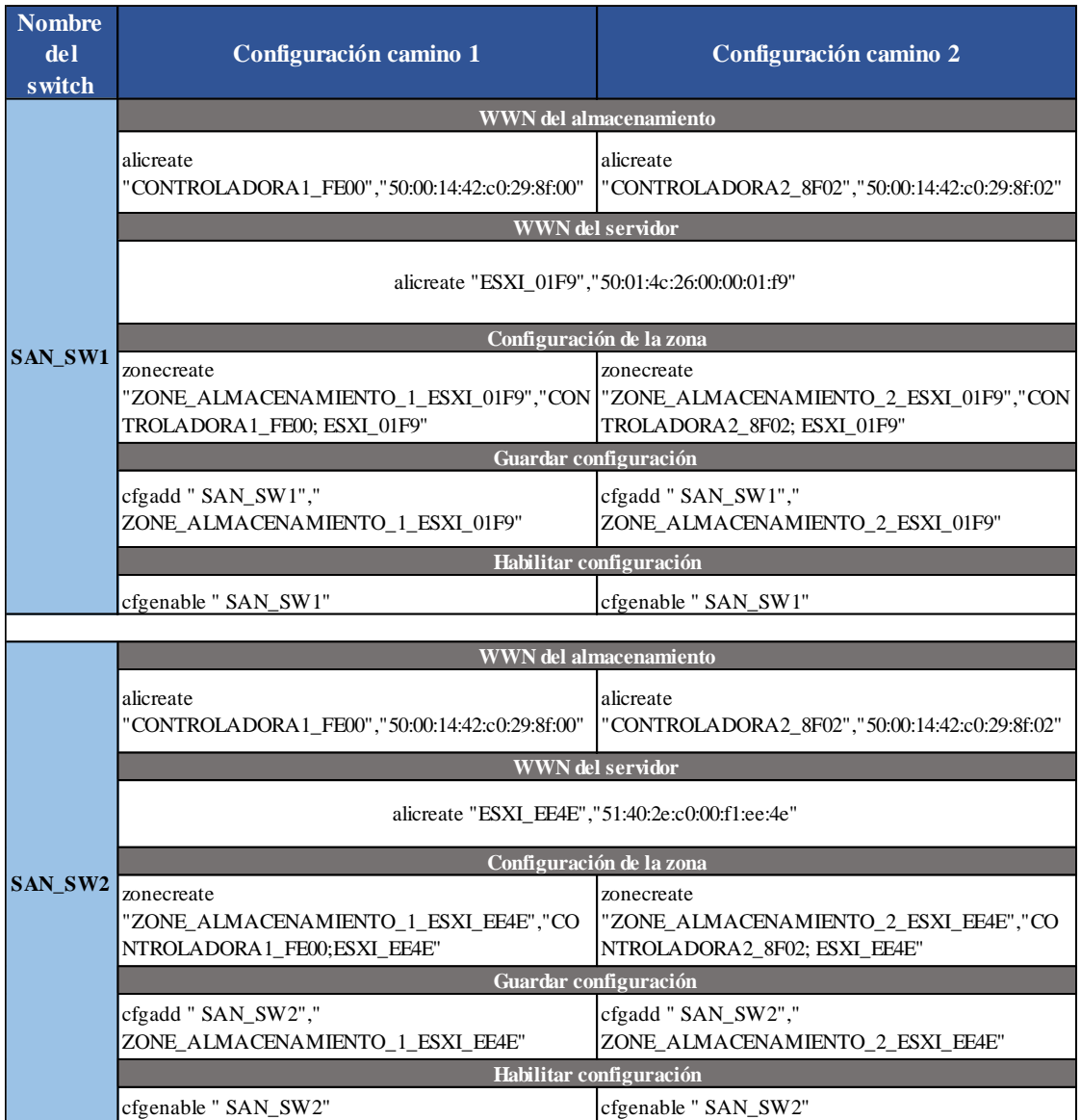

Los switch tendrán una conexión con fibra canal a una velocidad de 8 Gbps.

### **4.3.4 Creación del Centro de administración virtual.**

La consola de administración vCenter de VMware será configurada en una máquina virtual con Windows server 2012 R2, este servidor cumplirá con los requisitos de hardware y software específicos. En la figura 46, se detallan las configuraciones que deberán ser realizadas:

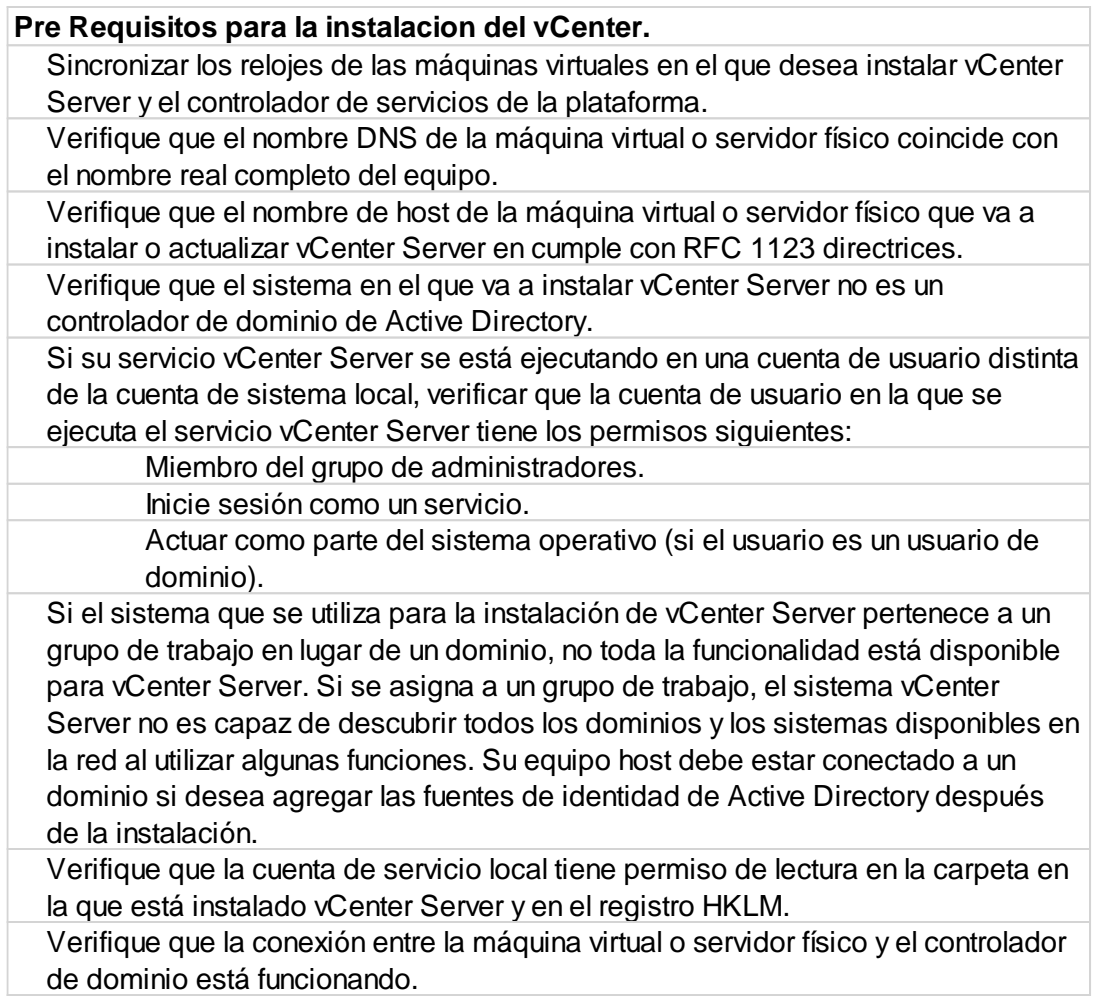

*Figura 46.* Requerimientos previa instalación del vCenter.

Tomado de (VMware, 2017)

### **Procedimiento para la instalación del vCenter:**

Para instalar la consola de administración centralizada vCenter ingresamos a la máquina virtual y ejecutamos el instalador del vCenter, en la opción señalada de la Figura 47 seleccionamos la opción de instalación de "vCenter Server for Windows".

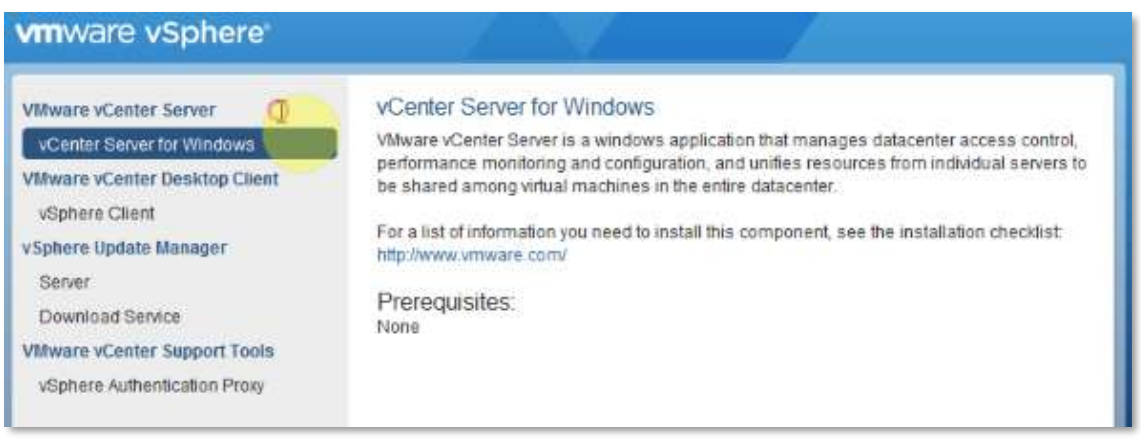

*Figura 47.* Panel de opciones de instalación.

Para la instalación del vCenter es necesario generar las credenciales de ingreso (single sign On), para futuras actualizaciones no se tenga que reinstalar el vCenter, para el acceso se configuró con los siguientes datos:

- Nombre de Dominio: *vsphere.local*
- User Name: administrator
- Contraseña: XXXXXX (se reserva las credenciales del administrador*)*

Las credenciales que se registren son responsabilidad del Administrador. VMware se reserva la exclusión del conocimiento de las mismas, por lo cual en caso de olvidar las credenciales el administrador debe ejecutar nuevamente la instalación del vCenter.

A continuación, como se especifica en la Figura 48, verificamos la disponibilidad de los puertos y continuamos.

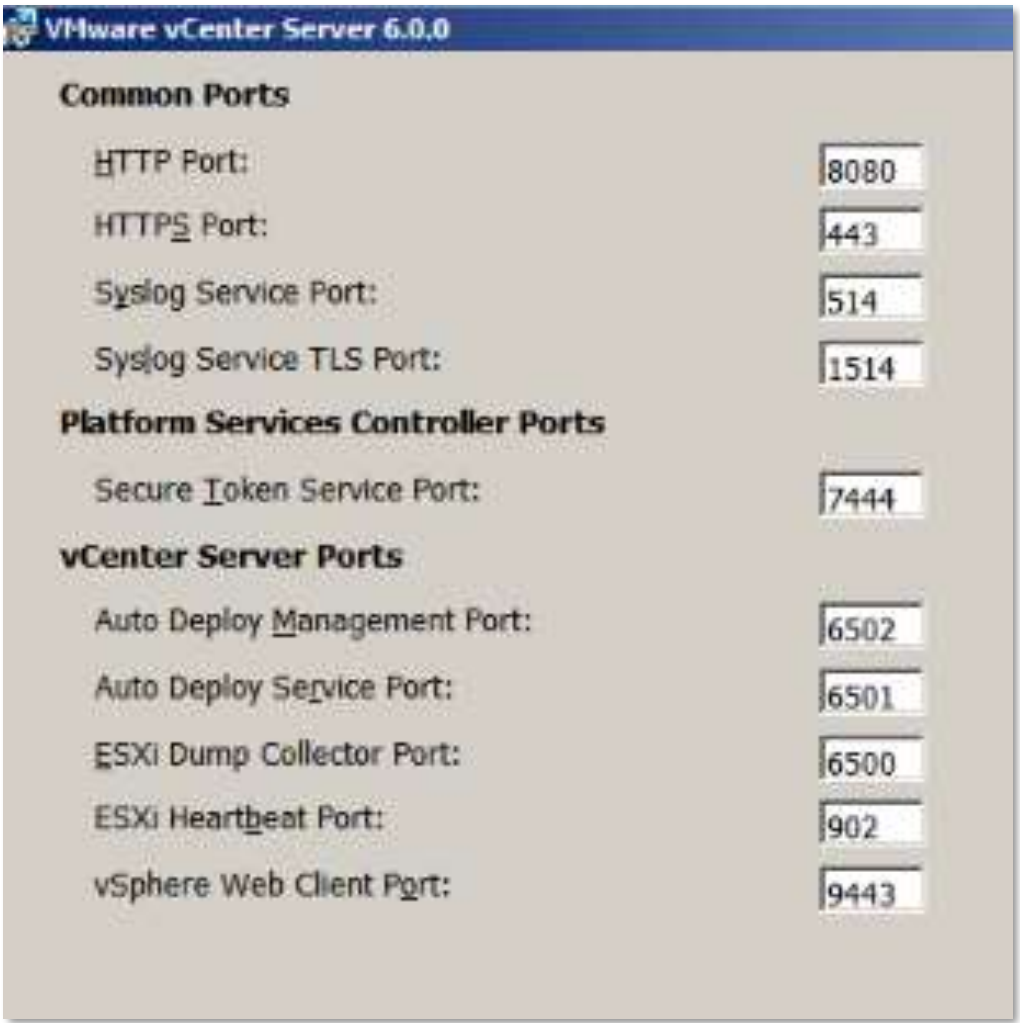

*Figura 48.* Puertos designados para la comunicación del vCenter.

Automáticamente se instala una consola web del vCenter para la administración a la cual se ingresa utilizando la siguiente ruta y usuario:

- El link para ingresar al Web Client es: <https://vcenter.maint.com.ec/vsphere-client/?csp>
- El usuario administrador que se genera es: [Administrator@vsphere.local](mailto:Administrator@vsphere.local)

En la Figura 49 se muestra los campos donde se debe ingresar la cuenta mencionada:

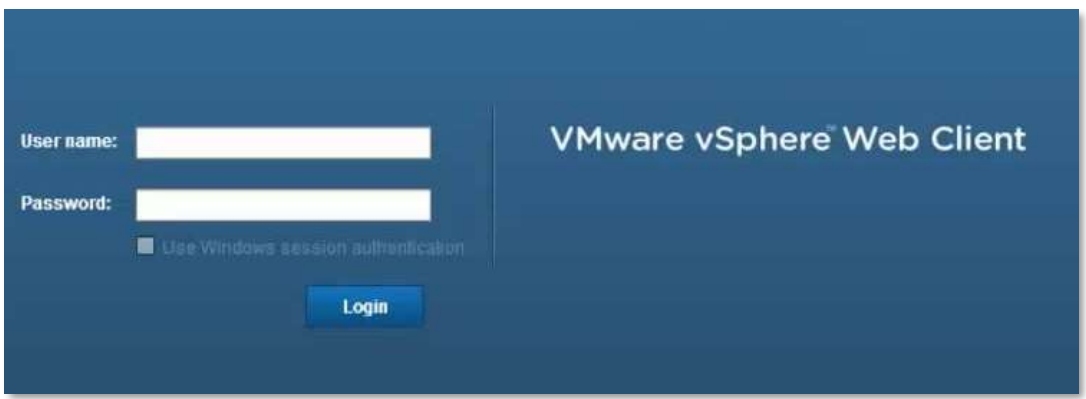

*Figura 49.* Ingreso a la consola web de VMWARE.

### **4.3.5 Migración de los servidores a los ESXi.**

Para la migración de los servidores físicos a máquinas virtuales se instalará el software *VMware Converter,* que por medio de la red LAN pasará toda la información del servidor físico hacia un host, generando finalmente un servidor virtual.

Esta actividad se la realizará estando los servidores físicos encendidos. Cuando su clon este completado será necesario apagar el servidor físico y encender el servidor virtual, durante un corto periodo de tiempo.

Que según la criticidad de los servicios de cada equipo serán migrados en el orden que se muestra en la Tabla 15, donde también se considera nivelar la carga de consumo de recursos en la columna *servidor destino*.

# Tabla 16.

*Distribución de servidores virtuales*.

**Consumo** 

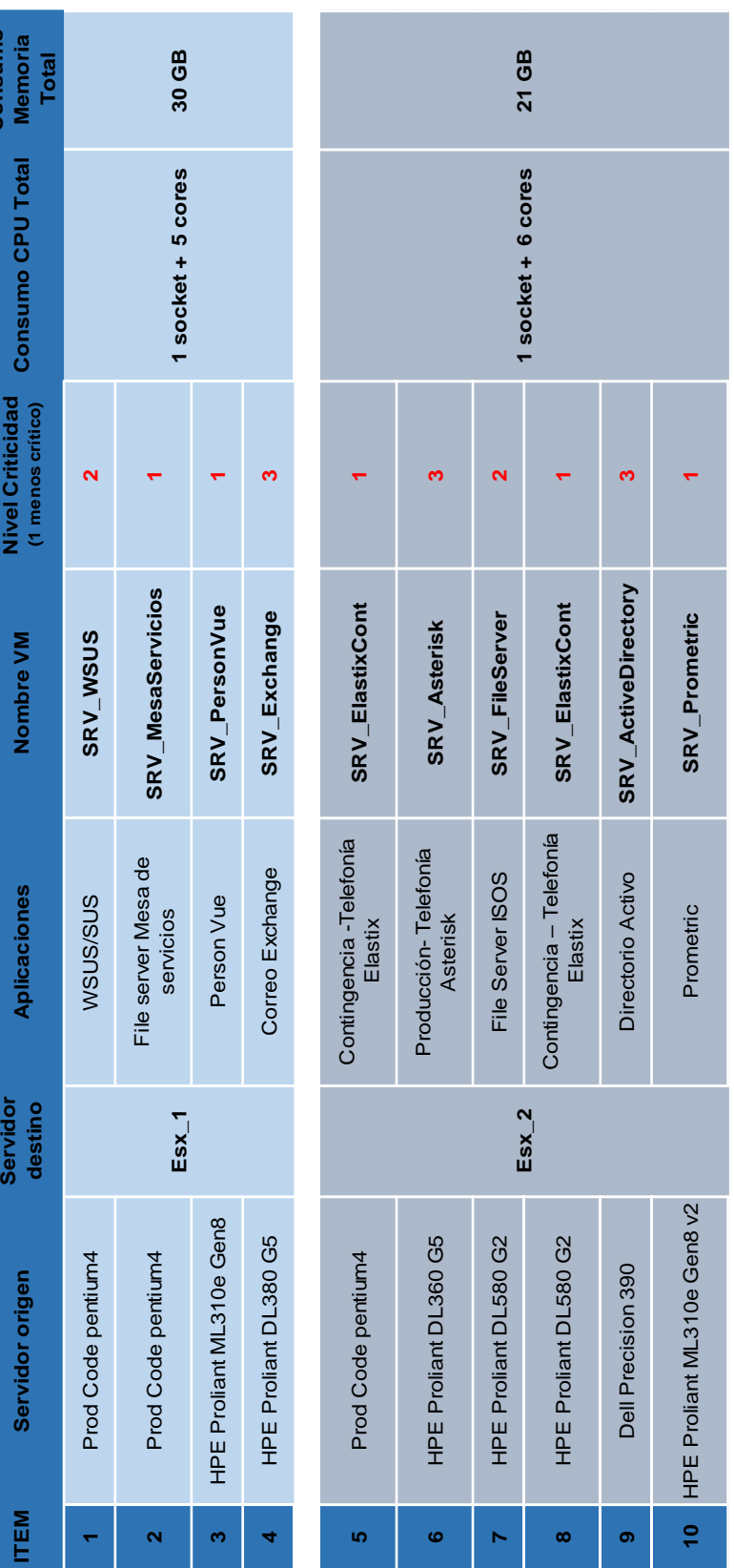

#### **Proceso de migración.**

Para iniciar el proceso de migración que se planteó en la Tabla 13, instalaremos el software convertidor en un computador que sea parte de la red. Desde ese punto se apuntará los servidores físicos hacia un ESXi\_1 previamente configurado. Este movimiento se ejecutará con cada servidor uno a la vez para monitorear el traslado de la máquina. En la figura 50 se muestra de forma gráfica la conversión de un servidor físico a virtual en caliente.

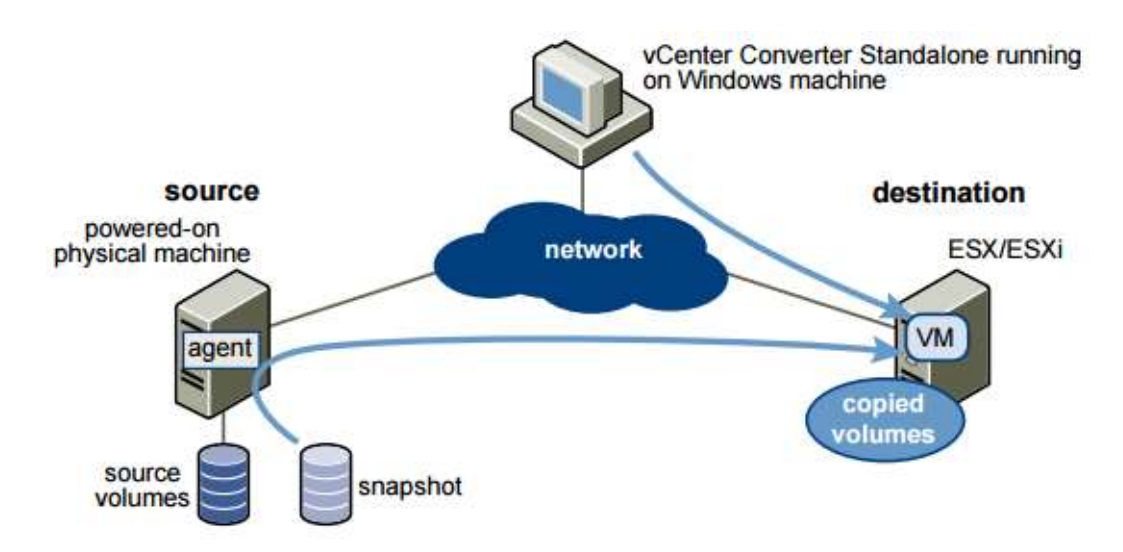

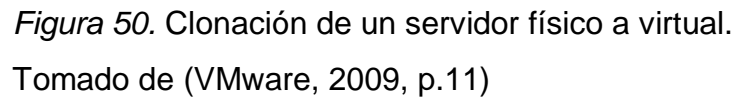

Con esta operación se abran migrado todos los servidores y una vez virtualizados, en una ventana de mantenimiento se encenderán las máquinas virtuales y se apagaran los servidores físicos, cumpliendo con la planificación propuesta en la Tabla13.

Las funcionalidades del software convertidores se detallan en el anexo 2.

## **4.3.6 Configuración de la plataforma virtual.**

A continuación, se mencionan los procedimientos necesarios para configurar ciertos parámetros necesarios para el buen funcionamiento de la plataforma virtual.

# **Creación del clúster.**

Creación del clúster\_Maint\_Quito con los dos servidores ESXi\_1 y ESXi\_2 en la plataforma virtual. Ver Figura 51:

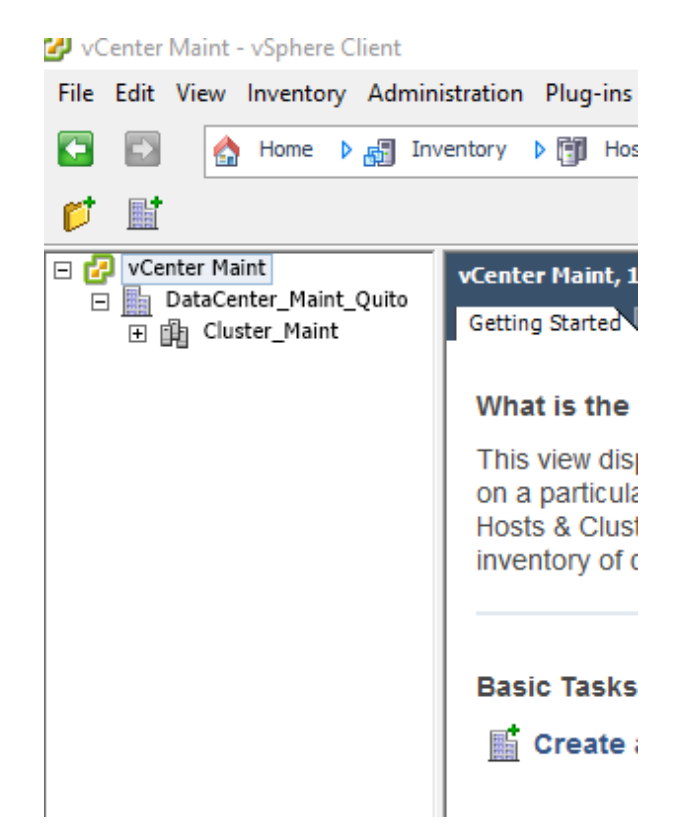

*Figura 51.* Clúster\_Maint.

# **Configuración DataStore.**

Configuración de las LUNs como DataStore para cada máquina virtual con el sistema de archivos VMFS 6 en todos los dos ESXi del clúster. Como se muestra en la figura 52:

| Hardware                | Datastone: Davicet |                                                                         |                             |                   |                   |  |
|-------------------------|--------------------|-------------------------------------------------------------------------|-----------------------------|-------------------|-------------------|--|
| <b>Processors</b>       | <b>Datastores</b>  |                                                                         | Refresh Delete Add Storage. |                   |                   |  |
| Memory.                 | <b>Tightus</b>     | Device                                                                  | Capacity                    |                   | Fire   Drive Type |  |
| > Storage               | C., B Normal       | IBM Fibre Channel Dick (naa.600a0b800048ad12000070b958ff9c4Eb1          | 199,75 GB                   | 126.41.GB Non-550 |                   |  |
| Networking              | d., 60 Normal      | LSI Serial Attached SCSI Disk (naa.600508e00000000053d9dd4446e13c365):3 | 555,25 GB                   | 543,08 GB Non-550 |                   |  |
| Storage Adapters        | Normal             | IBM Fibre Channel Disk (nea.600a0b80004Bad12000070f0592bc22531          | 299,75-GB                   | 257.69 GB Non-SBD |                   |  |
| <b>Network Adapters</b> | full @ Normal      | BM FibreChannel Disk/naa.600adb80050aa44000027f158ff82163:1             | 10,75 GB                    |                   | 82.81 GB Non-SED  |  |
| Advanced Settings       | 5. 69 Normal       | IBM Fibre Channel Disk Enea 600a0b400050ae44000027d158ff39d61           | 99,75 GB                    |                   | 88,22 GB Non-990  |  |
| <b>Paver Hansgement</b> | Namuel             | IBM Fibre Chennel Disk (naa.600alb800050ee44020027e358ff5e25);1         | 199,75 GB                   | 159,76 GB Non-55D |                   |  |

*Figura 52.* LUNs presentadas como DataStore.

### **Creación switches virtuales VSS.**

Es fundamental para la comunicación de los servidores la creación de switches virtuales, detallando a continuación en la Tabla 16.

Tabla 17*.*

*Distribución de los virtual switches para cada ESXi.*

| ΈM | <b>Servidor</b>                | <b>Descripción</b> | <b>Virtual switches VSS</b> |                 |
|----|--------------------------------|--------------------|-----------------------------|-----------------|
|    |                                |                    | <b>VMkernel</b>             | <b>V</b> motion |
|    | HP Proliant ML310e Gen8        | ESXi 1             | 2 VSS                       | 1 VSS           |
|    | <b>HP Proliant ML310e Gen8</b> | ESXi <sub>2</sub>  | 2 VSS                       | 1 VSS           |

La ocupación que se le asignará a cada VSS se especifica a continuación:

- **VMkernel. -** Cada ESXi será designado dos 2 VSS para la comunicación de las VM una para la red interna y otro hacia la red externa de cada ESXi.
- **vMotion. -** Para el movimiento de las máquinas virtuales entre los ESXi requiere de un switch que cumple con esta función.

# **4.3.7 Actualización de VMware Tools.**

Siguiendo las recomendaciones del fabricante, luego de la migración de los servidores, se realizará la actualización del software VMware Tools. En la figura 53 se muestra el lugar donde iniciar la instalación de las herramientas para las virtuales.

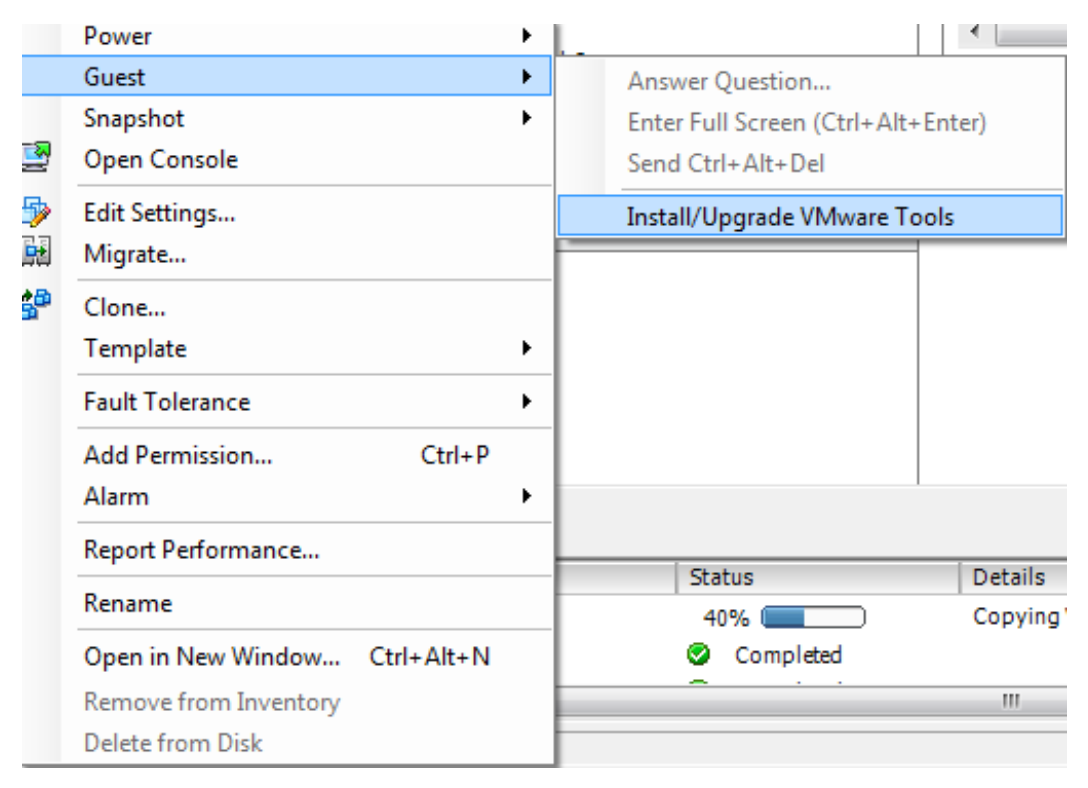

*Figura 53.* Procedimiento para instalar VMware Tools.

# **4.4 Mejoras de la solución.**

### **4.4.1 Operatividad de los servidores.**

Luego de la implementación los servidores fueron equipados con más capacidad de procesamiento, memoria y disco. Lo que les volvió sofisticados para soportar la demanda de recurso que exigen las máquinas virtuales. Su configuración está diseñada en modo clúster haciendo que las operaciones de los servicios no sean pausadas. La opción que migrar automáticamente los servidores virtuales se activa si a un servidor le suscita un error de hardware, esta opción también puede ser activada manualmente por el administrador.

La redundancia del diseño en clúster mejora el desempeño de los servidores, pues la carga es equilibrada y la disponibilidad de las virtuales es alta.

### **4.4.2 Aplicaciones distribuidas.**

Las aplicaciones mejoraron la forma de trabajar con los beneficios de la virtualización, ya no carecen de disponibilidad lo que ha servido para que brindar con eficiencia las bondades que cada software ofrece:

- Directorio activo ya no tiene la limitante de almacenamiento, cuenta con un servidor clon para efectivizar la alta disponibilidad de al 100% de sus servicios.
- El servidor Exchange por medio de un clon puede ser migrado a una versión superior con mayo espacio en disco se evitarán problemas de buzones llenos.
- SQL server tiene la opción de configurarse con otro servidor en modo clúster para no perder el servicio.

### **4.4.3 Capacidad del almacenamiento.**

El almacenamiento es robusto y centralizado para la operatividad de los servidores y está al servicio de los consumos de capacidad que requieran las aplicaciones.

Tiene 10 bahías vacías de discos para crecimiento a futuro, con más discos se puede crear varios arreglos y aumentar la piscina de capacidad.

La conexión con fibra aumenta la rapidez de escritura y lectura en disco. Las aplicaciones pueden guardar la información de forma rápida y segura. La integridad de la data está monitoreada y en caso de haber fallas de disco el arreglo RAID 5 puede soportar la ausencia de un disco hasta que se efectúe el mantenimiento correctivo colocando el nuevo repuesto del disco.
#### **4.4.4 Mantenimientos preventivos.**

Los servidores estuvieron funcionando durante todo el tiempo sin haber recibido un mantenimiento preventivo, acumulando polvo y humedad, por ello la necesidad de disponer de un control semestral de mantenimientos tanto para limpieza física de los componentes como también para actualizaciones de firmware. Los mantenimientos se ejecutarán en ventanas de tiempo donde los usuarios no requieran usar los servicios. Una de las ventajas de tener a las máquinas virtualizadas, es la facilidad del administrador para apagar los servidores uno a la vez y dar mantenimiento a sus equipos despreocupándose de cualquier afectación.

También se puede definir un plan de contingencia durante y después del mantenimiento pues los servidores ahora cuentan con soporte del fabricante y en caso de ocurrir algún incidente será reportado.

La planificación del mantenimiento también abarca a la limpieza del cuarto de telecomunicaciones y a sus armarios, pues se cuenta con un mayor espacio físico al dar de baja varios servidores descontinuados.

#### **4.4.5 Sustento económico.**

La solución permitió reutilizar varios equipos como servidores y equipos de red, estos al ser repotenciados implicaron un gasto mínimo. La disponibilidad tener una unidad de almacenamiento para el uso propio evitó que MAINT concurra a mayores gastos.

También fue beneficioso para la empresa se socio del proveedor de software de virtualización pues cuenta con ingenieros capacitados para realizar este tipo de implementaciones.

El software VMWARE fue instalado con la licencia gratuita de la herramienta y puede ser cambia a una mejor categoría cuando MAINT lo decida.

Para la conectividad se dispone en stock dos san switch de marca Brocade6510, con estos equipos se podrá realizar la conexión entre servidores y el almacenamiento.

En la siguiente tabla 17 se especifican los costos de equipos que se requirió para el proceso de virtualización.

Tabla 18.

*Costos de equipos virtualización.*

| Requerimientos Descripción |                                                                          | <b>Adquición</b>                                   | <b>Soporte</b>                  | <b>Precio</b> |
|----------------------------|--------------------------------------------------------------------------|----------------------------------------------------|---------------------------------|---------------|
| Servidores                 | <b>HP ML310 G8</b>                                                       | 4 DIMMs RAM de<br>8GB DDR3 PN:<br>664695-001       | Incluye por garantía            | \$400,00      |
|                            |                                                                          | 2 Hard Disk de 1 TB<br>PN: 659569-001              | Incluye por garantía            | \$280,00      |
| Almacenamiento             | <b>IBM System</b><br>Storage<br><b>DS4700</b>                            | N/A                                                | Incluye por garantía            | \$0,00        |
| Switches                   | 2 Brocade 6510<br><b>Fibre Channel</b><br>Switch - 24<br>Ports, 24 x 8Gb | N/A                                                | Incluye por garantía            | \$0,00        |
| Software<br>Virtualización | Vmware<br>vSphere /<br>vCenter /<br>Vmware<br>converte                   | Software version<br>gratuita                       | No dispone sin<br>licencia      | \$0,00        |
| Servicio de<br>instalación | Ingenieros<br>capacitados<br>para la<br>instalacion de la<br>solucion    | Bonificación para 2<br>Ingenieros de la<br>empresa | Con ingenieros de la<br>empresa | \$400,00      |
| <b>TOTAL</b>               |                                                                          |                                                    |                                 | \$1.080,00    |

### **5. Conclusiones y recomendaciones.**

#### **5.1 Conclusiones.**

El centro de datos estaba operando con algunos equipos obsoletos, deteriorados por falta de mantenimientos, sin soporte de los fabricantes y con tecnologías no escalables para las tecnologías actuales. Por lo que fue necesario repotenciar dos servidores físicos, virtualizarlos e incluir en el diseño una unidad de almacenamiento que se conectó a una nueva red SAN, de esta forma fue posible cumplir con el objetivo de la solución puesto que se logró optimizar los recursos informáticos mediante la red de almacenamiento que con una estructura redundante mejoró notablemente la movilidad de la información.

Como los servidores trabajaban solo por la red local se hizo una planificación meticulosa para diseñar la nueva red SAN y que esta sea de manera redúndate entre los hypervisores con la unidad de almacenamiento, consiguiendo cumplir con uno de los objetivos específicos porque en la implantación se creó las zonas por varios caminos de alta disponibilidad.

Los servidores al no contar con el recurso necesario para poder desarrollarse fueron necesarios virtualizarlos y mediante la unidad de almacenamiento presentarles la capacidad óptima para un crecimiento genérico de la información.

Se logró mejorar la eficiencia de las aplicaciones al configurarlas con mayor capacidad de disco, memoria y procesamiento. Donde las pruebas de funcionamiento fueron evidenciadas en las mejoras que brindó la solución puesto que la carga quedó distribuida en dos servidores físicos y conectados a un almacenamiento que brinda el manejo de la data de forma rápida e integral mediante el uso de fibra canal.

Se maximizó la utilización del hardware porque cambió la topología en la que los servidores estaban dispersos y ahora tienen una estructura consolidada que permitió simplificar la gestión además que con la redundancia del clúster de servidores y de la red de almacenamiento la empresa se vio aventajada en los costos eléctricos, ahorro en la adquisición de nuevos servidores, reducción de licenciamiento para los sistemas operativos y con los equipos obsoletos se podrá re venderlos.

## **5.2 Recomendaciones.**

Se recomienda usar hasta el 80% de los recursos de cada servidor ESXi (memoria y procesador) de esta forma la plataforma virtualizada mantendrá un alto rendimiento. Y se recomienda que las LUNS presentadas a los DataStore de VMware no sobrepasen los 2TB, con el fin de evitar conflictos en VMware al realizar los procedimientos de lectura y escritura de la data.

Se recomienda cumplir con la planificación de mantenimientos físicos y lógicos para evitar el deterioro físico de los equipos a causa del polvo o humedad y a su vez mantenerlos actualizados para que sean compatibles con los futuros cambios tecnológicos que puedan suscitarse.

El producto de VMware 6.0 que tiene MAINT S.A. es permanente, es decir no perderá la configuración en ningún momento. Pero el soporte con el fabricante VMware no es cubierto por haber instalado la versión gratuita, por lo que se recomienda la adquisición de la licencia o como MAINT considere.

Para mover la data a otra LUN se recomienda realizar a través de la opción vMotion ya que la migración permite además de cambiar de host, el cambio de DataStore permite que el modo de almacenamiento sea genérico o rígido.

Como el centro de datos no tiene seguridad ni señalización se recomienda realizar un plan de control al data center y diseñar un diagrama de evacuación donde el cuarto tenga todas la señalética requerida. Con el objetivo de resguardar la información y evitar accidentes.

#### **REFERENCIAS**

- BROCADE (2015), Brocade 6510 Switch, DATA SHHET. Recuperado el 19 mayo de 2017 de http://www.brocade.com/content/dam/common/documents/contenttypes/datasheet/6510-switch-ds.pdf
- DELL. (2012). Features Dell Precision 390. Recuperado el 3 de mayo de 2017 de https://www.dell.com/downloads/global/products/precn/en/spec\_precn\_ 390\_en.pdf
- Google Maps. (2017), Recuperado el 5 marzo de 2017 de https://www.google.es/maps/place/MAINT/@-0.1778361,- 78.4883187,17z/data=!4m8!1m2!2m1!1scorea+y+amazonas+quito!3m 4!1s0x91d59a858cfb2dc7:0xc8f87c64a6137939!8m2!3d-0.1773549!4d-78.4860585
- IBM (2010). IBM System Storage DS4700 Express Storage Subsystem. Recuperado el 8 de mayo de 2017 de http://www.techpository.com/wpcontent/uploads/2012/05/DS4000-5000Guide.pdf
- MAINT S.A. (2017). Recuperado el 10 de abril de 2017 de http://www.maint.com.ec/partners/
- Hewlett Packard Enterprise. (2008). Quickspecs HP Rack 10000 G2 Series. Recuperado el 3 de mayo de 2017 de https://www.hpe.com/h20195/v2/getpdf.aspx/c04123410.pdf?ver=12
- Hewlett Packard Enterprise. (2009). Quickspecs HPE Proliant DL360 G5. Recuperado el 3 de mayo de 2017 de https://www.hpe.com/h20195/v2/GetPDF.aspx/c04284194.pdf
- Hewlett Packard Enterprise. (2010). Quickspecs HPE Proliant DL380 G5. Recuperado el 3 de mayo de 2017 de https://www.hpe.com/h20195/v2/GetPDF.aspx/c04282492.pdf
- Hewlett Packard Enterprise. (2005). Quickspecs HPE Proliant DL580 G2. Recuperado el 3 de mayo de 2017 de https://www.hpe.com/h20195/v2/getpdf.aspx/c04282884.pdf?ver=72
- Hewlett Packard Enterprise. (2014). Quickspecs HPE Proliant ML310e Gen8. Recuperado el 3 de mayo de 2017 de https://www.hpe.com/h20195/v2/getpdf.aspx/c04123183.pdf?ver=20
- Hewlett Packard Enterprise. (2010). Quickspecs HP ProCurve Switch 3500 Series. Recuperado el 20 de mayo de 2017 de https://www.hpe.com/h20195/v2/getpdf.aspx/c04123356.pdf?ver=5
- Symmetra. (2010). Symmetra LX 230 VAC Technical Specifications. Recuperado 20 marzo de 2017 de http://www.coevagi.com/Docs/Sch\_Apc.pdf
- VMWARE Inc. (2017). VMware Compatibility. Recuperado 18 de marzo de 2017 de Guidehttps://www.vmware.com/resources/compatibility/search.php
- VMWARE Inc. (2017). VMware vSphere Installation. Recuperado el 7 de marzo de 2017 de http://www.vmware.com/products/vsphere.html
- VMWARE Inc. 2009. User's Guide vCenter Converter Standalone 4.0. Recuperado el 8 de marzo de 2017 de http://www.vmware.com/pdf/VMware\_Converter\_Standalone\_guide40. pdf
- VMWARE Inc. 2007. Converter Datasheet. Recuperado el 8 de marzo de 2017 de https://www.vmware.com/files/es/pdf/converter\_datasheet\_es.pdf

**ANEXOS** 

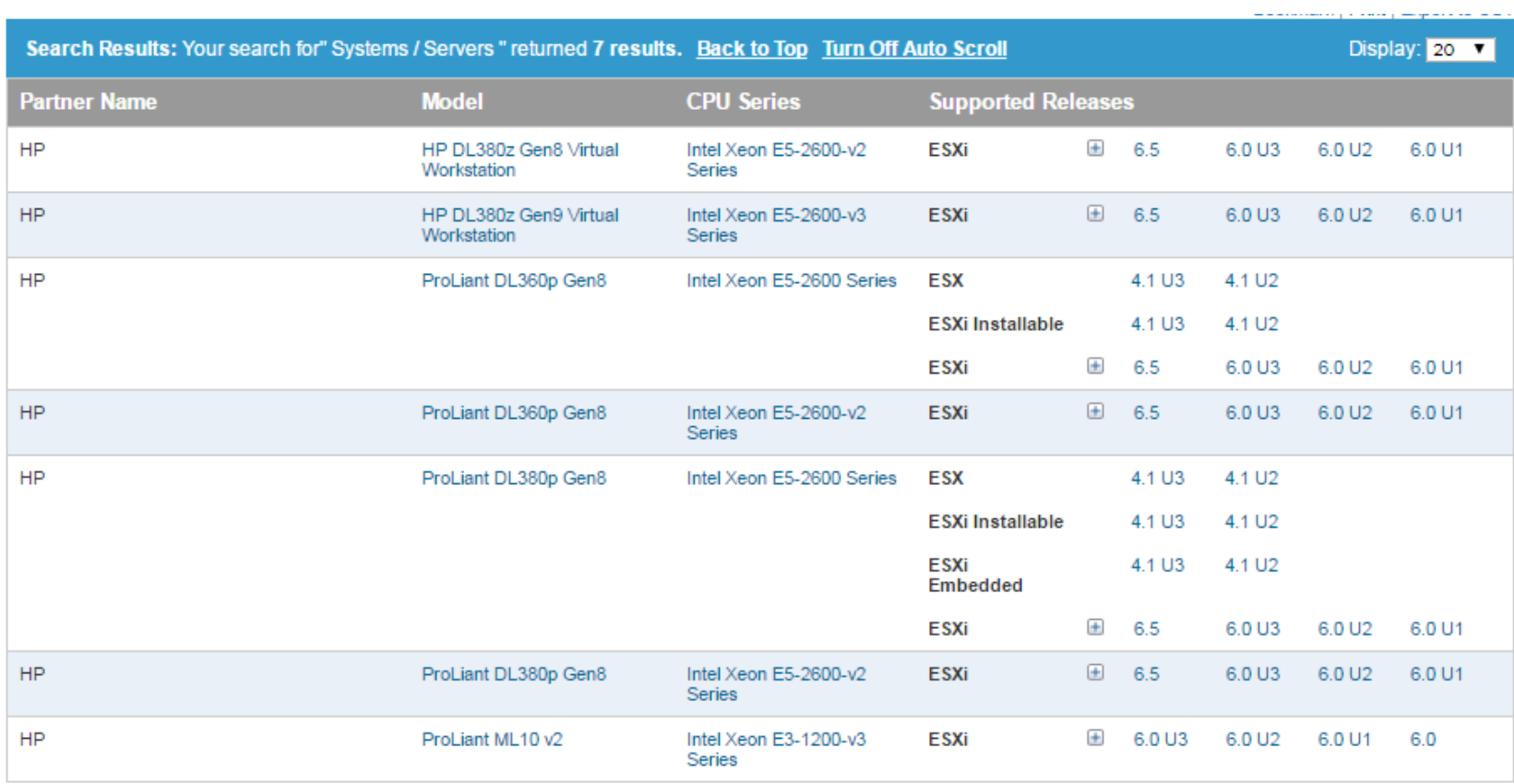

**Anexo 1. Matriz de compatibilidad de servidores HPE con VMware.** 

Matriz de compatibilidad con Equipos HPE de tipo rack.

Tomado de (VMware, 2017)

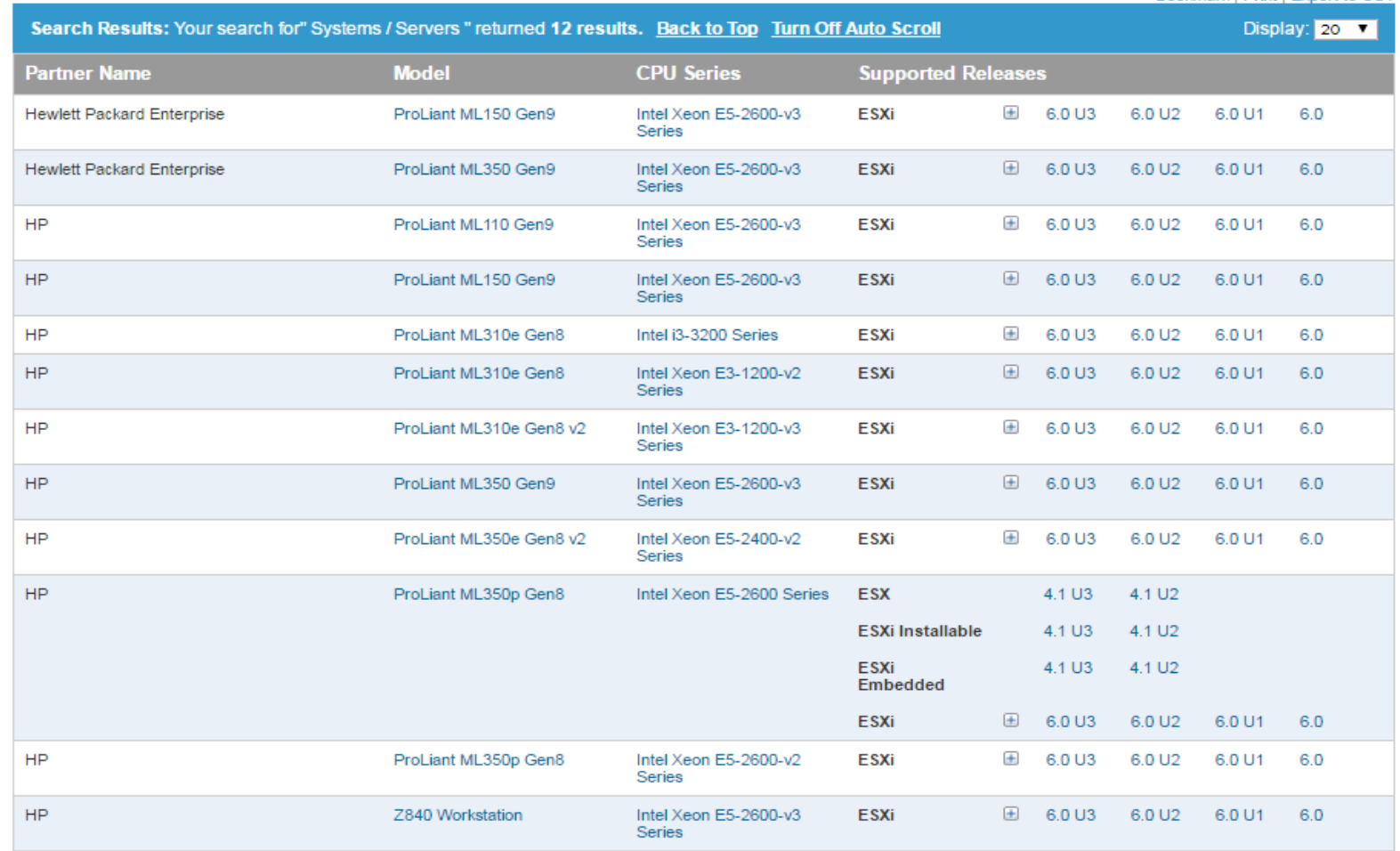

Matriz de compatibilidad con Equipos HPE de tipo torre.

Tomado de (VMware, 2017)

# **Anexo 2. Funciones de VMWare Converter.**

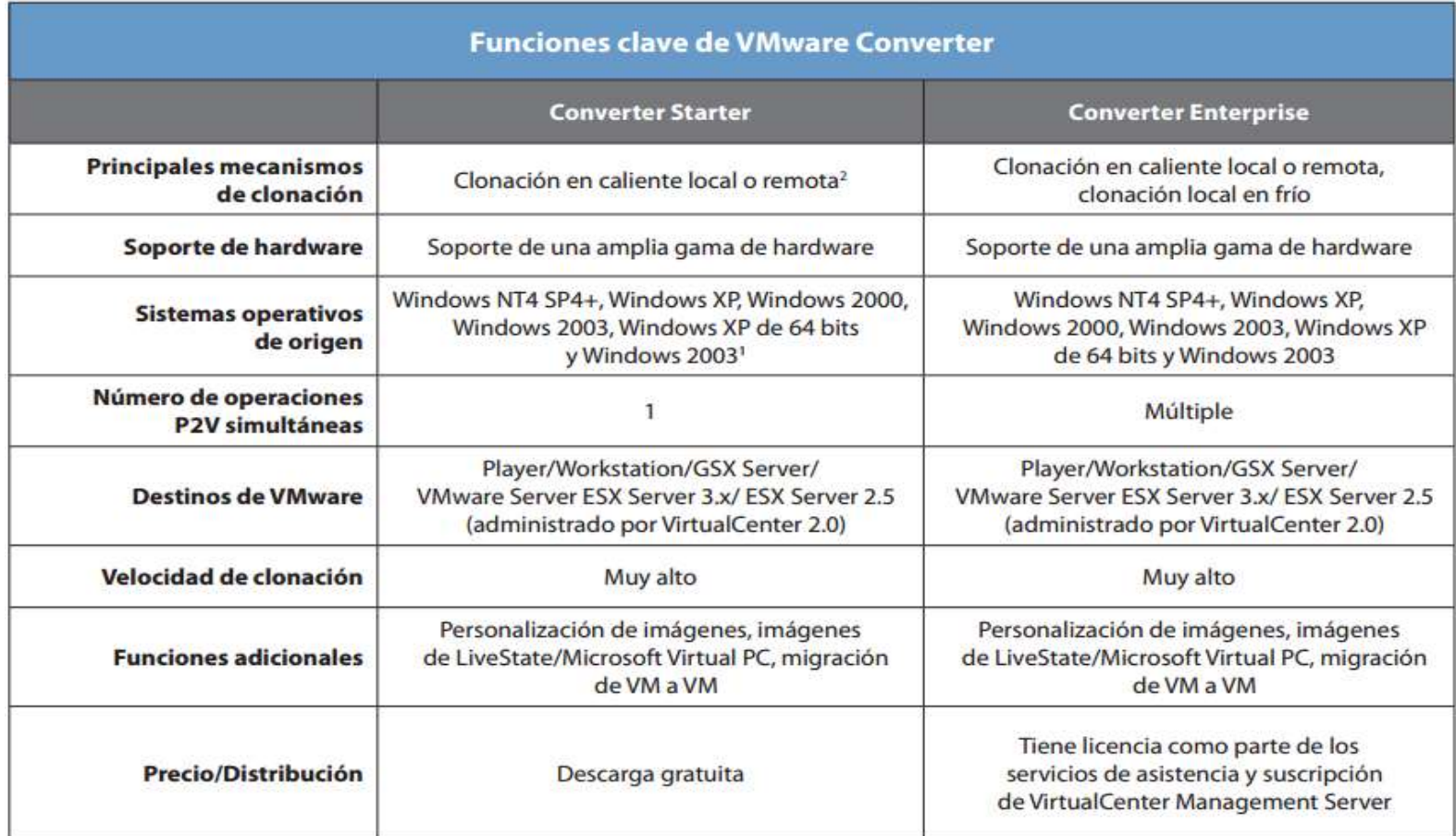

Funciones VMware Converter.

Tomado de (VMware, 2007, p. 2)

 $\blacksquare$